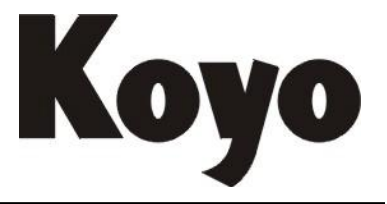

Value & Technology

# 可编程序控制器 DL205 系列 D2-263 用户手册

[增补版]

# 光洋电子(无锡)有限公司

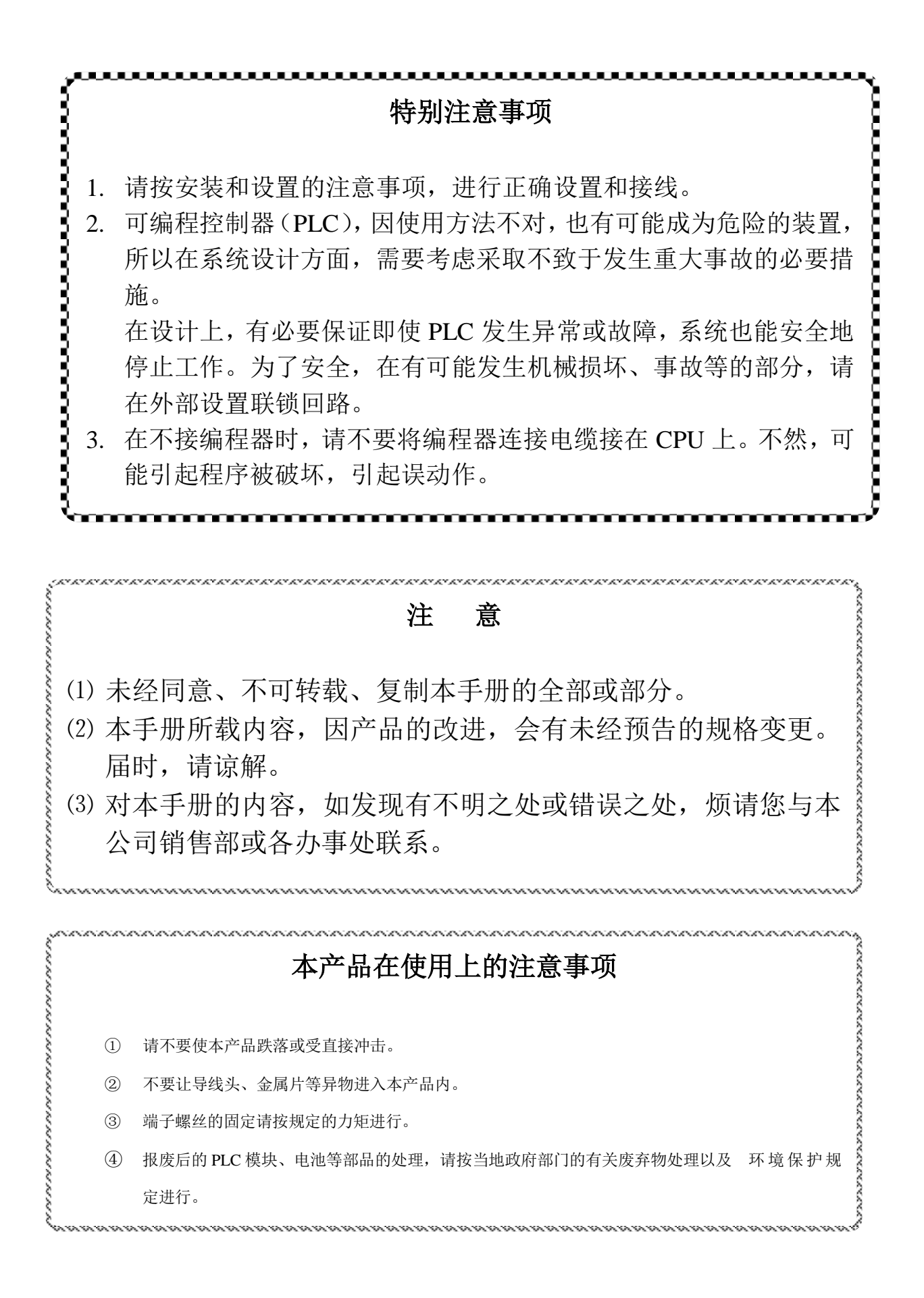

## 安装和设置的注意事项 在安装 D2-205 系列 PLC 时, 请避开下面的环境。

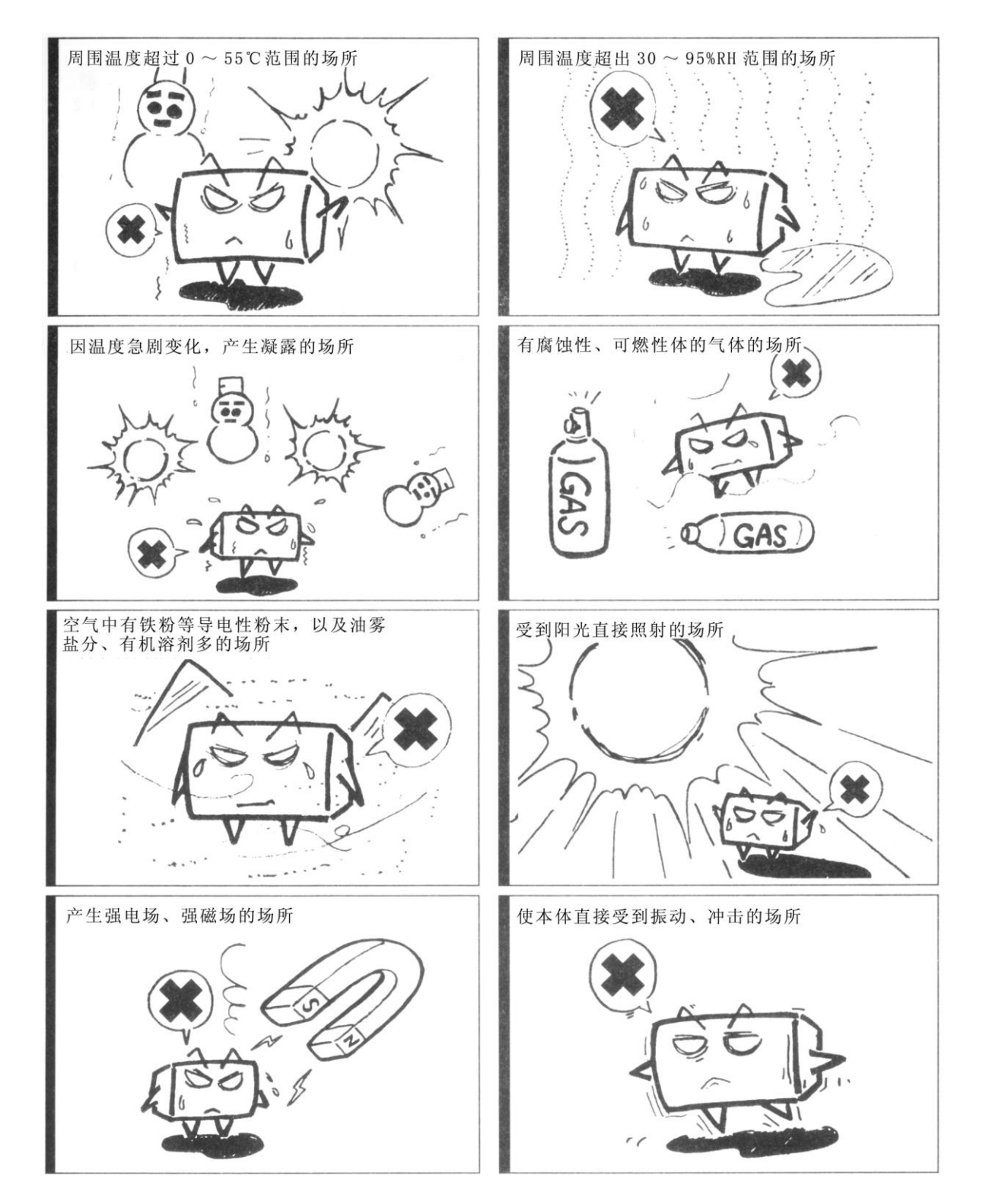

目 录

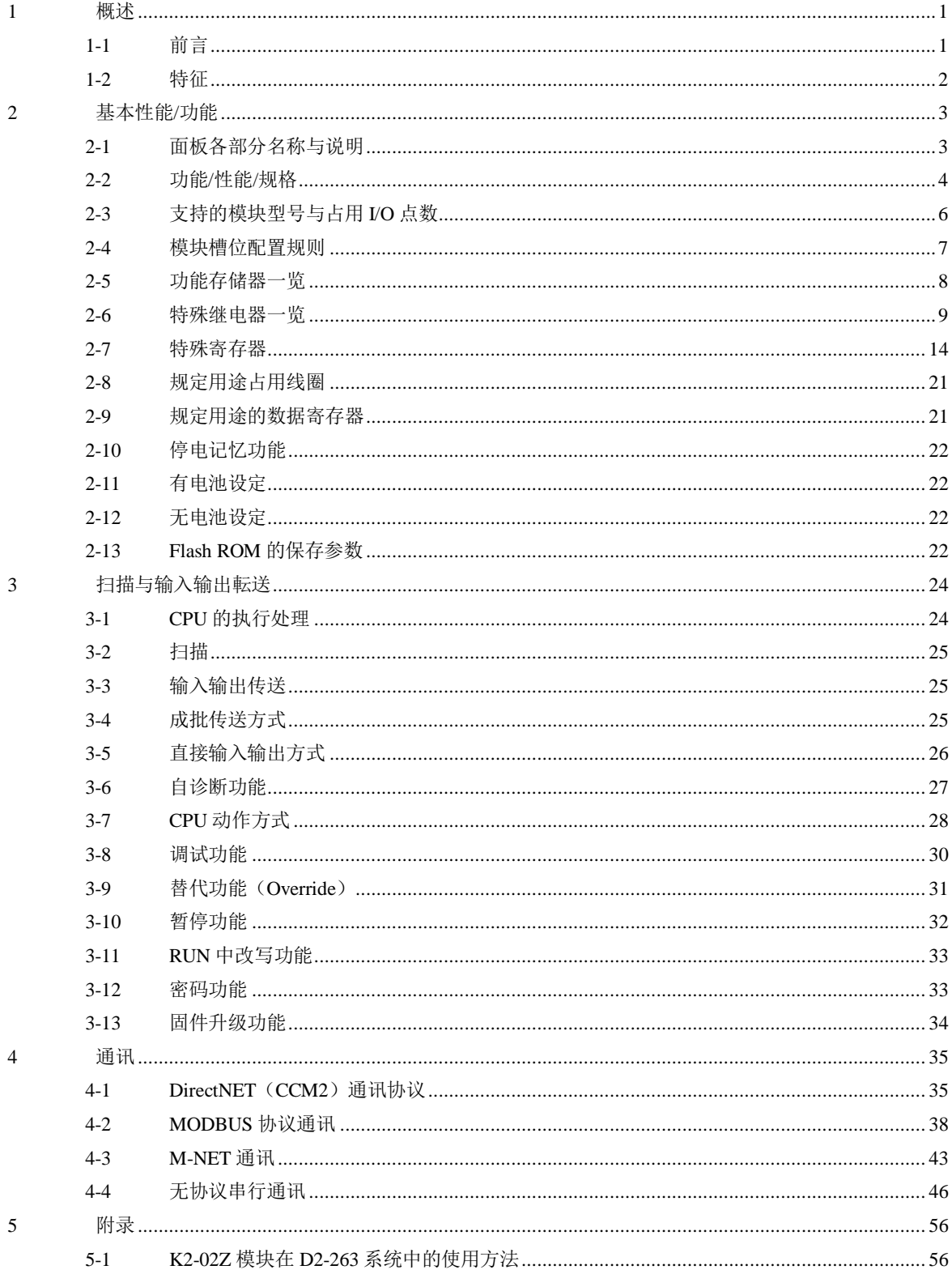

## <span id="page-4-0"></span>**1** 概述

## <span id="page-4-1"></span>**1-1** 前言

本手册用于说明 D2-263 CPU 的性能规格。在使用 D2-263 构成的 PLC 系统时,请一并参阅以下资料。

- DL205 用户手册
- DL205 模拟量模块技术资料
- DL 系列 Ethernet 通讯模块技术资料
- D2-MLINK 模块技术资料
- DL 系列 Hx-CTRIO 模块技术资料
- D2-DCM 数据通信模块技术资料
- S 系列编程手册

#### 版本升级履历

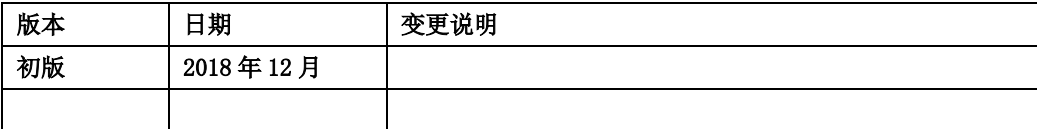

## <span id="page-5-0"></span>**1-2** 特征

D2-263 CPU 为 D2-250、D2-250-1、D2-260 的后继机型。D2-263 CPU 的特征为在 D2-260 CPU 主要性能(包 括对 D2-MLINK 运动控制模块的支持)的基础上增加了新的 Port1 无协议支持、并且大幅扩张了数据寄存器与程序 存储区的容量。

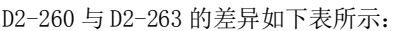

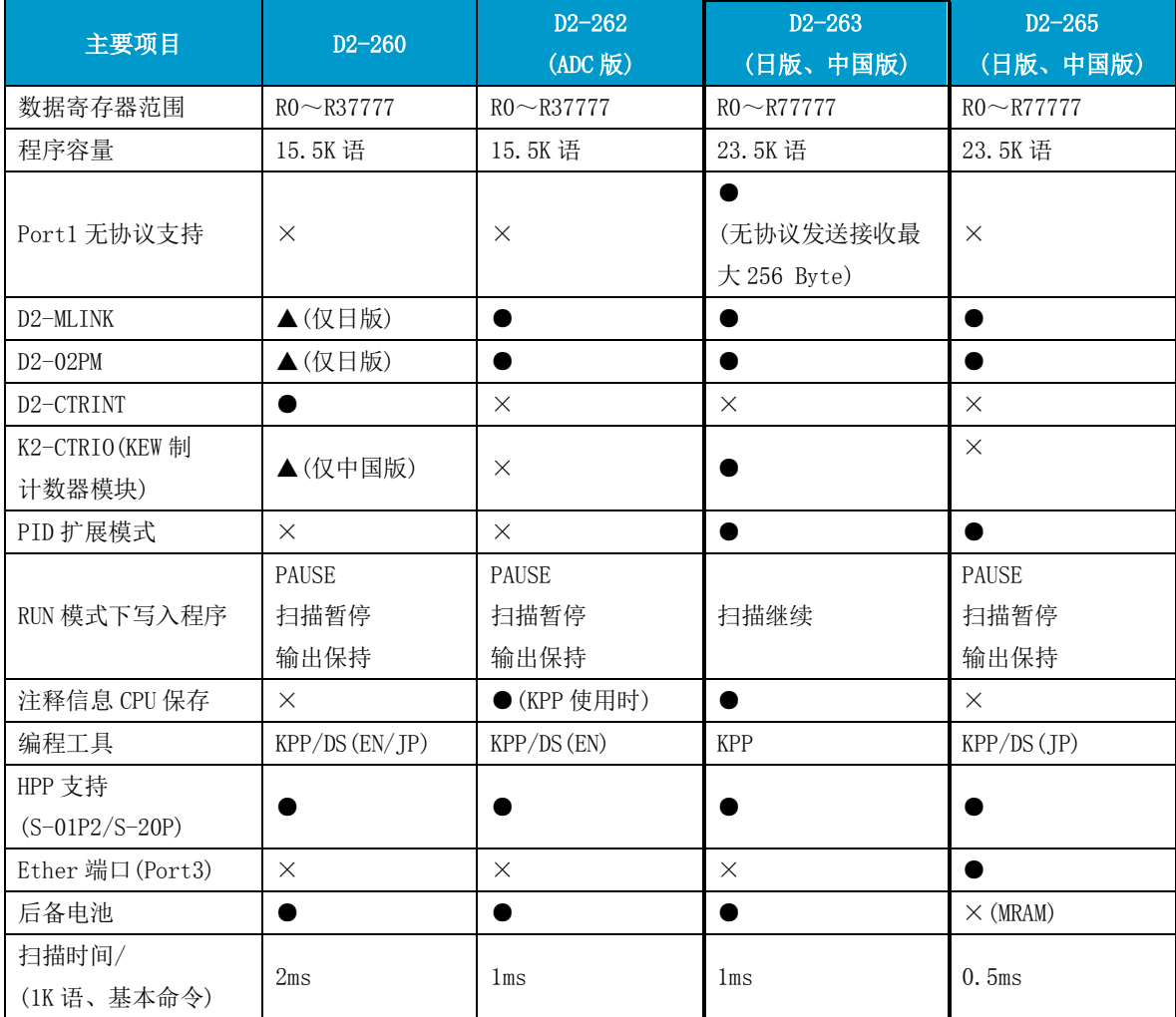

## <span id="page-6-0"></span>**2** 基本性能**/**功能

## <span id="page-6-1"></span>**2-1** 面板各部分名称与说明

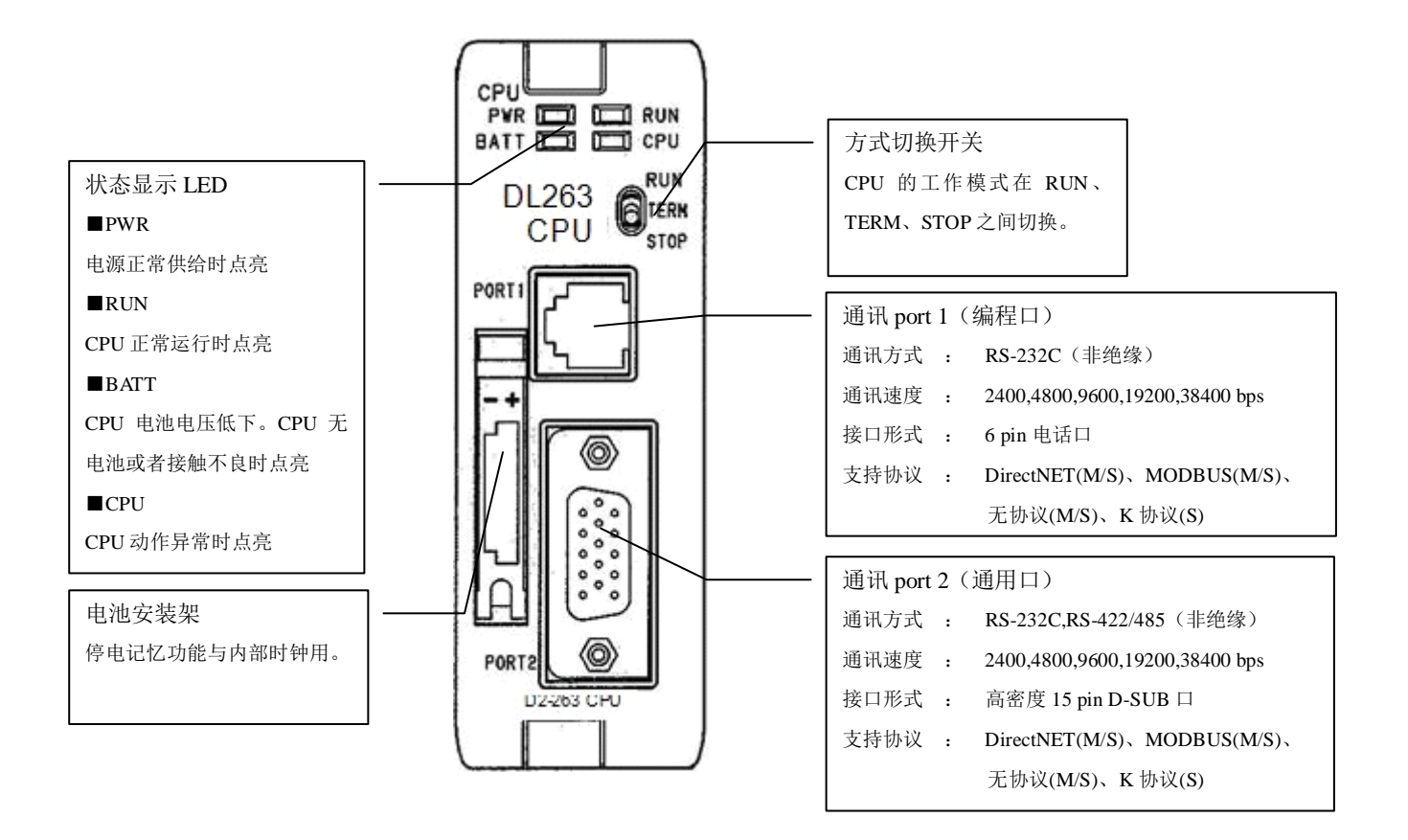

## <span id="page-7-0"></span>**2-2** 功能**/**性能**/**规格

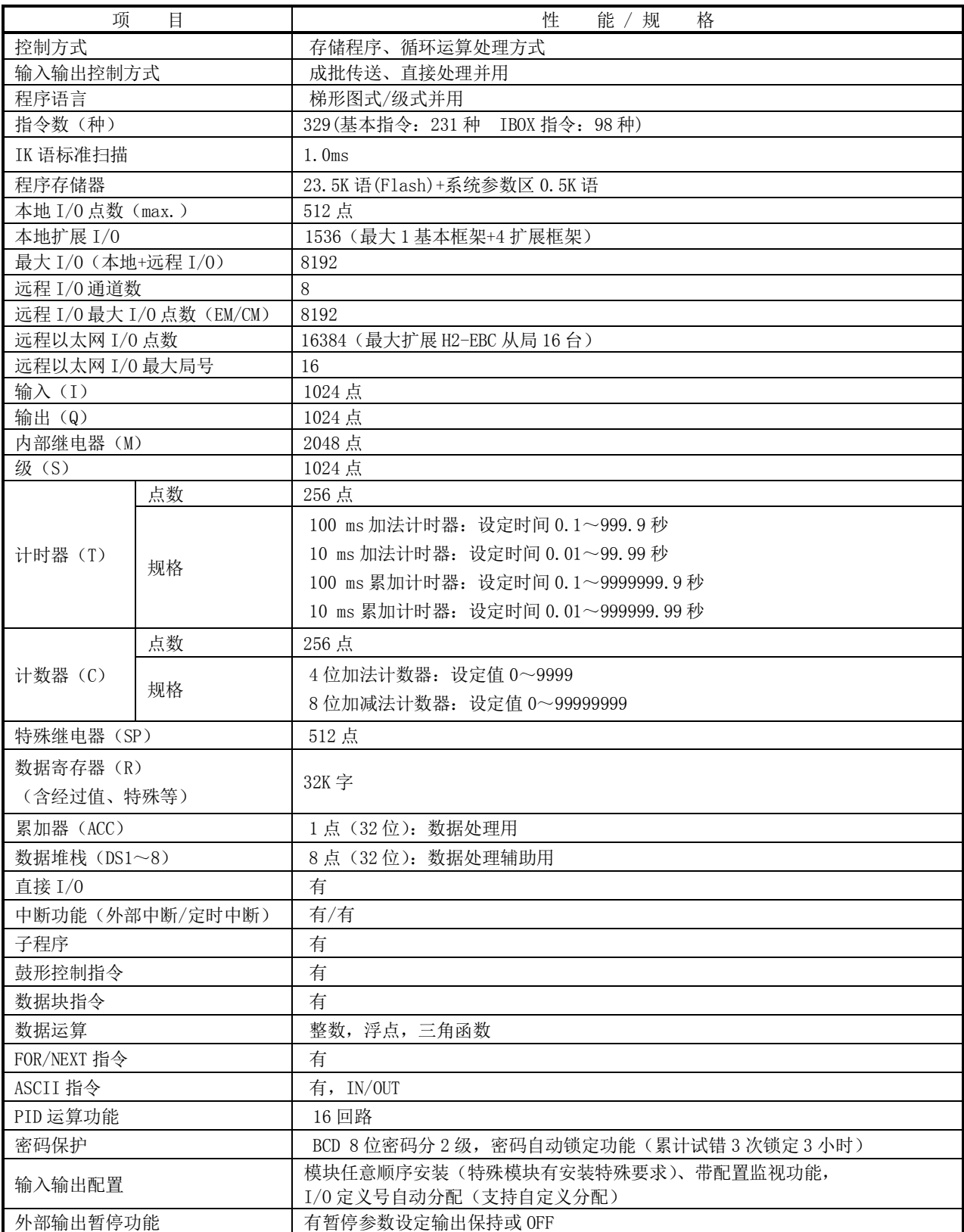

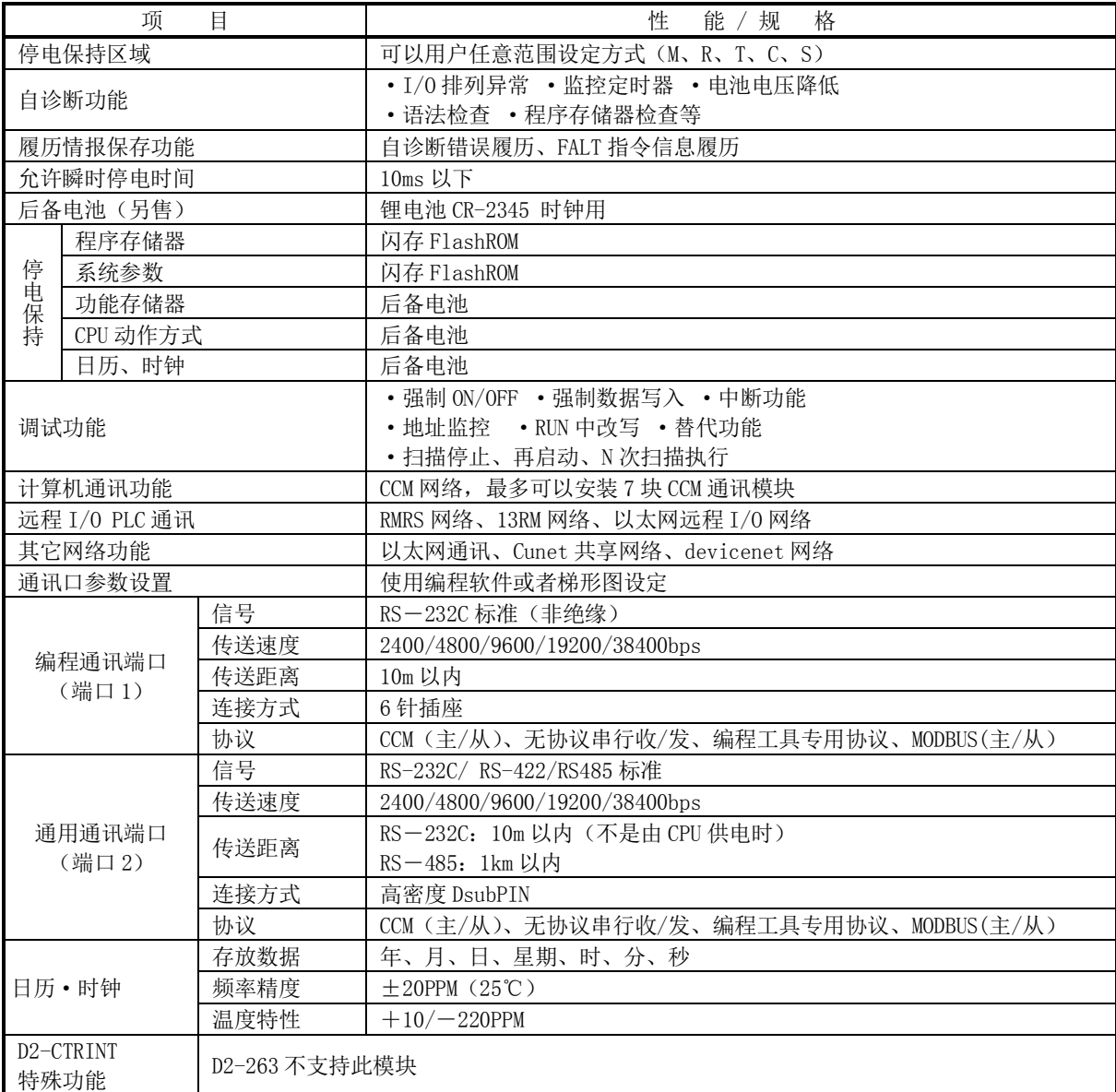

## <span id="page-9-0"></span>**2-3** 支持的模块型号与占用 **I/O** 点数

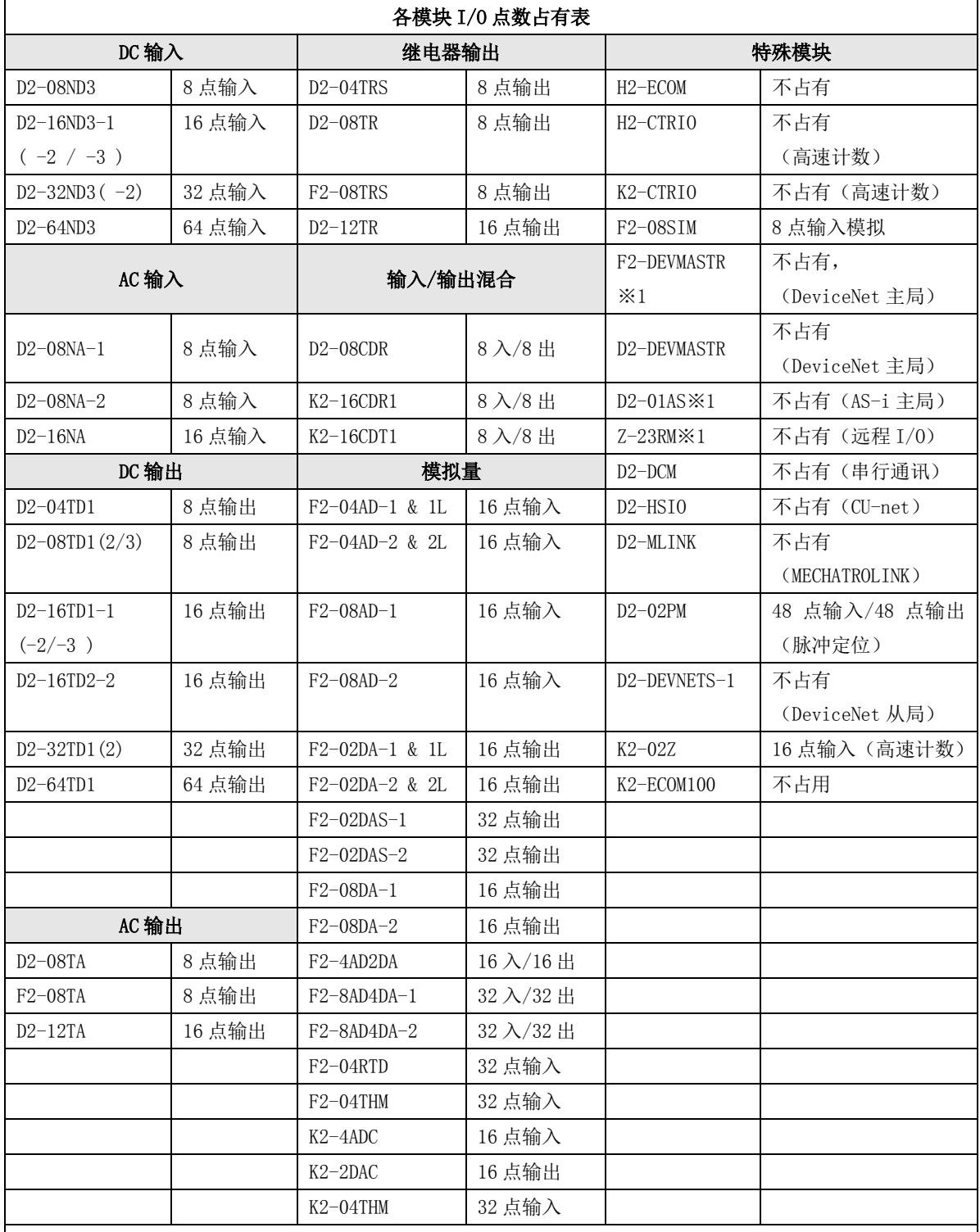

● ※1: 已废型;

● 4 点模块占有 8 点, 实际占用前 4 点; 12 点模块占有 16 点, 实际占用前 12 点;

D2-263 不支持下列模块:D2–CTRINT、H2-ECOM(-F)、H2-ERM(-F);

高速计数功能模块请选用 H2-CTRIO 或者 K2-CTRIO;

EtherNet 通讯请选用 H2-ECOM100、K2-ECOM100;

R50000~R77777 不能使用智能模块访问,也不能作为智能模块的参数区/用户数据区来使用。

## <span id="page-10-0"></span>**2-4**模块槽位配置规则

D2-263 支持的扩展模块/单元可有效配置的位置列表

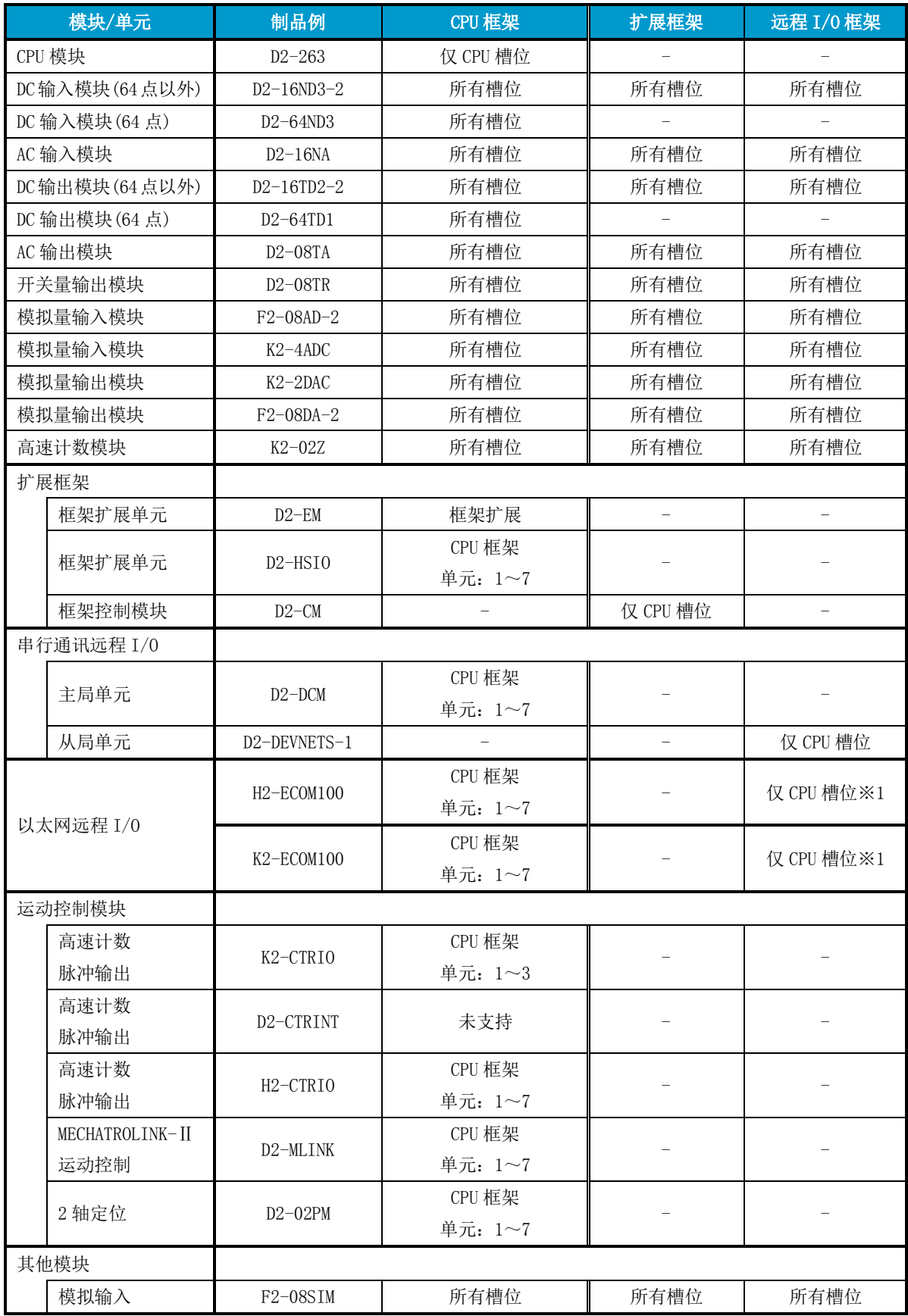

## <span id="page-11-0"></span>**2-5**功能存储器一览

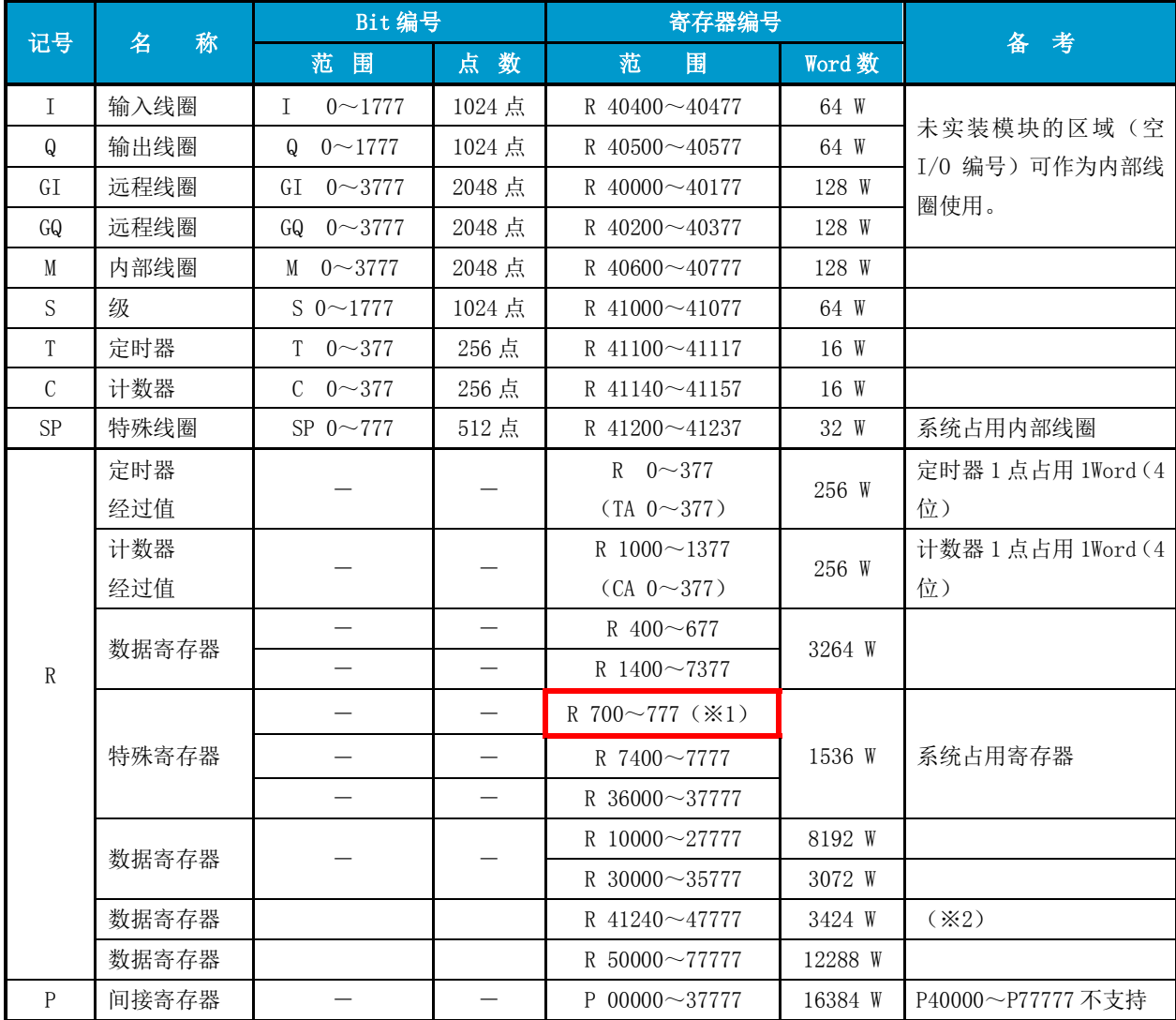

※1 R700~777 在 D2-260 上作为数据寄存器使用,在 D2-263 上则作为特殊寄存器使用。

※2 R41240~47777 可作为数据寄存器使用,但是为了预留给未来即将添加的新功能请尽量避免占用。

## <span id="page-12-0"></span>**2-6** 特殊继电器一览

特殊继电器是在 D2-263 中已定义用途的内部继电器, 在程序中只能作为接点条件来使用。

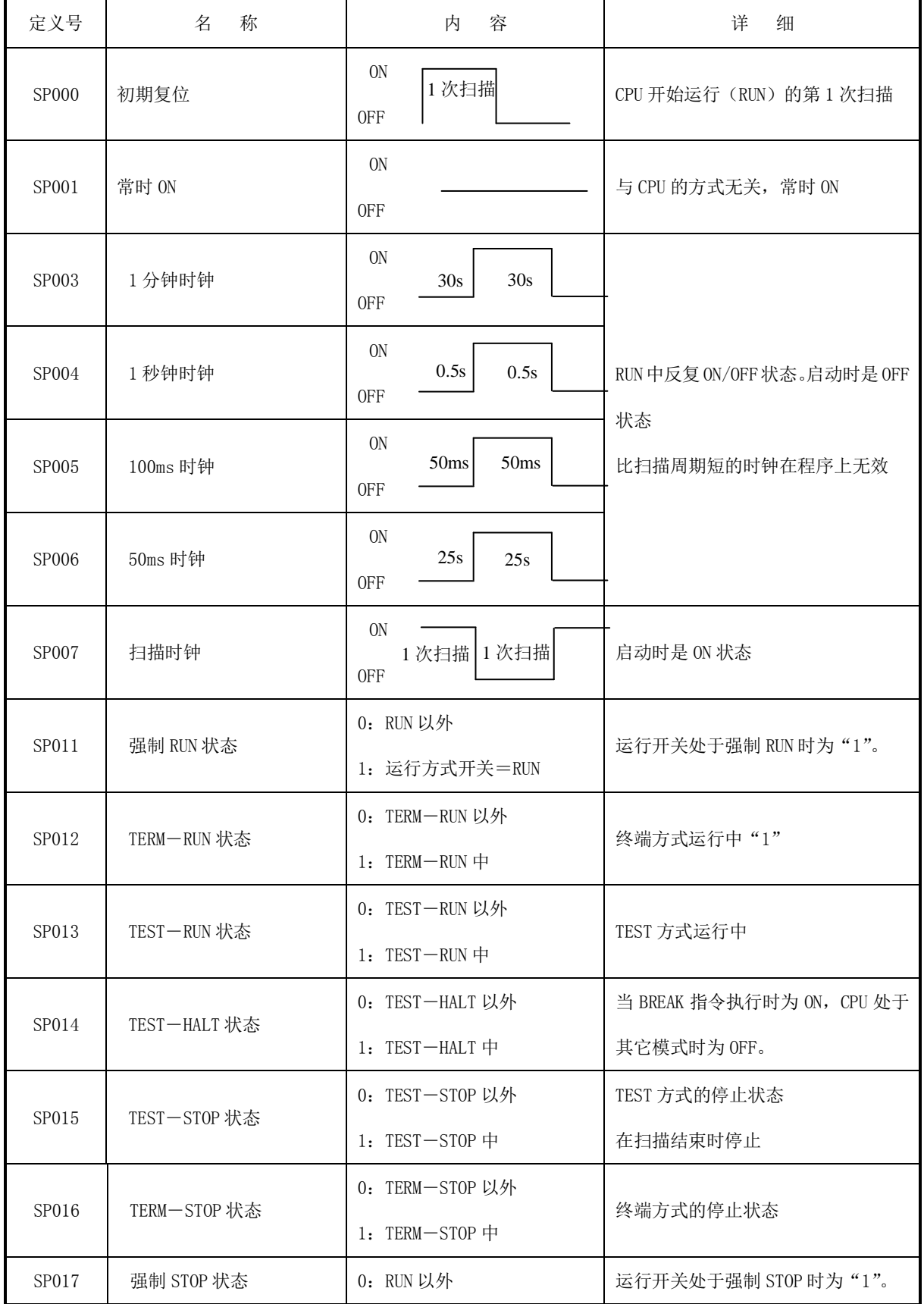

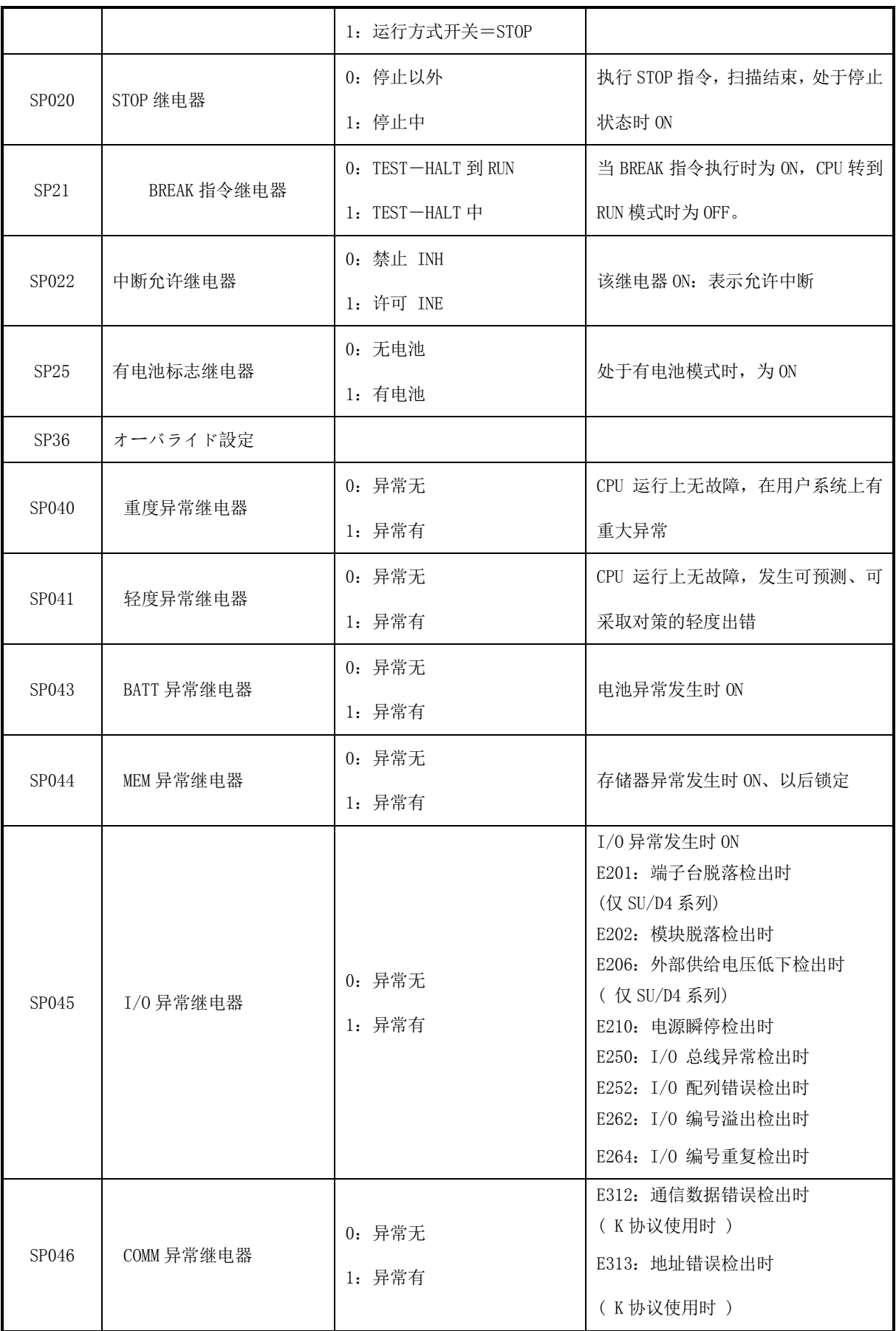

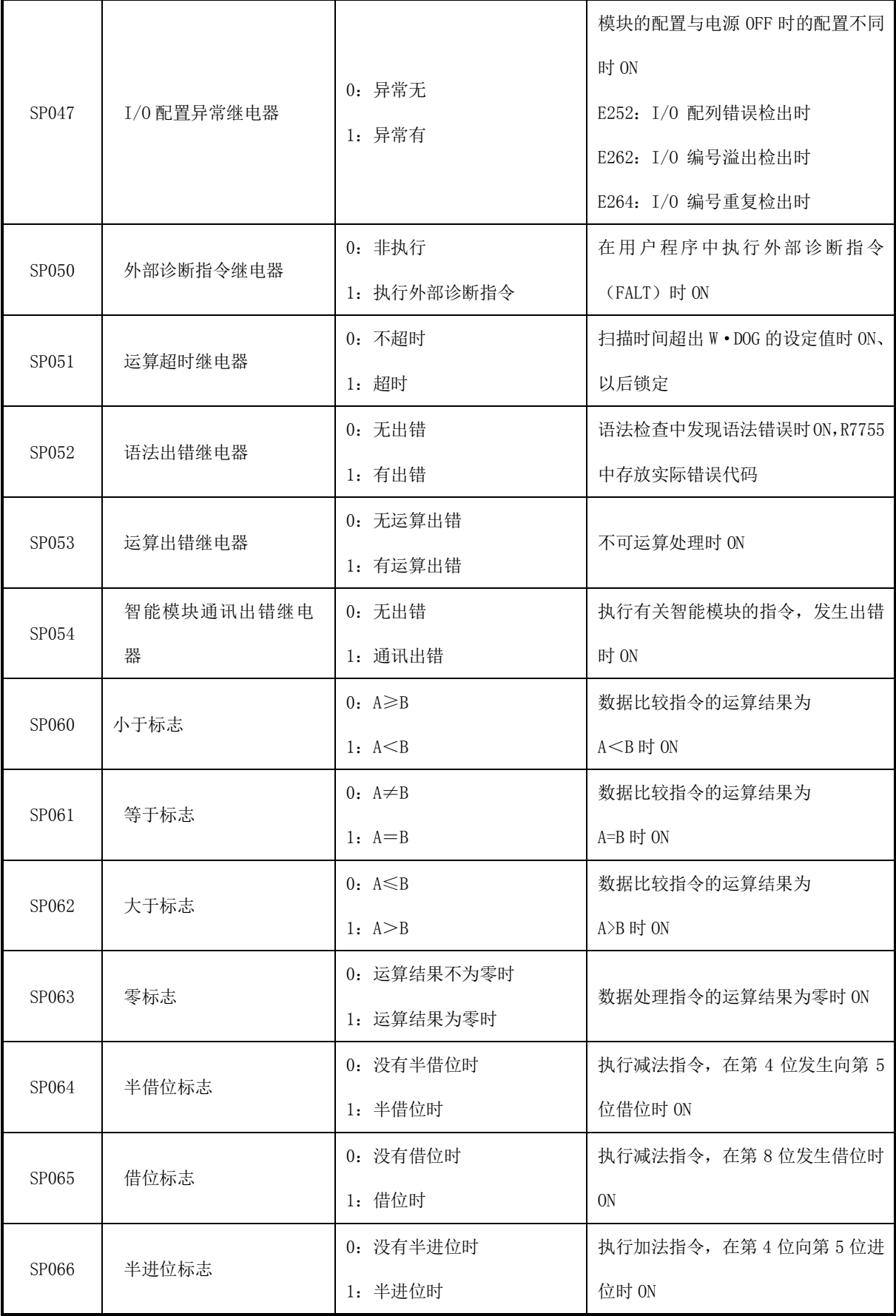

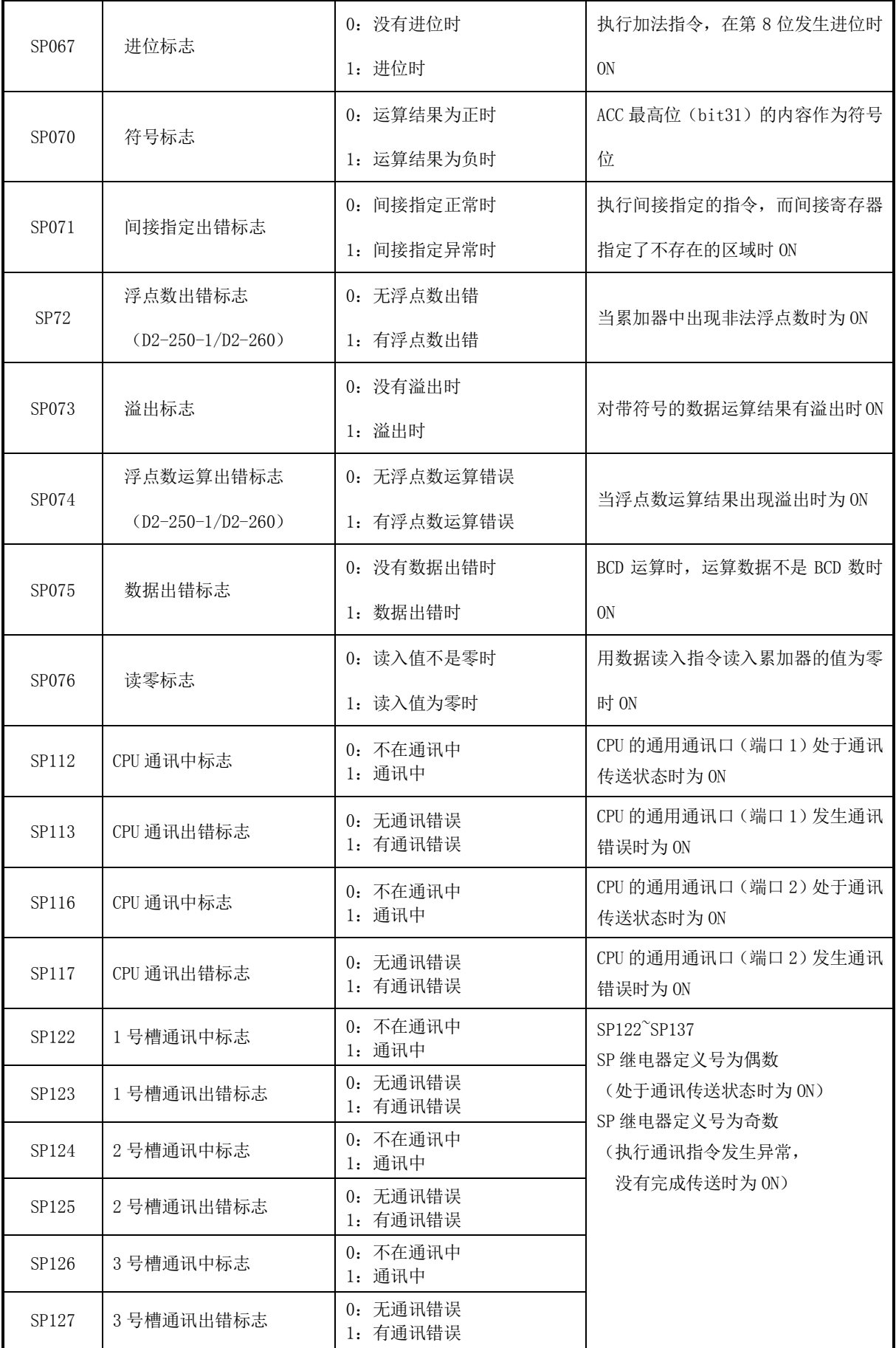

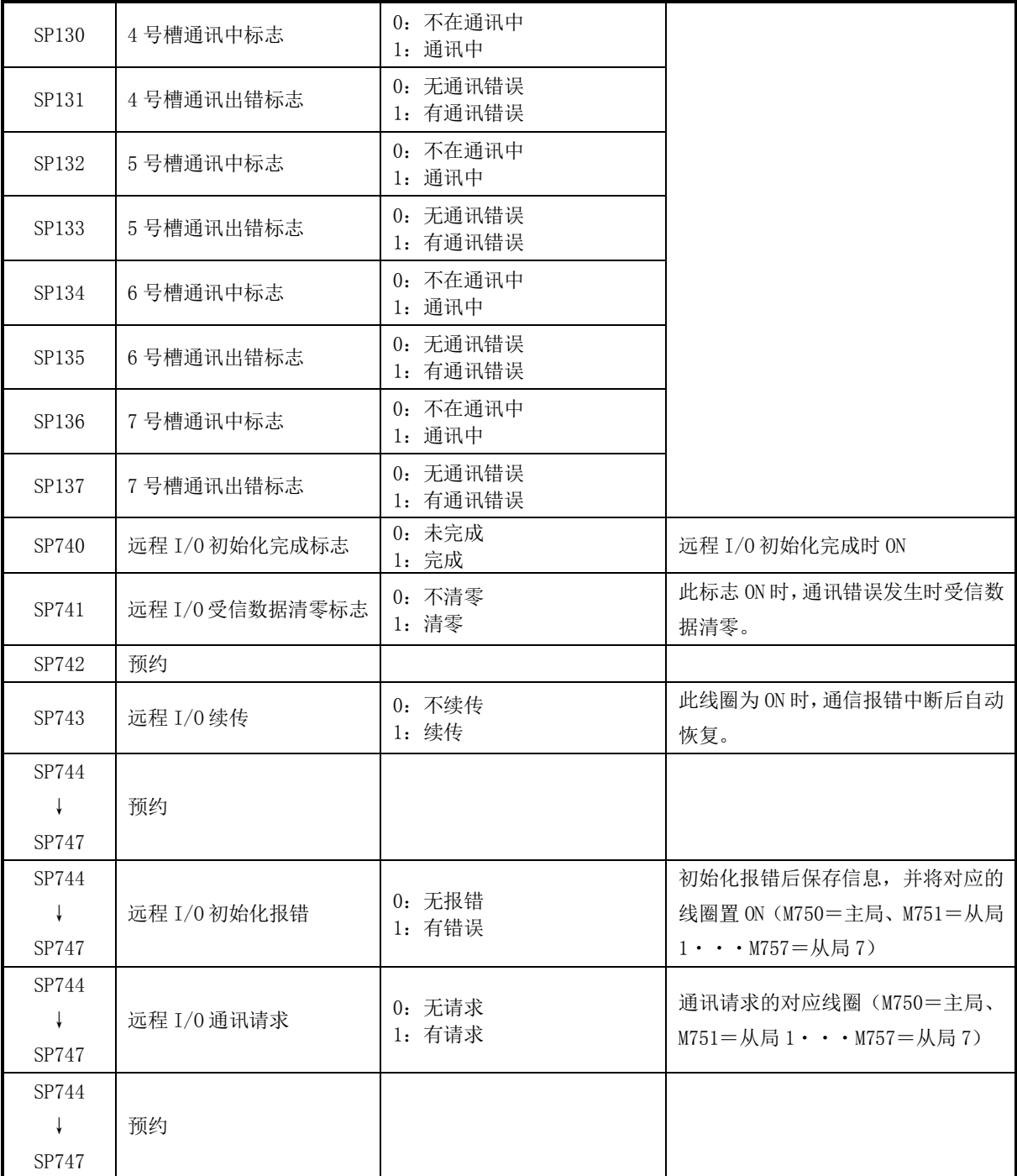

## <span id="page-17-0"></span>**2-7** 特殊寄存器

下表中定义的数据寄存器区域(R700~777,R7400~7777,R36000~37777),作为特殊寄存器,在 DL263 中已 规定其用途。

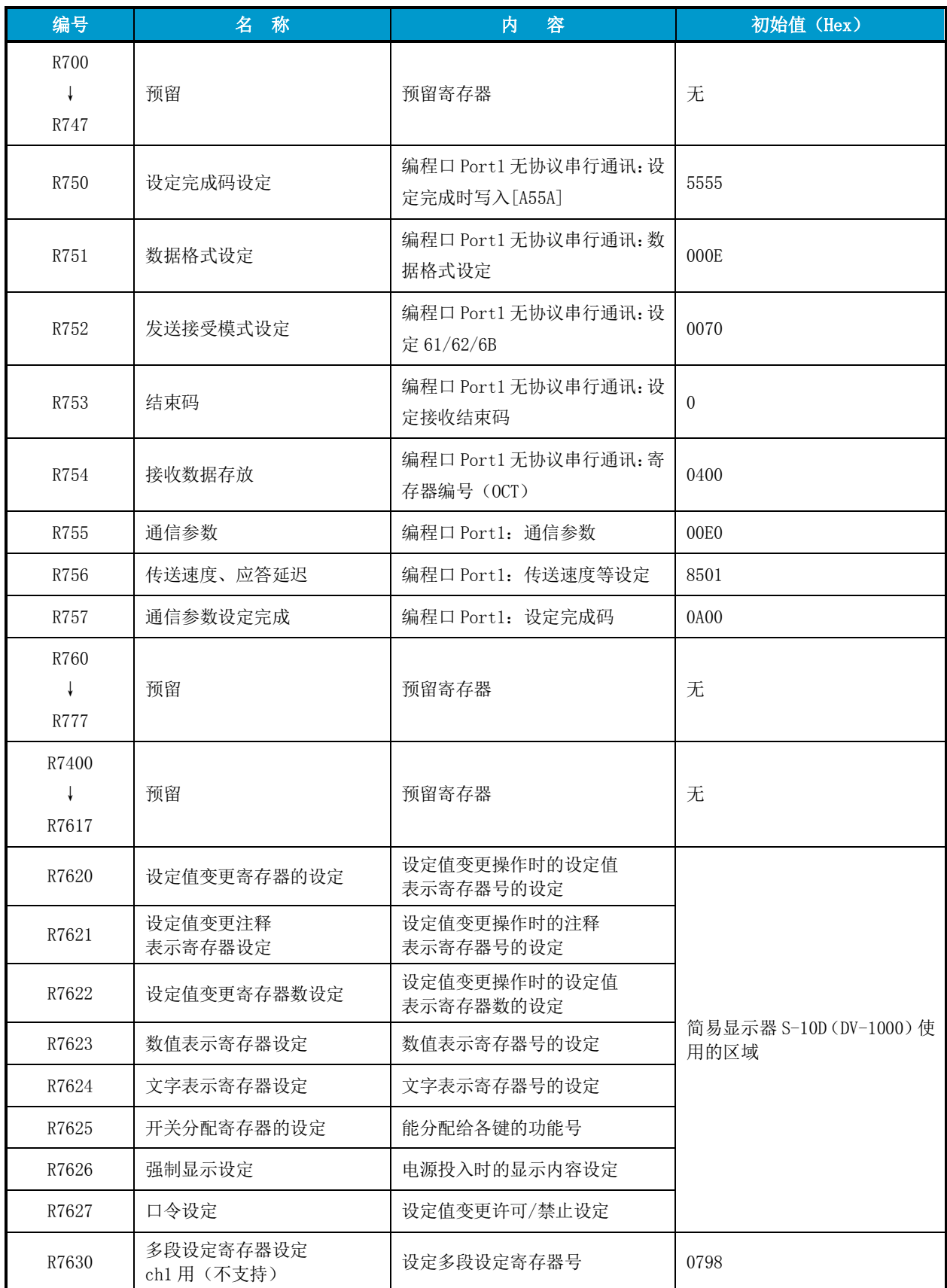

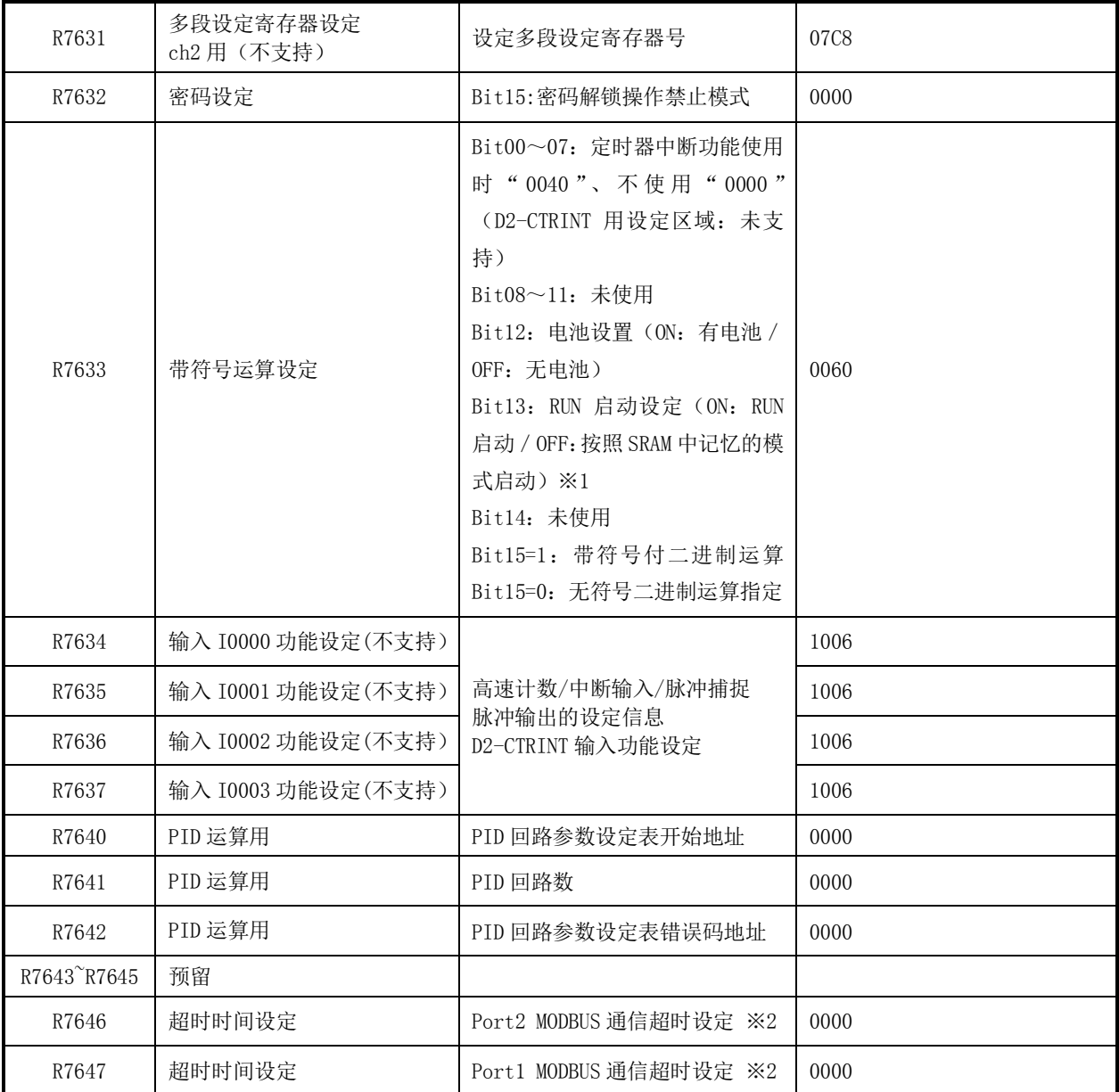

※1 无电池时: SRAM 的内容不会保存, 强制以 STOP 模式启动。如需以 RUN 模式启动请使用模式切换开关的強制 RUN 位置, 或者将 R7633 的 Bit13 设定为 [1]。工作模式状态在 STOP/TEST-STOP 模式改变时会自动备份到不挥发 存储器。

※2 设定范围为 0~9999ms(BCD)。计时值启动时自动清零。设定值为「0」时超时时间为 3.5 字符传送所需时间。 R7646、R7647 的设定可通过 KPP 的端口设定来进行端口设定、寄存器的设定完成码的写入等工作。

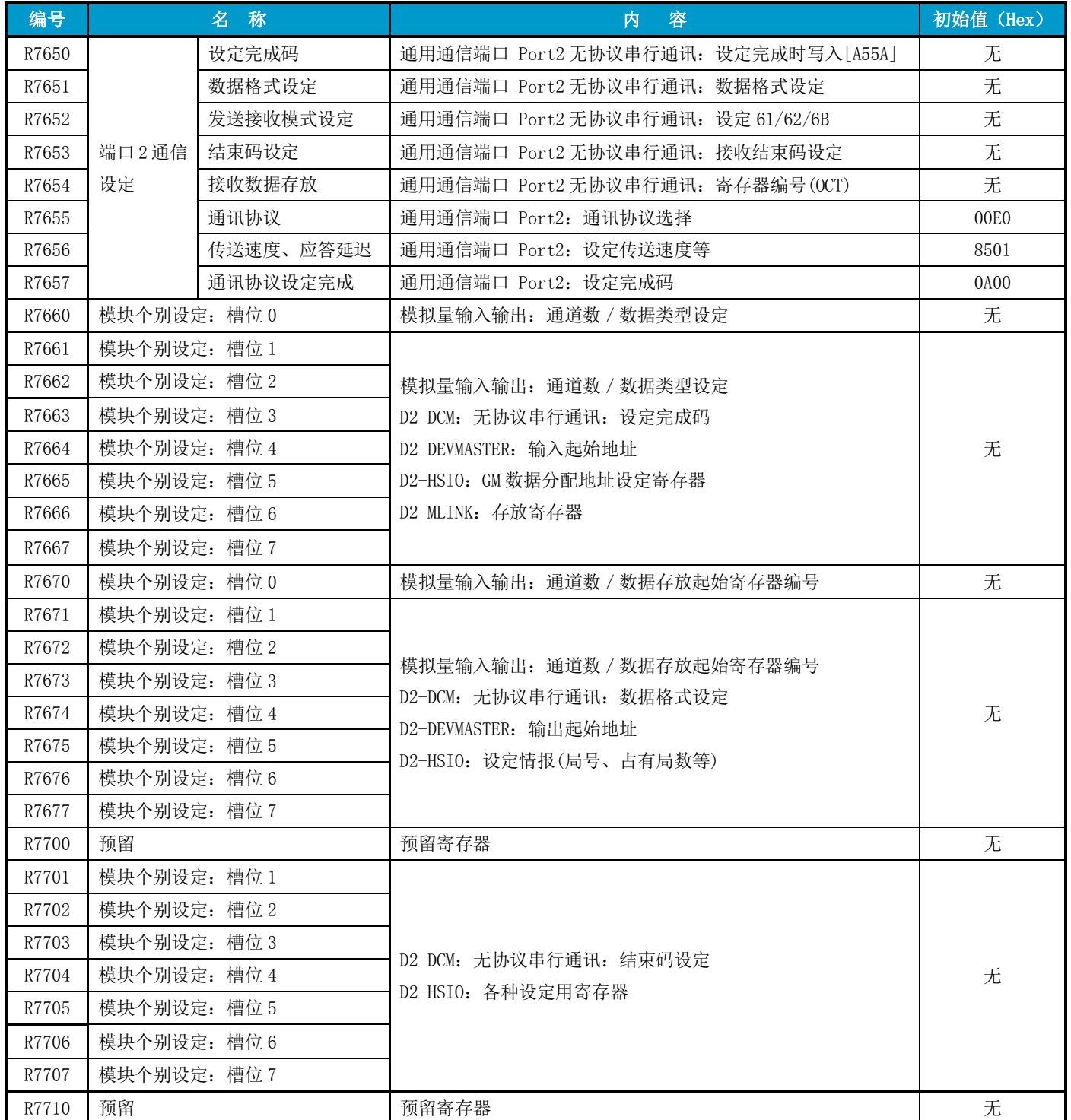

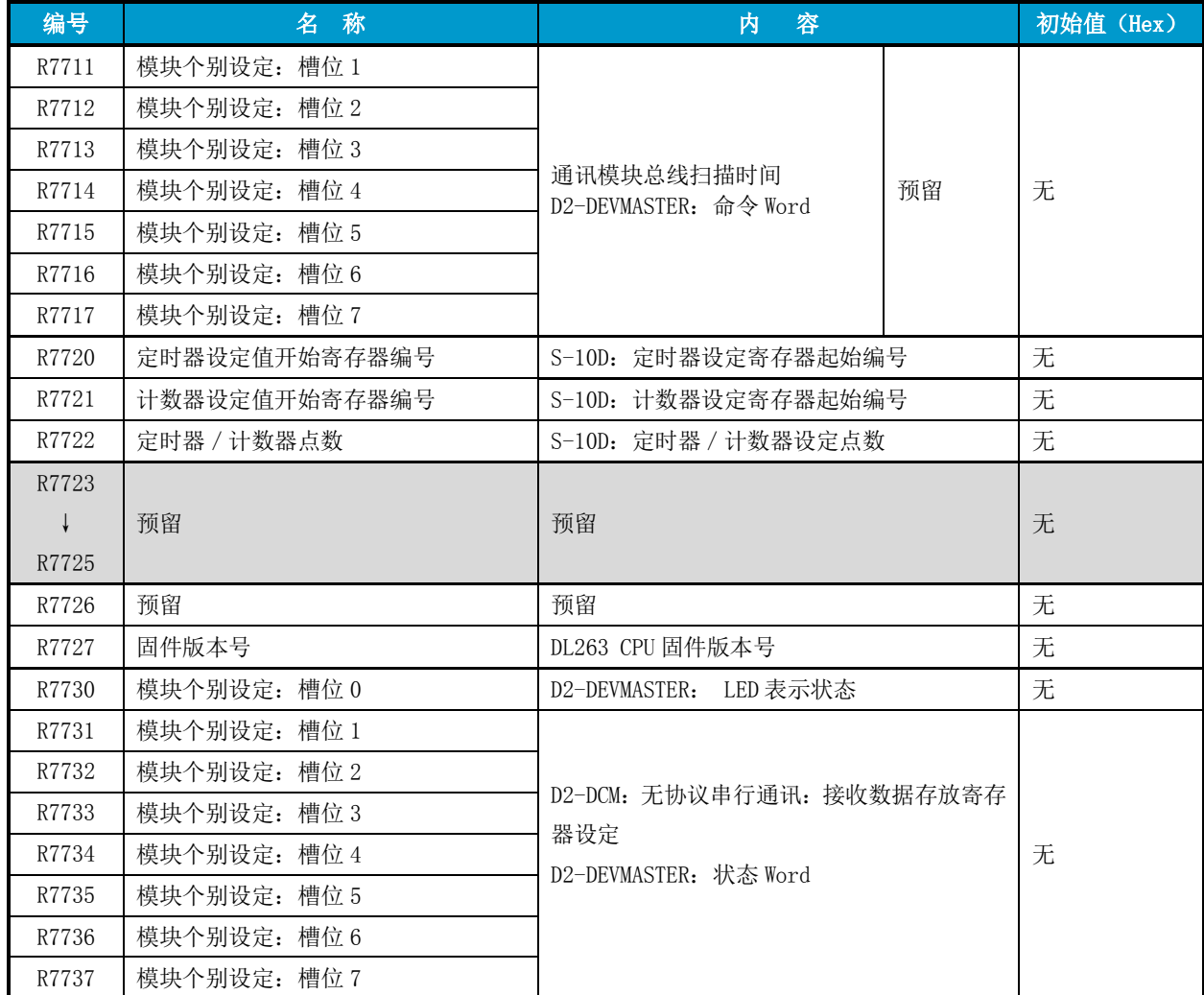

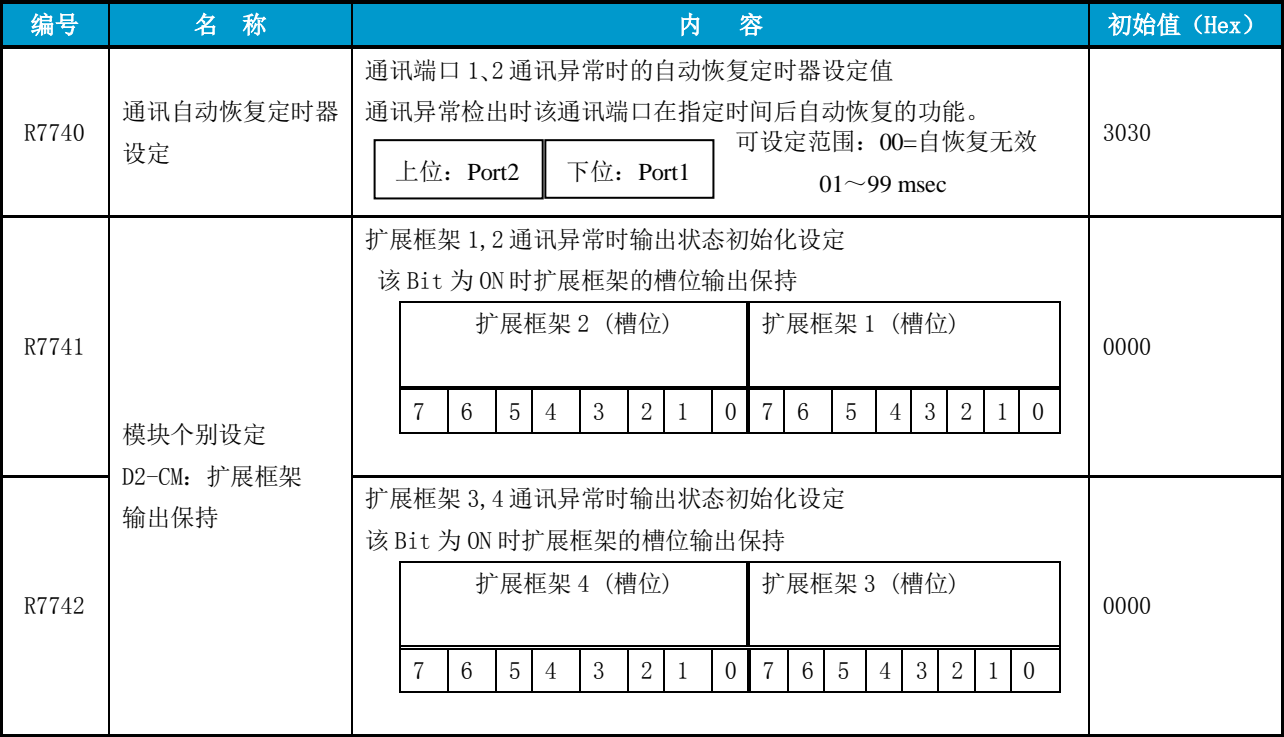

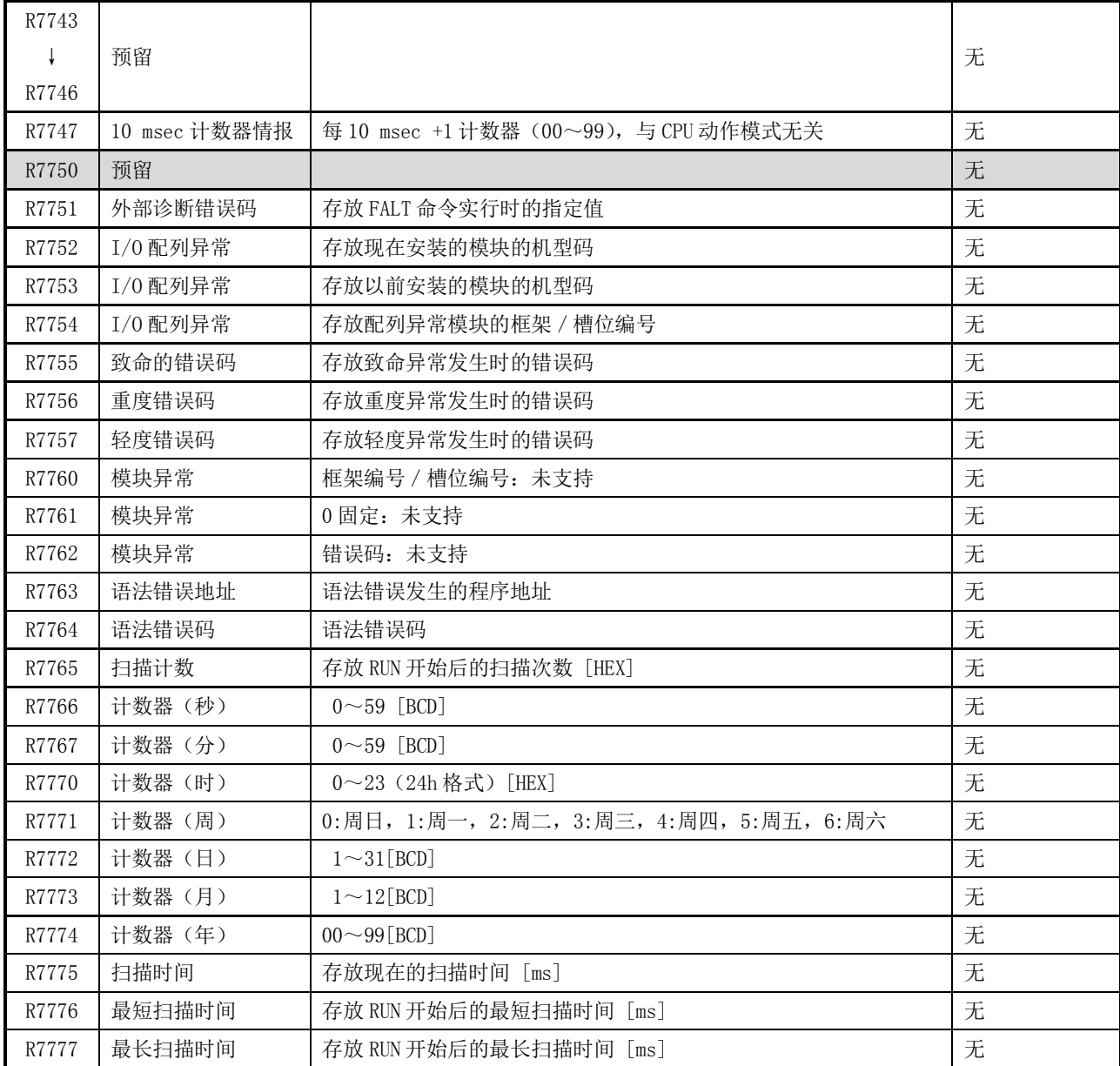

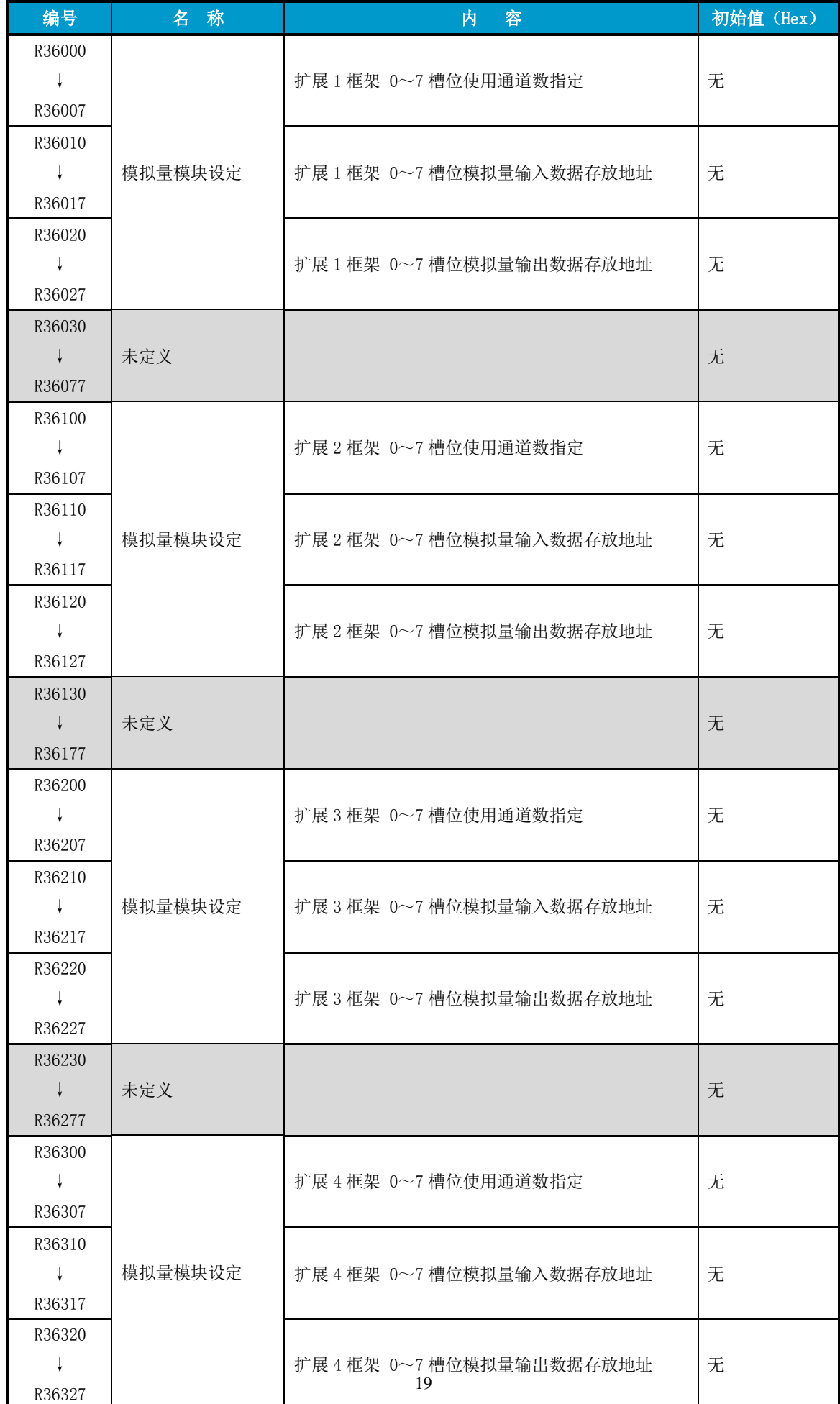

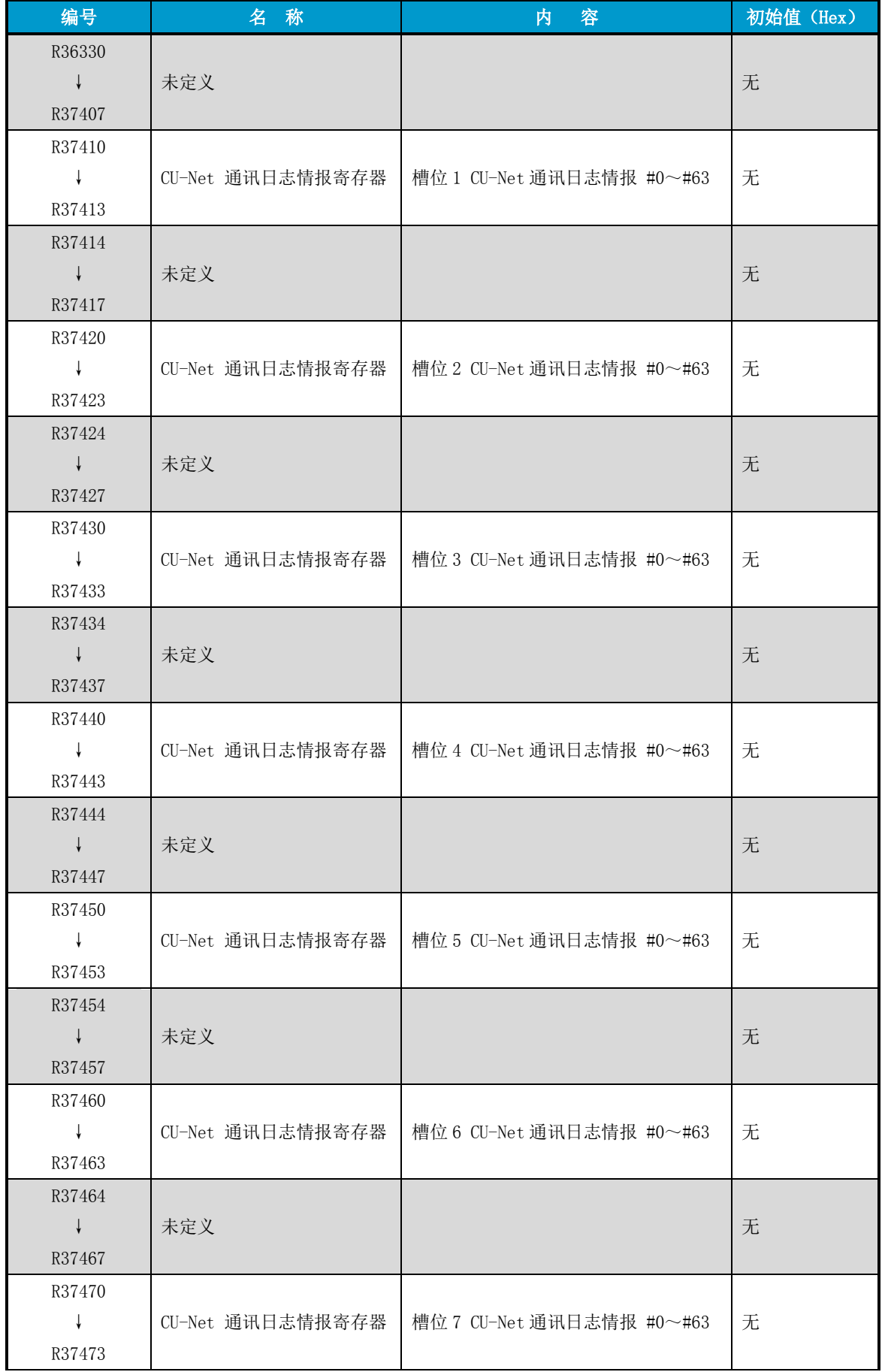

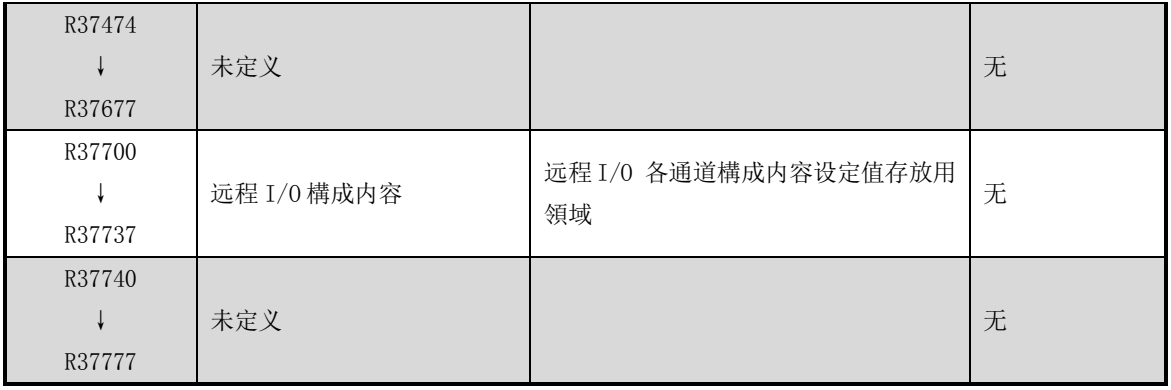

## <span id="page-24-0"></span>**2-8** 规定用途占用线圈

D2-263 的通用通讯口(端口 2)支持 M-NET 通讯,当使用该通讯口的 M-NET 通讯功能时,下表所列的中间继 电器将被作为特殊继电器使用,在程序中请不要挪作它用。

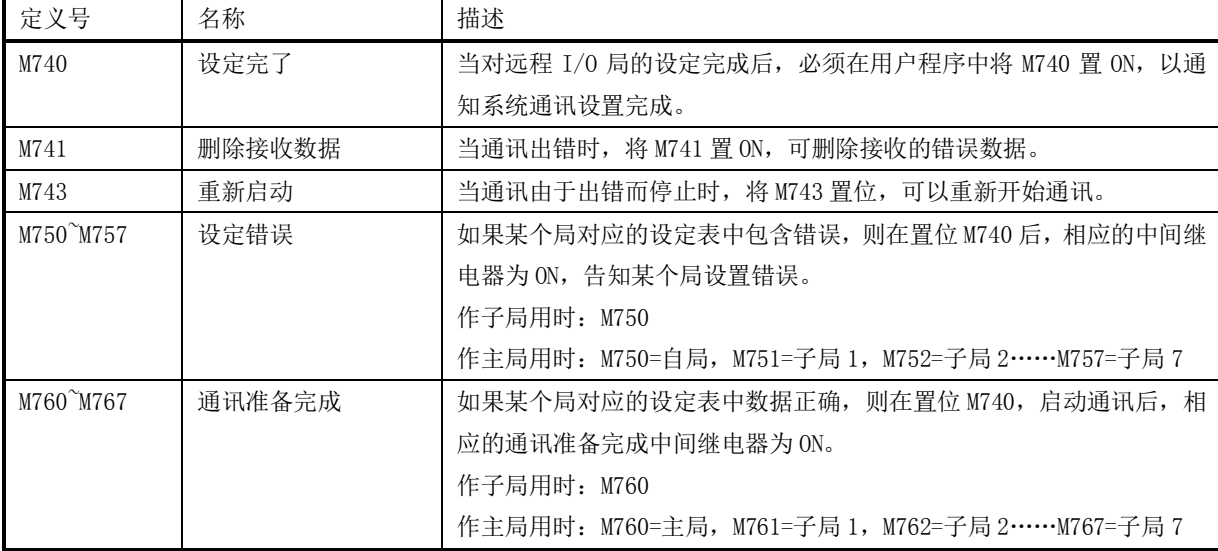

## <span id="page-24-1"></span>**2-9** 规定用途的数据寄存器

下表定义的数据寄存器区域,作为 DL263 的特殊功能使用。你也可通过设定来变更所使用的寄存器号。

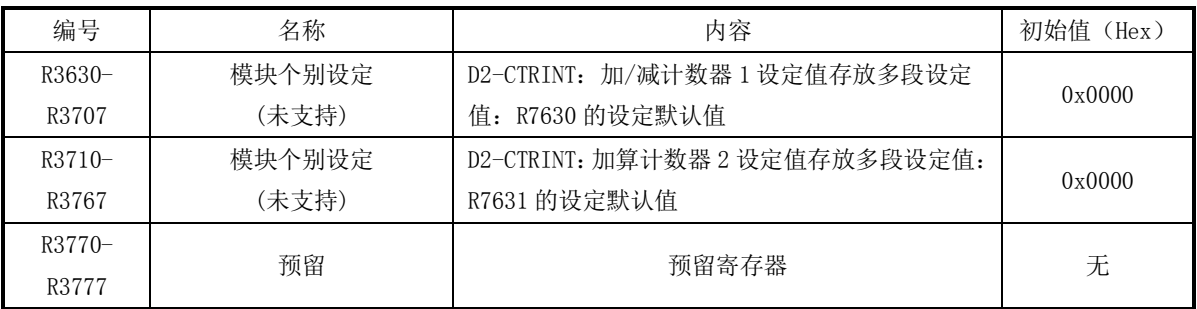

#### <span id="page-25-0"></span>**2-10** 停电记忆功能

D2-263 的数据备份保存方式如下表:

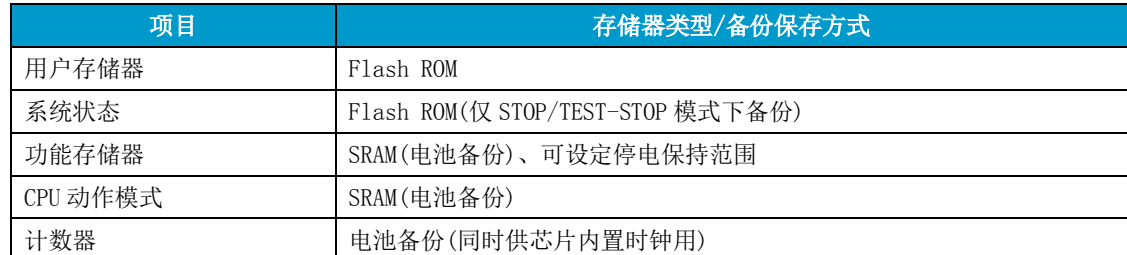

功能存储器的停电保持范围可任意设定,如下表:

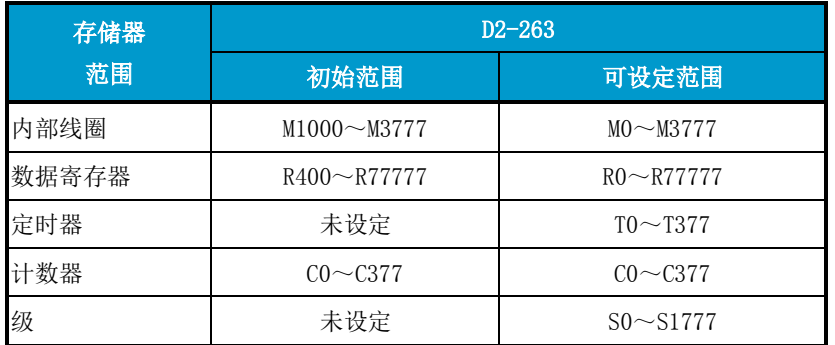

#### <span id="page-25-1"></span>**2-11** 有电池设定

特殊寄存器 R7633 的 12bit 为 ON 时, 是有电池方式的设定。

设定为有电池方式时,当电池电压低于 2.5V 时,检出"电池电压低"错误(SP43=ON),并且 BATT LED 亮。

bit15 14 13 12 11 10 9 8 7 6 5 4 3 2 1 0

R7633 1

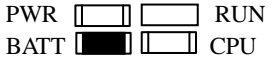

使用电池的系统,请将 R7633 的 12bit 设为 ON。

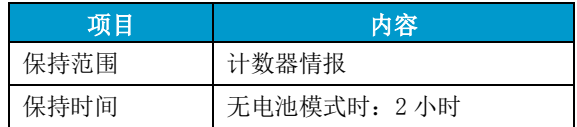

#### <span id="page-25-2"></span>**2-12** 无电池设定

R7633 的 12bit 设定为 OFF 时, 即为无电池方式(出厂值)。

在这种设定方式下,设定为停电保持的功能存储器内容,靠大容量的电容器作为后备电源,当电源断开时间 在规定时间以上时,设定为停电保持的功能存储器的内容无法保证(为不定状态)。

设定为无电池方式时,即使没有电池, BATT LED 也不会亮。

#### 无电池方式,在以下几方面与有电池方式不同:

⑴ CPU 不对电池电压实行监视。

⑵ 停电时,停电保持的功能存储器区域同样根据停电保持参数设定而定。但是,由于停电保持是靠 CPU 内部的大容量电容器进行的,所以超过了规定的保持时间的话,下表中所列区域的数据成为不定状态。 ⑶ 停电时间过长时,电源断开前的动作方式可能记不住。

因此,作无电池方式设定时,如要求在电源恢复后必须处于 RUN 方式,请将方式切换开关打在 RUN 位置。

#### <span id="page-25-3"></span>**2-13 Flash ROM** 的保存参数

进入 STOP/TEST-STOP 模式时设定参数同时自动备份保存到 Flash ROM。 电源起动时系统读取 Flash ROM 的内容并使用。如无备份数据则使用默认值设定。 Flash ROM 中的参数无効时,报错 E155、无法进入 RIN 状态。同时初始化系统状态。

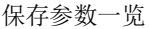

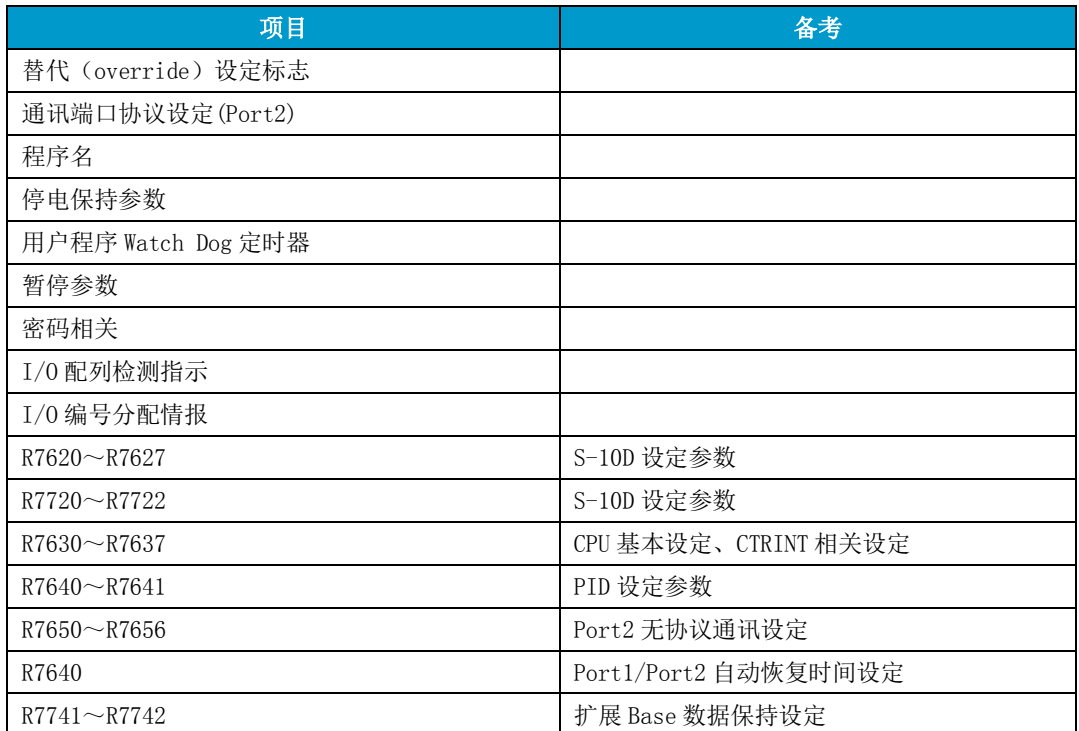

## <span id="page-27-0"></span>**3** 扫描与输入输出転送

## <span id="page-27-1"></span>**3-1 CPU** 的执行处理

在 D2-205 系列 CPU 中, 当过了上电时序后, 循环执行阶段包括输入输出传送、程序执行等处理在内的一般 扫描过程。

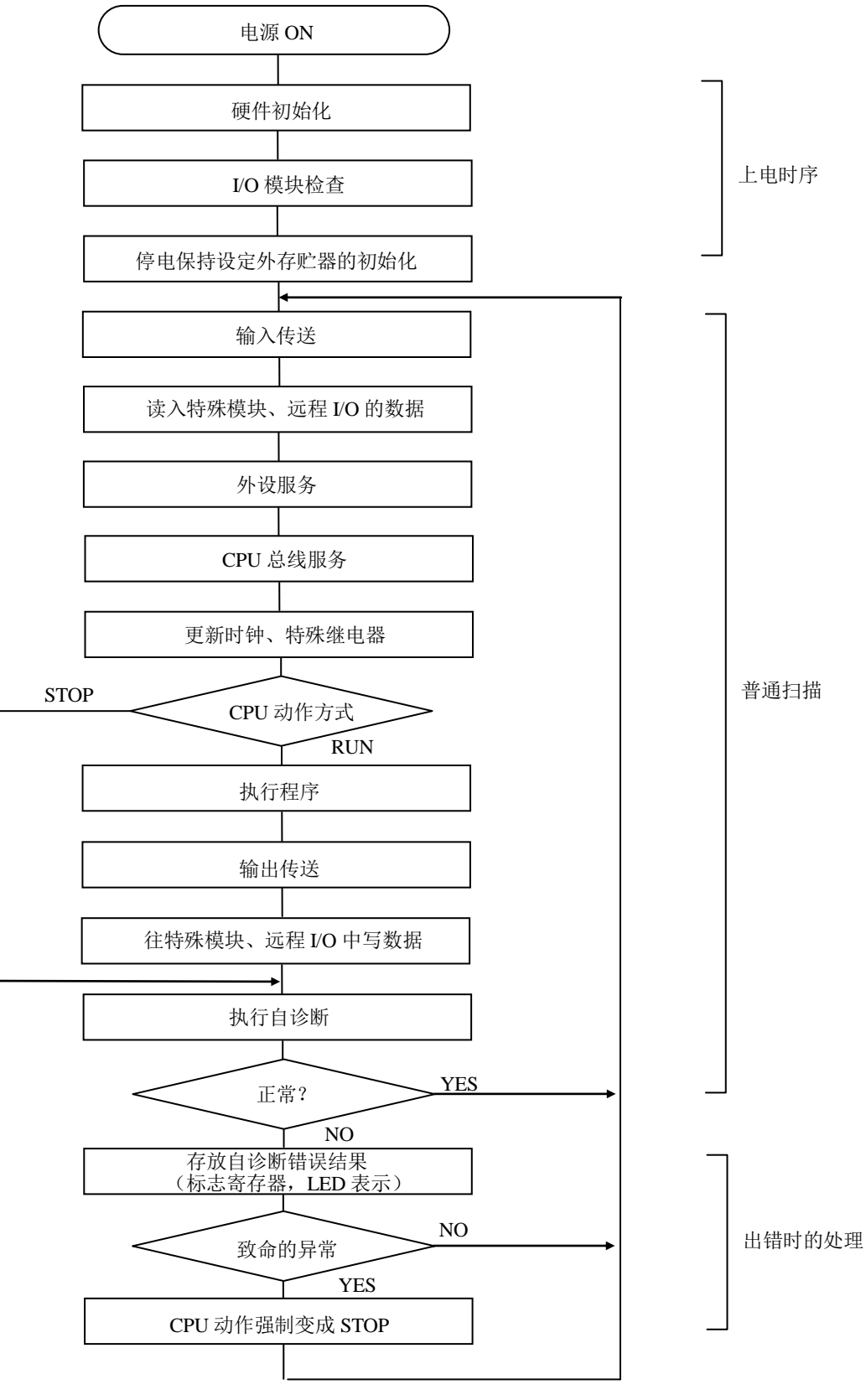

#### <span id="page-28-0"></span>**3-2** 扫描

PLC 的动作方式进入运行(RUN)状态后,对用户程序从起始地址开始,按序执行到最终地址。除程序的执 行外,还要进行输入,输出的状态读/写处理,(输入与输出传送)及其它服务等。

PLC 反复进行这样的处理(循环), 把一次这样的处理称为一次扫描, 另外, 1 次扫描的的执行时间称为扫描 时间。

#### <span id="page-28-1"></span>**3-3** 输入输出传送

DL205 系列对输入输出状态的读/写方法,有成批传送方式(一次全部传送)和直接处理方式 2 种, 在使用 的指令上加以区分。

在 PLC 循环扫描过程中,在程序执行前,读入全部输入的状态(成批传送),在指令执行过程中,功能存储 器(I)的 ON/OFF 状态是不变的, 程序执行完后送出全部输出的状态。

CPU 的扫描,如下图进行。

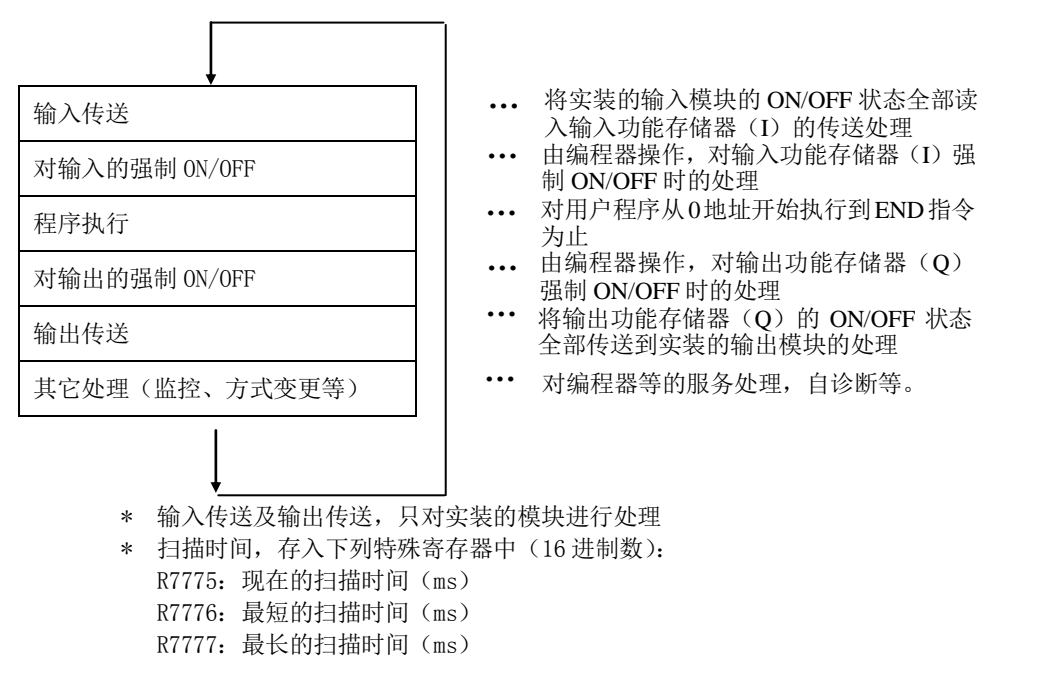

#### <span id="page-28-2"></span>**3-4** 成批传送方式

输入传送是在一次扫描的最初进行的,程序执行中输入功能存储器(I)的 ON/OFF 状态(状态)是不变化的。 (即在同一次扫描中,输入(I)的接点条件是相同的。) 输出传送,是在一次扫描的最后将程序执行结果从输出功能存储器传送到输出模块。 在通常的程序中,使用成批传送的指令。

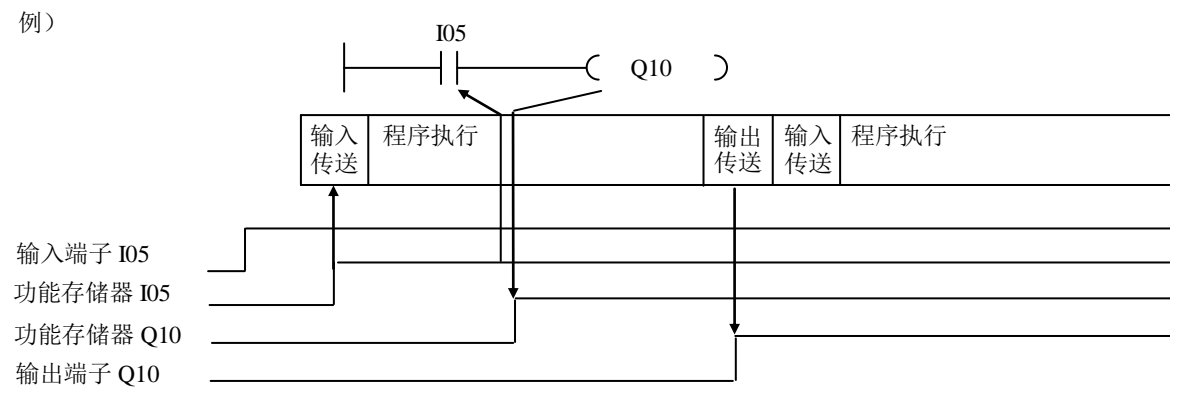

#### <span id="page-29-0"></span>**3-5** 直接输入输出方式

因 PLC 是用扫描的方式读/写输入输出状态的,因此当输入状态变化时,如扫描未结束,输出将不变化(产 生于扫描执行的应答延迟)。

为缩短这样的输入输出应答延迟,用直接输入输出指令是很有效的。

#### www.www.  $\alpha$ uuun 注意: ·直接输入输出指令,请只在必要时使用。 ·和通常的指令(LD、OUT 等)相比较,直接指令的执行时间长,如大量使用会 加长扫描时间。 www.ww ·对同一个输入,在程序中多次使用直接指令时,因外部信号变化的时序关系, š ss. ON/OFF 状态可能不同。 u

#### A)直接输入

执行本指令时,直接从输入模块读取状态,进行运算。

此时记忆输入信息的"功能存储器(I)"的内容不变化。

(例) 在输入传送时是 OFF 的输入,在程序执行过程中改变了状态,在执行直接输入指令时变为 ON。

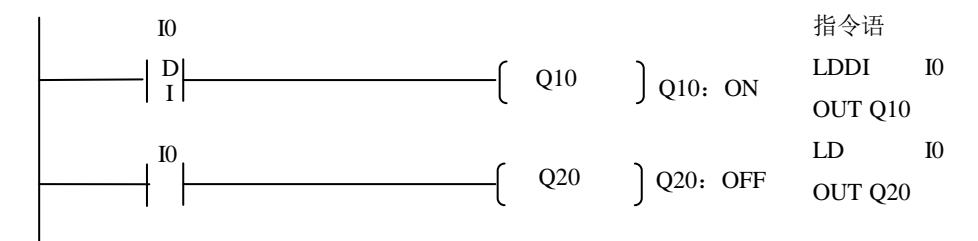

功能存储器的内容没变化,在此扫描中,输出 Q10 为 ON,输出 Q20 没有 ON。

#### B)直接输出

执行本指令, 在"功能存储器(Q)"被改写的同时, 直接对输出模块进行输出处理。 (例)

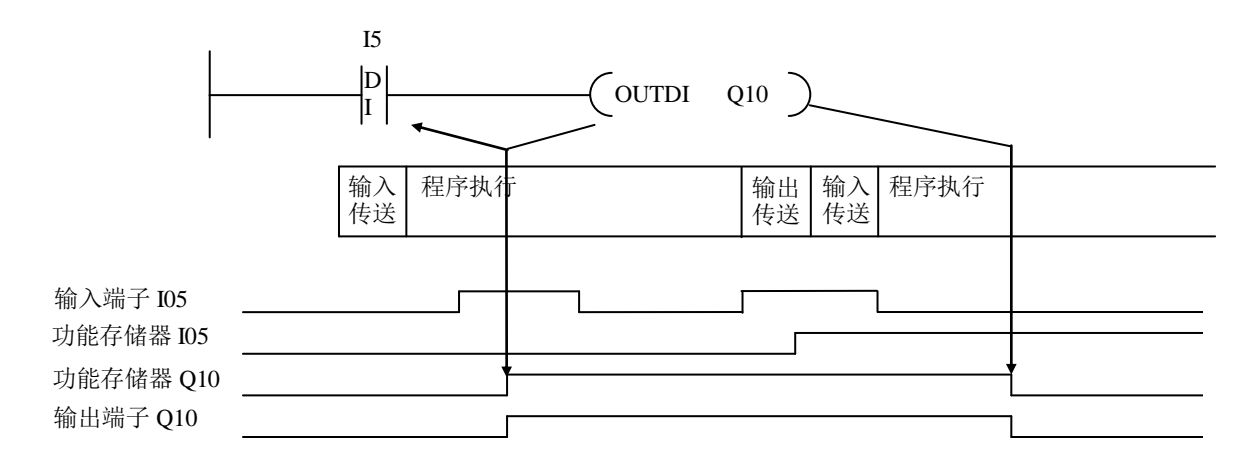

#### <span id="page-30-0"></span>**3-6** 自诊断功能

在 DL205 系列中,CPU 每隔一定时间会自己检查自身的动作是否正常。 检出异常时,CPU 面板上的 LED 及特殊继电器会 ON,并在特殊寄存器中存入出错代码。 发生致命错误的场合,扫描停止并转为 STOP 方式。

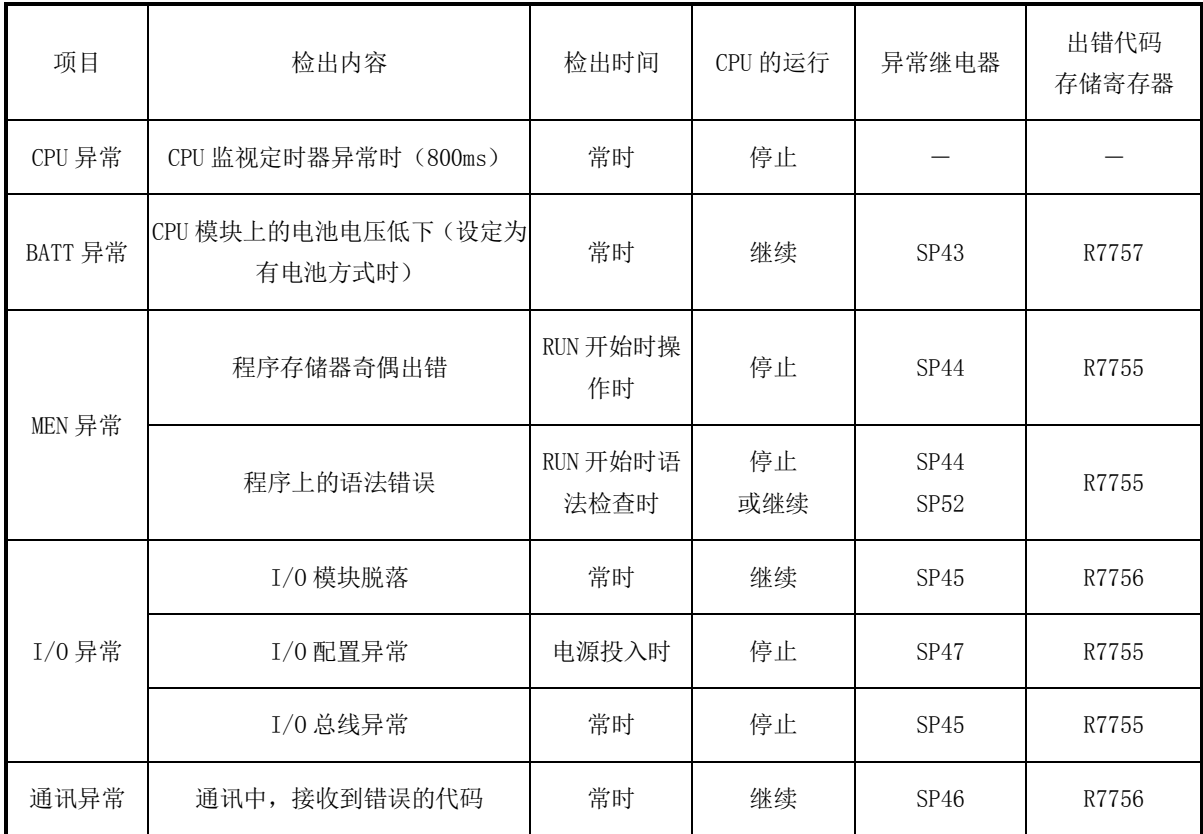

### LED 显示及编程工具的显示(以电池异常为例)

PWR BATT

RUN CPU

E041 CPU BATTERY LOW

R7757 0041

动作状态/自诊断显示 LED

出错代码存储寄存器的内容

#### <span id="page-31-0"></span>**3-7 CPU** 动作方式

CPU 的动作方式的选择,可用编程工具进行操作,也可以用 CPU 面板上的方式切换开关来选择。

#### **3-7-1 CPU** 动作方式及内容

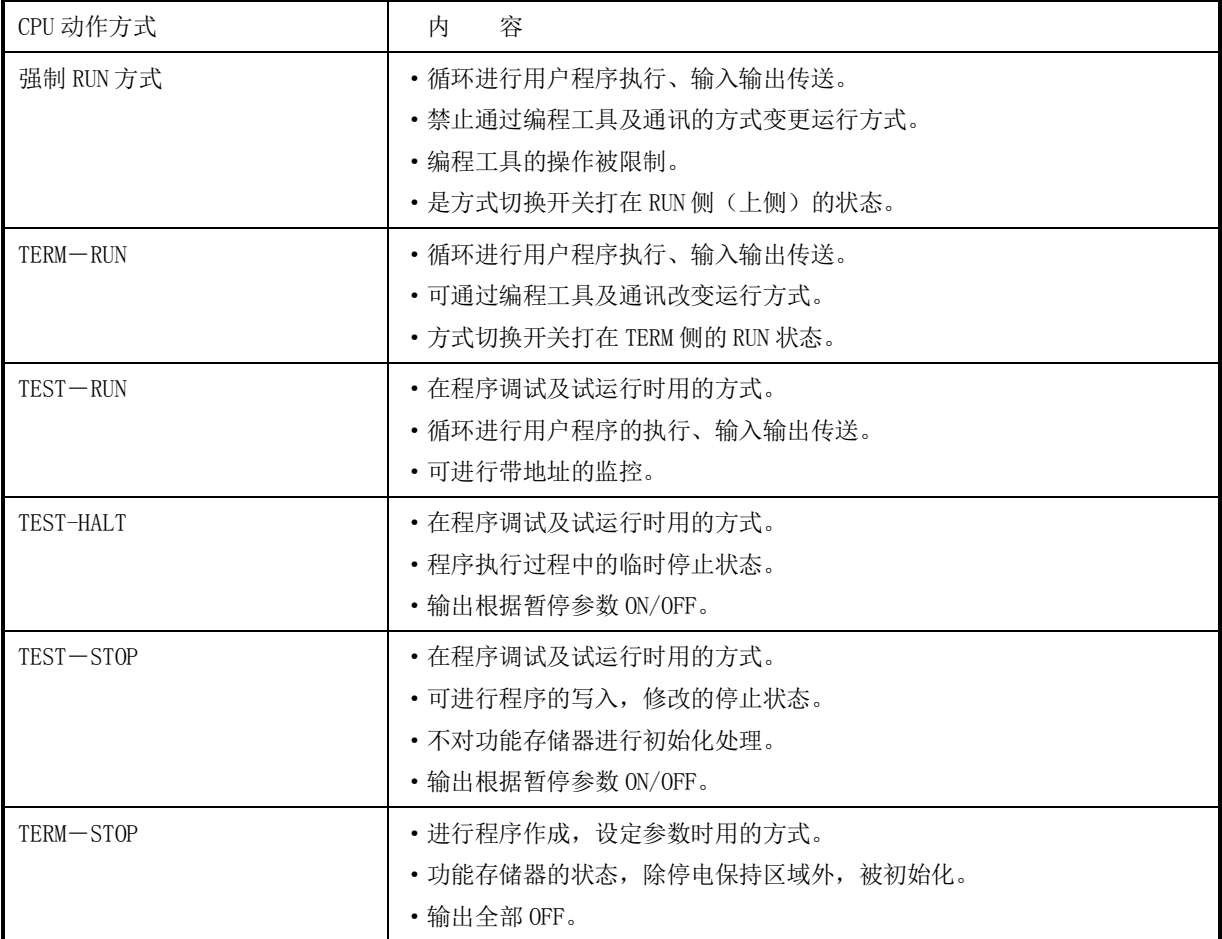

#### **3-7-2** 用方式切换开关进行选择

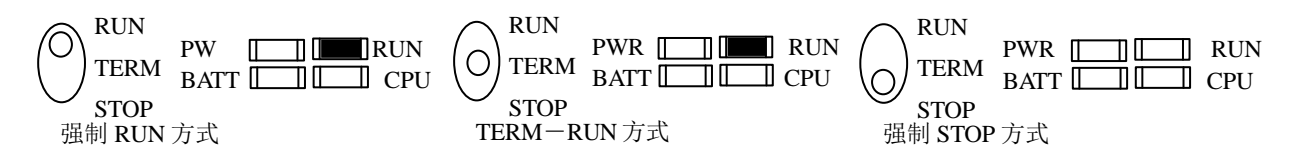

#### **3-7-3** 通过编程工具进行操作

方式切换开关打在 TERM 位置后,可用编程工具选择 CPU 的运行方式。 详细操作参见《S 系列手持编程工具操作手册》。

#### **3-7-4** 上电时的动作方式

DL205 系列中,一般情况下按电源断开前的动作方式起动。 在下列场合,CPU 将在 RUN 方式上起动: ①方式切换开关打在 RUN 方式位置。 ②已设置好电源投入时 RUN 动作方式。(特殊寄存器 R7633 的 13bit 为 ON)

#### **3-7-5 CPU** 方式改变许可设定

当特殊寄存器 R7633 的 14bit 为 ON,并且方式切换开关在 TERM 位置时,可通过通讯方式由其它的 PLC 来改 变 CPU 的动作方式。

当 R7633 的 14bit 为 OFF 时,不能用这种通讯方式来改变 CPU 的 动作方式。

进行本设定,对通过电缆连在 CPU 上的编程工具的操作无影响。

R7633 bit15 14 13 12 11 10 9 8 7 6 5 4 3 2 1 0

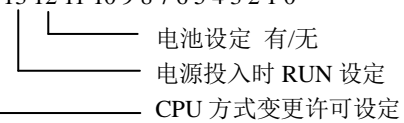

ON:通讯连接 PLC 可以改变 CPU 动作方式

OFF:通讯连接 PLC 不可以改变 CPU 动作方式

#### **3-7-6 CPU** 动作方式与功能存储器

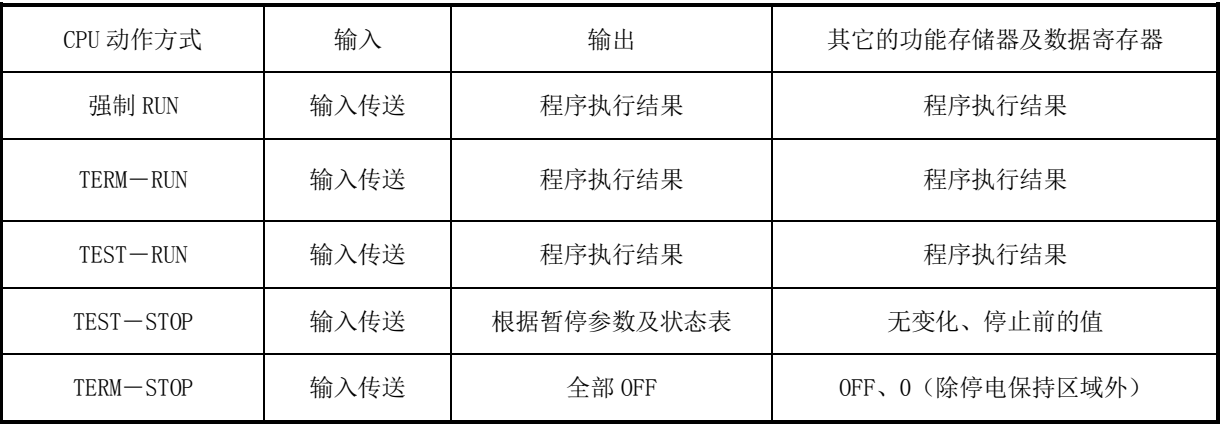

<span id="page-33-0"></span>调试功能,是为发现程序的错误而设置的功能。

#### A) TEST (测试)运行功能

TEST 运行,是在用户系统投入运行前进行的调整状态的运行。

可以通过编程工具的操作进行 1 次扫描执行, 设定扫描次数的执行, 来检查用户程序的动作是否正确。

①TEST 方式的动作

在 TEST-RUN 时,进行扫描停止操作,转入 TEST-STOP 方式时,功能存储器的状态保存。程序改正后,再 切换成 TEST―RUN 方式,可使装置继续动作。

②与暂停参数的关系

在 TEST-STOP 方式,暂停参数设定为 ON 时,外部输入保持停止前的状态。如暂停参数设定为 OFF, 则外 部输出处于 OFF 状态。

暂停参数的设定由编程工具进行。

#### B) 1 次扫描执行/N 次扫描执行

① 一次扫描是从零地址开始到 END 为止执行一遍后停止。

② N 次扫描执行是预先设定扫描次数,在执行了指定的扫描次数后停止。

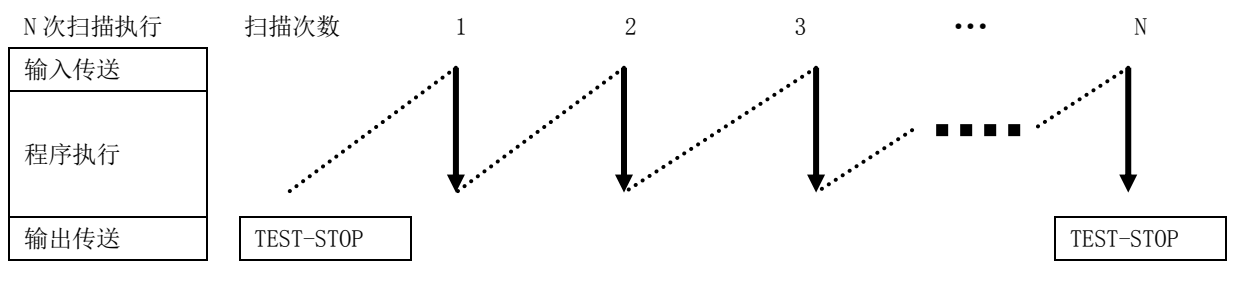

#### C) 地址监控

当 CPU 动作方式为 TEST―RUN 方式时,可用编程工具来显示指定的程序指令,以及该指令执行后的接点导通 状态、母线通断状态以及累加器内容等;另外,指令操作数的 ON/OFF 状态或数值内容也可以被监视到。

#### D) 设定地址监控:

指定地址程序执行时的功能存储器 ON/OFF 状态,数据寄存器当前值的监控显示。当 CPU 动作方式为 TEST― RUN 方式时也能执行该功能。

详细内容参见《S 系列编程工具操作手册》。

#### <span id="page-34-0"></span>**3-9** 替代功能(**Override**)

替代(Override)功能,是把功能存储器的 ON/OFF 状态(输入状态表)与输入模块 ON/OFF 变化或程序执行 的结果相切离,而由编程工具任意控制 ON/OFF 状态的功能。

替代(Override)参数,可对除特殊继电器(SP)、寄存器(R)之外的全部功能存储器(I、Q、T、C、S) 进行设定。在动作方式方面,除 STOP 方式外,其它方式下均有效。另外,电源 OFF 或变换成 STOP 方式时,设定 会被解除。

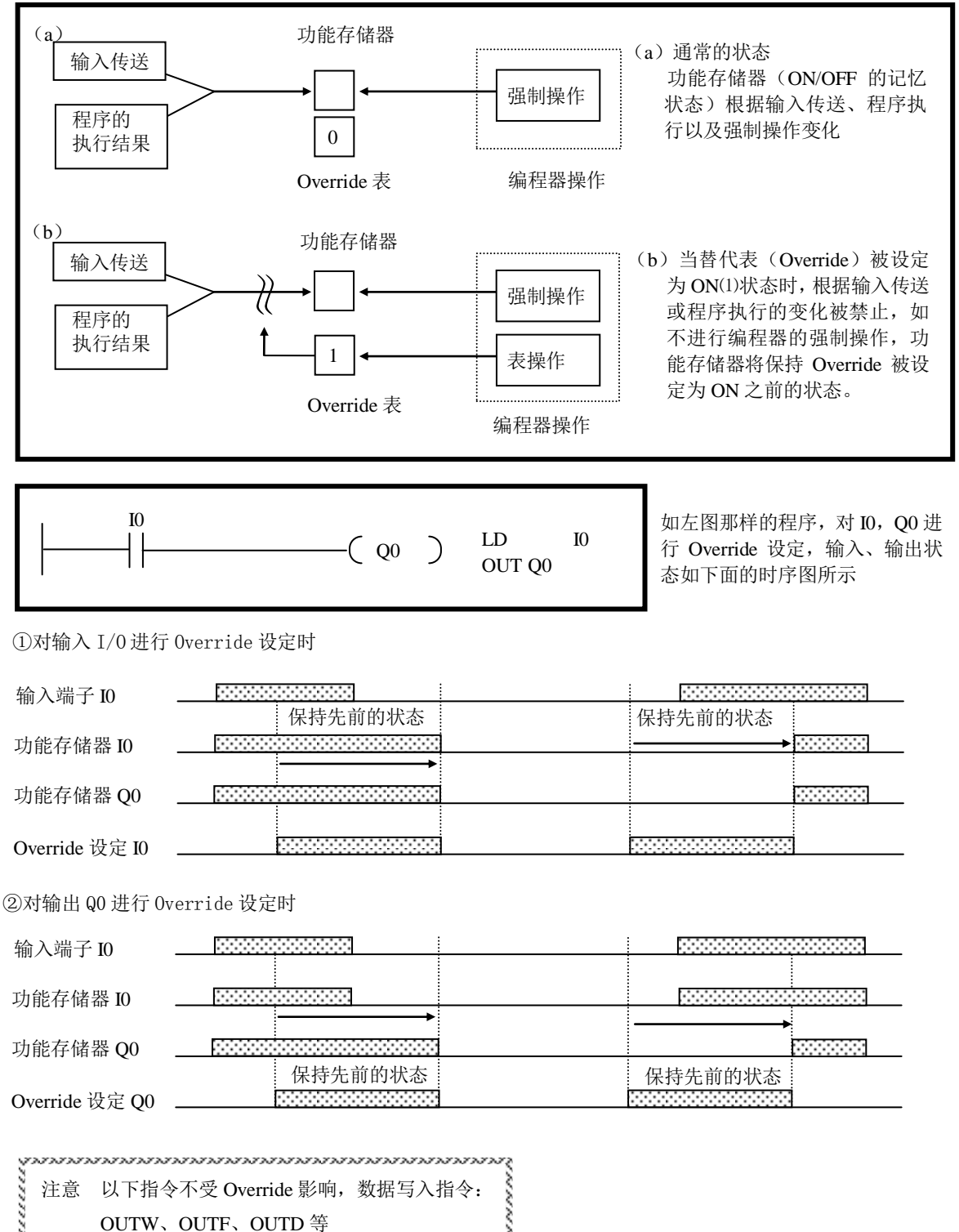

(www.www.www.www.www.www.www

#### <span id="page-35-0"></span>**3-10** 暂停功能

暂停功能,是为试运行及发生异常时使机械停止(临时停止)而设的功能。 此功能在下列场合起作用:

- ·执行暂停指令(PAUSE)时:仅被指令指定的范围进入暂停状态。
- ·TEST―STOP 方式时,全部输出进入暂停状态。
- A) 暂停参数

在机械停止时,有的输出应断开,有的输出则需要保持原来的状态,此时可以用暂停功能。 对需禁止的输出,将暂停参数设定为 OFF,对需继续保持状态的输出,将暂停参数设定为 ON。 另外,进行系统参数初始化时,输出全禁止(暂停参数均为 OFF)。

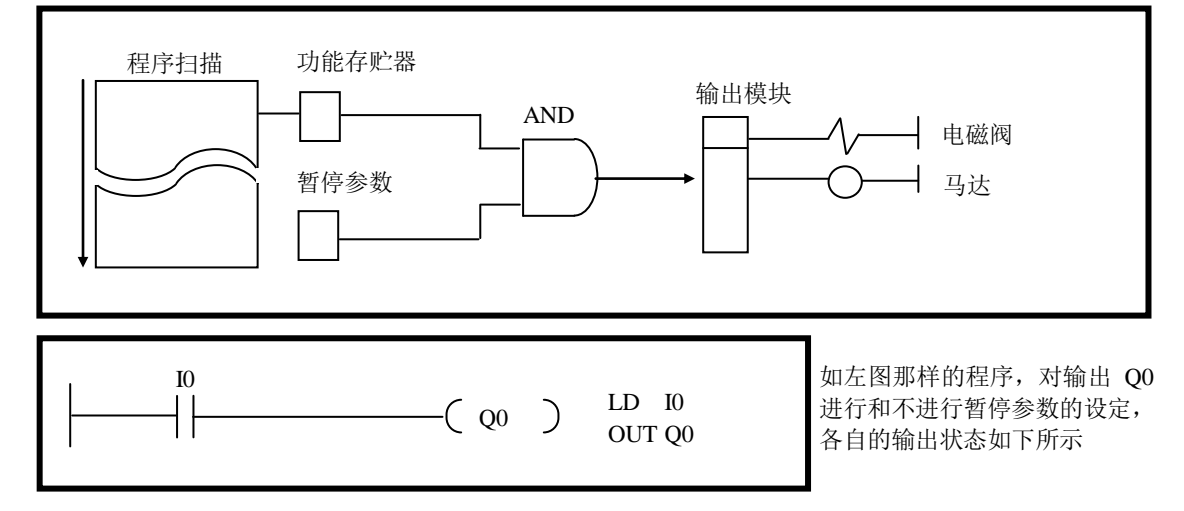

#### 执行暂停(PAUSE)指令的场合

① 输出 Q0 的暂停参数为 OFF 时

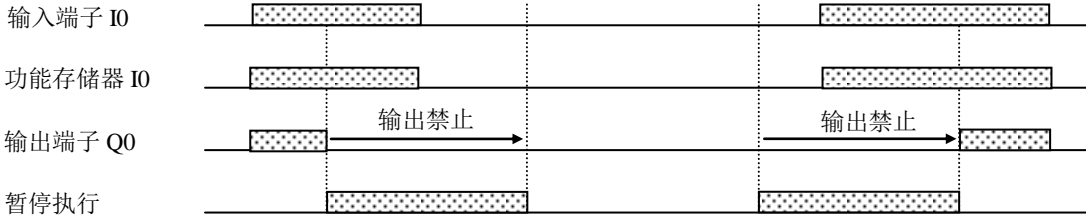

#### ②对输出 Q0 进行暂停参数设定时

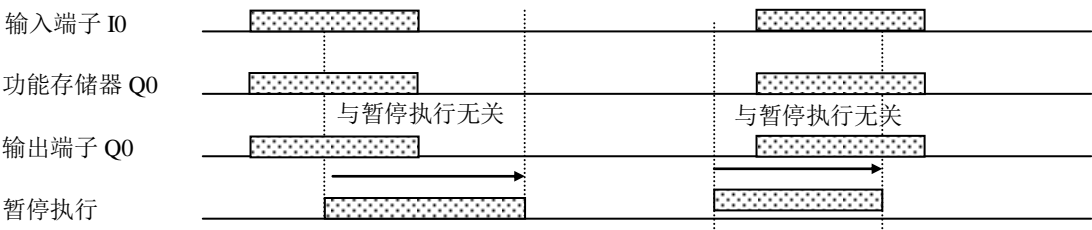

#### <span id="page-36-0"></span>**3-11 RUN** 中改写功能

RUN 中改写功能, 是指 PLC 的动作方式为 RUN (运行)时可以改写程序的功能。该处理功能,能在保持程序 执行结果的前提下,停止 PLC 的扫描而进行。

为此,使用此功能时请充分注意。

另外,如删除输出指令,而对应的功能存储器原先是 ON 的,则其状态将被保持, 必要时, 要用 KPP 强制将 该功能存储器置为 OFF。

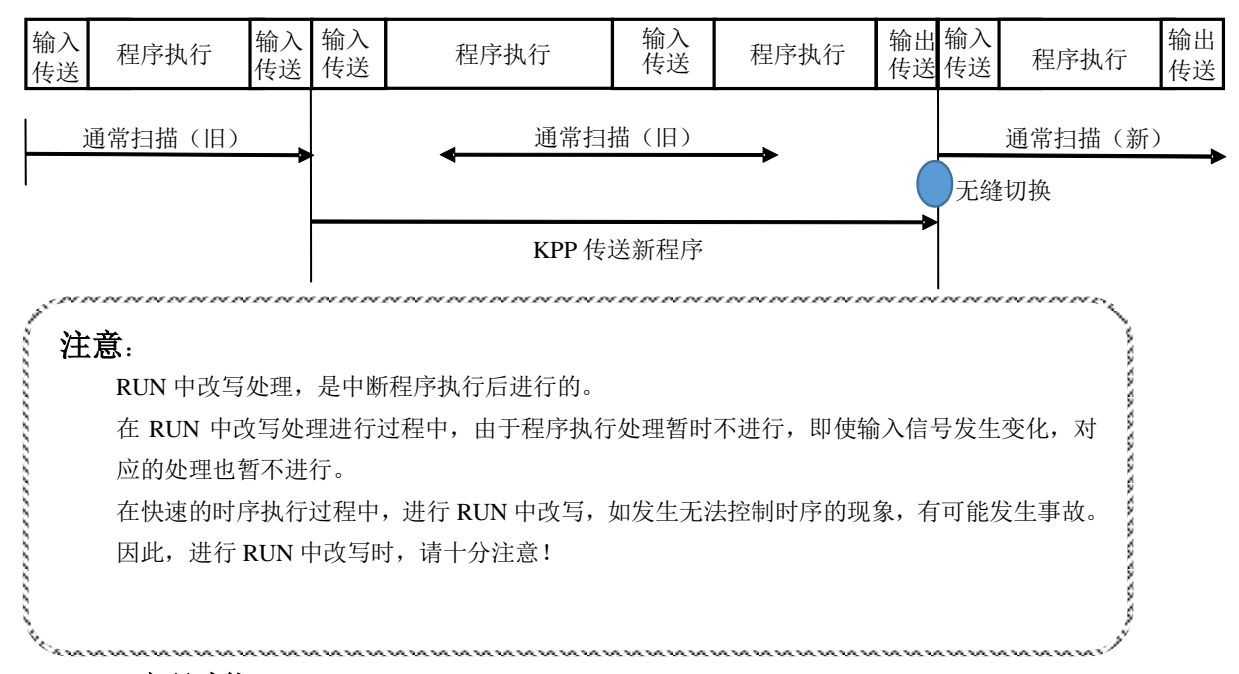

#### <span id="page-36-1"></span>**3-12** 密码功能

为了保障用户程序或数据不被非正常更改,D2-263 支持密码锁功能。设置好密码锁后,如果在 KPP 访问时 没有提供正确的口令就不能使用变成工具改变系统状态和用户程序。

需设定密码的情况下,可将 8 位 BCD 数值 (BCD 0~9, 最高位可设为 a)设定为 PLC 密码。要解除密码时, 需要正确输入从之前设定的密码。

产品出厂时, CPU 的初始密码是"00000000", 即无加密状态。一旦在 PLC 上设置密码后, 如果需要解除密 码保护请先输入正确的密码进入系统,然后将密码修改成"00000000"或者对 PLC 进行系统状态的初始化, PLC 的密码会被初始化为"00000000",密码锁就解除了。 下表为密码规格。

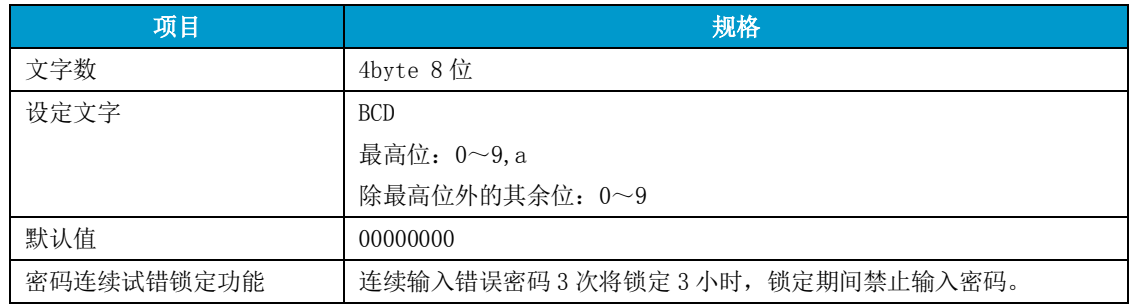

## <span id="page-37-0"></span>**3-13** 固件升级功能

可支持使用 KPP 附带的专用固件升级工具对 STOP 模式下的 D2-263CPU 模块的固件进行升级。 升级时使用编程口 Port1。

固件升级时的通讯参数: 波特率 38400bps/数据位 8bit/停止位 1bit/校验:Odd PLC 处于 RUN 模式或者被密码锁定的状态下无法进行固件升级工作。

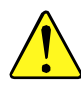

D2-263 的固件升级功能请谨慎使用。如果选择了错误的更新文件或者升级过程中意外中断有 可能会产生预料之外的后果,此种情况下导致的产品损坏和产品损坏导致的其他损失不在质 保范围内。

## <span id="page-38-0"></span>**4** 通讯

D2-263 支持以下通讯协议

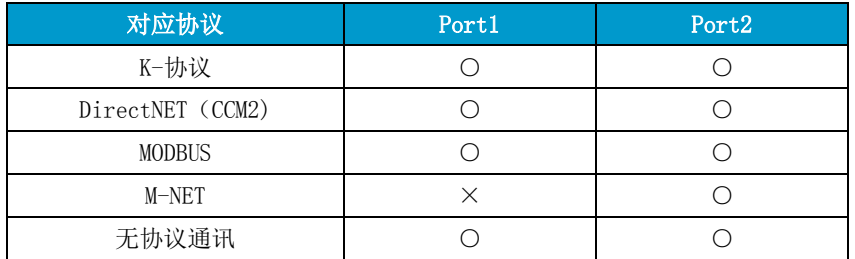

#### <span id="page-38-1"></span>**4-1 DirectNET**(**CCM2**)通讯协议

可通过编程口和通用通讯口与作为通讯主机的计算机或 PLC 相连,并进行数据通讯。此通讯采用 DirectNET (CCM2) 通讯协议, 所以称为 CCM 通讯, CCM 通讯为 1 对多的主从式通讯网络, 在本公司所有 PLC 上通用。

#### **4-1-1 DirectNET**(**CCM2**)协议的功能

使用编程口和通用通讯口的 CCM 通讯功能,可进行下述数据的读、写。

- ·定时器经过值,计数器计数值的读出
- ·数据寄存器数据的读出、写入
- ·I/O、内部继电器、级等功能存储器(位)的读出、写入
- ·用户程序、系统参数的读出、写入
- ·CPU 动作方式的读出、写入(改变)

#### **4-1-2 DirectNET**(**CCM2**)通讯功能的设定

CCM 功能的通讯局号,传送方式,奇偶校验方式等设定工作,可通过 KPP 软件的设置界面进行,也可以通过 梯形图编程来完成。

端口 1 参数设定地址 R755、端口 2 参数设定地址 R7655。通讯协议、RTS ON 延迟、RTS OFF 延迟、通讯时间 超时时间的设定数据构成如下:

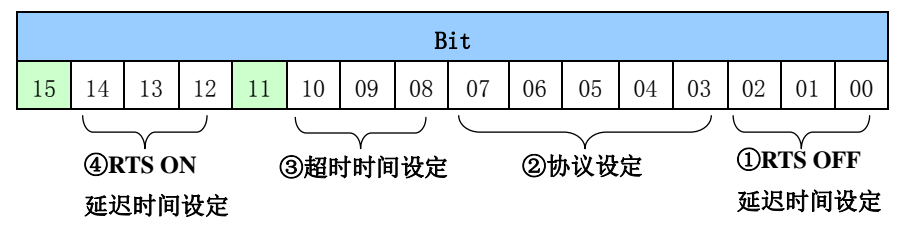

※绿色部分:未使用

①.RTS OFF 延迟时间设定 Bit 设定内容:

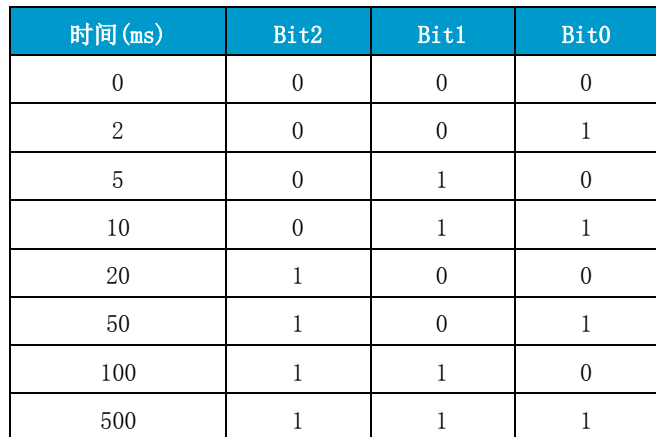

#### ②. 协议设定的设定内容

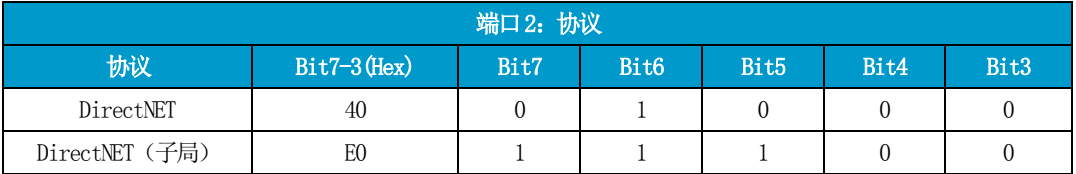

## ③. 超时时间设定

设定内容如下:

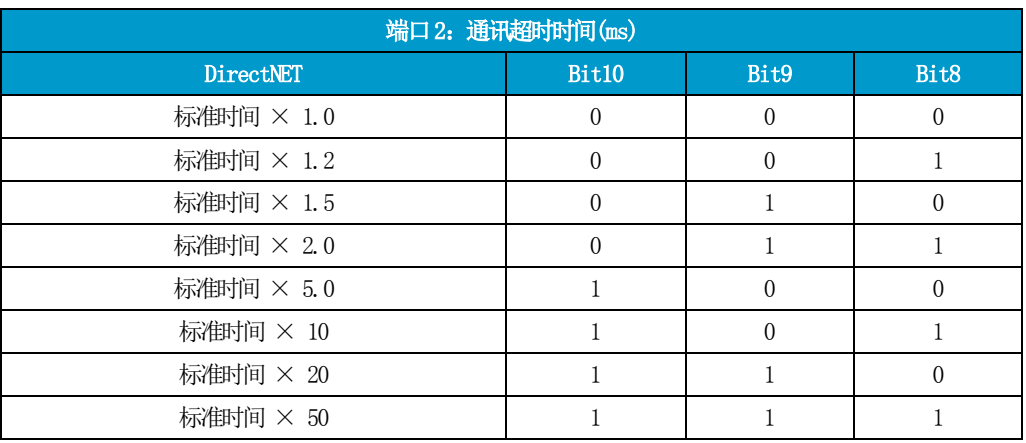

标准超时时间:DirectNET = 800 msec

## ④.RTS ON 延迟时间设定 Bit 设定内容:

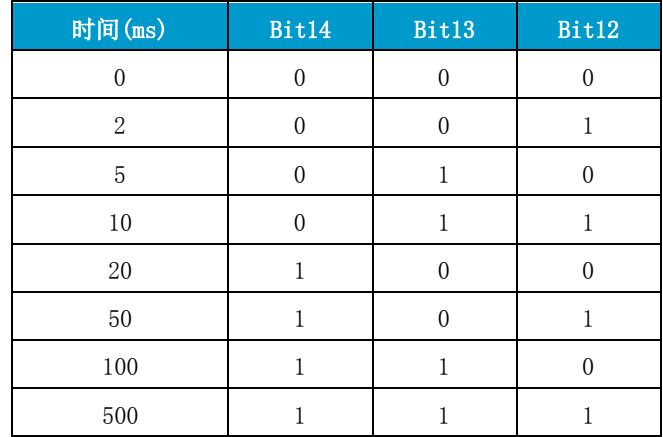

#### **4-1-3** 编程口 **PORT1**、通用通讯端口 **POR2** 通讯参数设定

当使用无协议通讯、远程 I/O 通讯协议以外的协议时。通过端口 1 参数设定地址 R756、端口 2 参数设定地 址 R7656 可对校验、停止位、通讯速度、数据形式、自局号等参数进行设置。

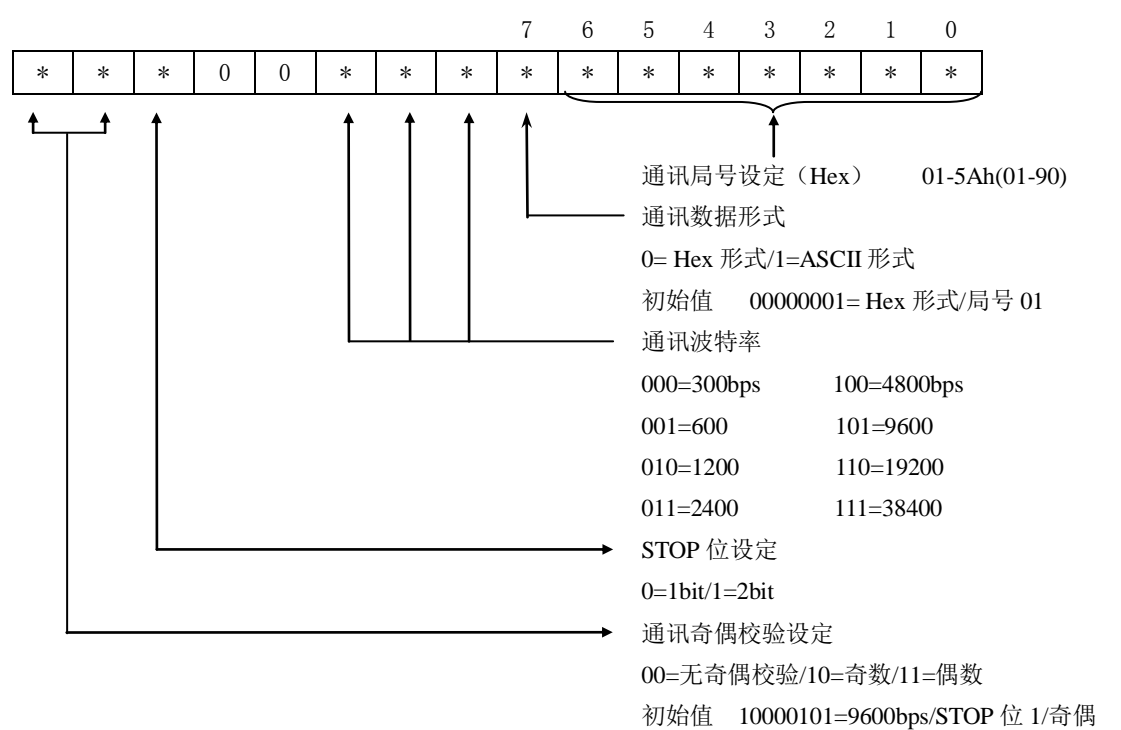

使用通用通讯端口时、自局局号设定范围如下:

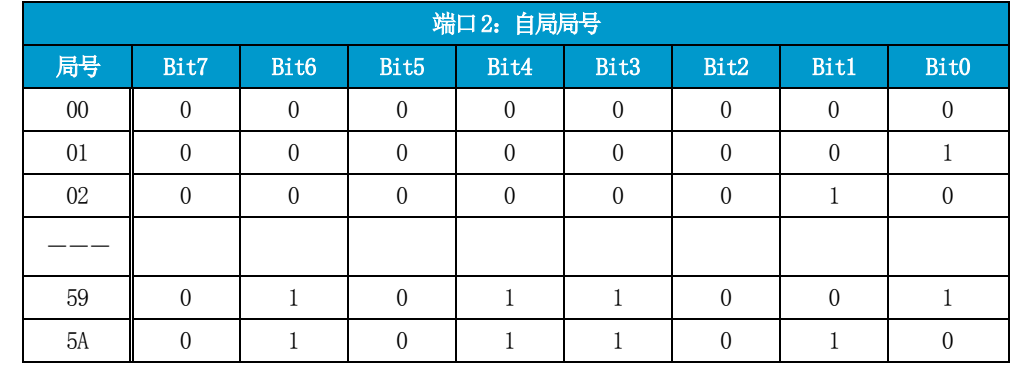

DirectNet 局号范围 01~90。(5Ah)\_

## **4-1-4 DirectNET(CCM2)**协议

关于 DirectNET (CCM2)协议的详细说明请参照 G-01DM/U-01DM/Z-01DM 技术资料。

#### <span id="page-41-0"></span>**4-2 MODBUS** 协议通讯

D2-263 的 6 针编程口(Port1)、15 针通用通讯端口(Port2),支持对应于由美国 Modicon 公司开发的 MODBUS RTU 协议。使用此协议可与上位通讯模块 G/U/Z-01DM,工业触摸屏 GC、CMORE 系列,以及支持 MODBUS RTU 协议的 第三方设备通讯。

#### **4-2-1 MODBUS RTU** 的功能

使用 D2-263 的通讯端口的 MODBUS RTU 通讯功能,可实现以下数据的读、写。

·定时器经过值,计数器计数值的读出

- ·数据寄存器的读出,写入
- ·I/O 内部继电器,级等功能存储器(位)的读出,写入
- ·用户程序,系统参数的读出,写入
- ·CPU 动作状态的读出,写入(状态变更)

#### **4-2-2 MODBUS RTU** 协议设定

MODBUS 功能的通讯局号,传送方式,奇偶校验方式等设定工作,可通过 KPP 软件的设置界面进行(仅 PORT2), 也可以通过梯形图编程来完成。

端口 1 参数设定地址 R755、端口 2 参数设定地址 R7655。通讯协议、RTS ON 延迟、RTS OFF 延迟、通讯时间 超时时间的设定数据构成如下:

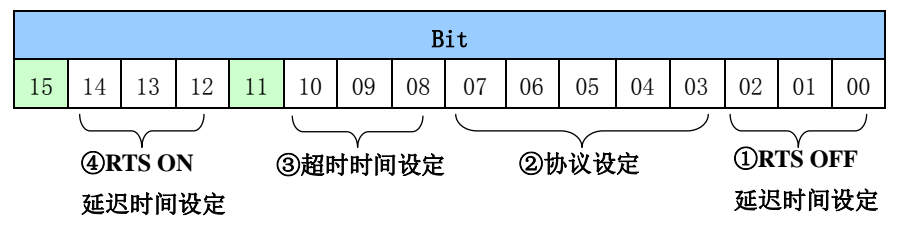

#### ※绿色部分:未使用

①.RTS OFF 延迟时间设定 Bit 设定内容:

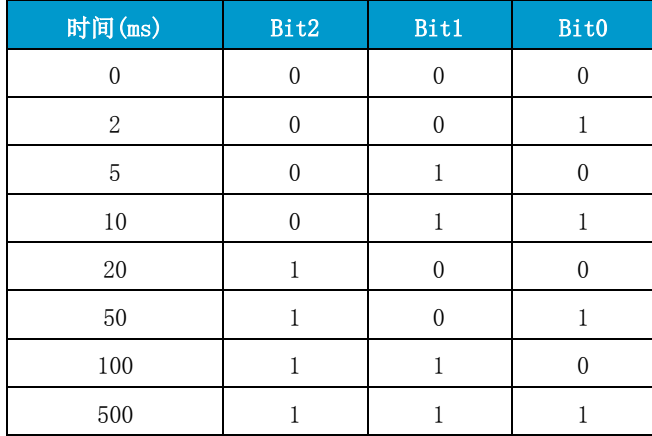

#### ②. 协议设定的设定内容

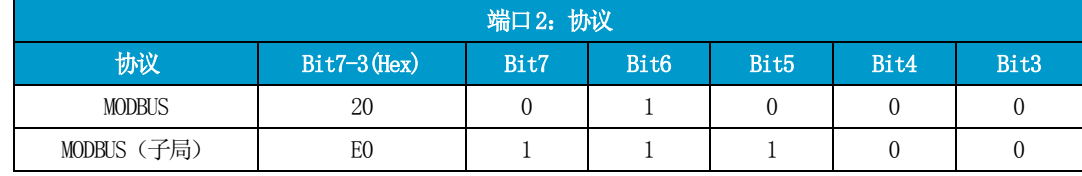

## ③. 超时时间设定

## 设定内容如下:

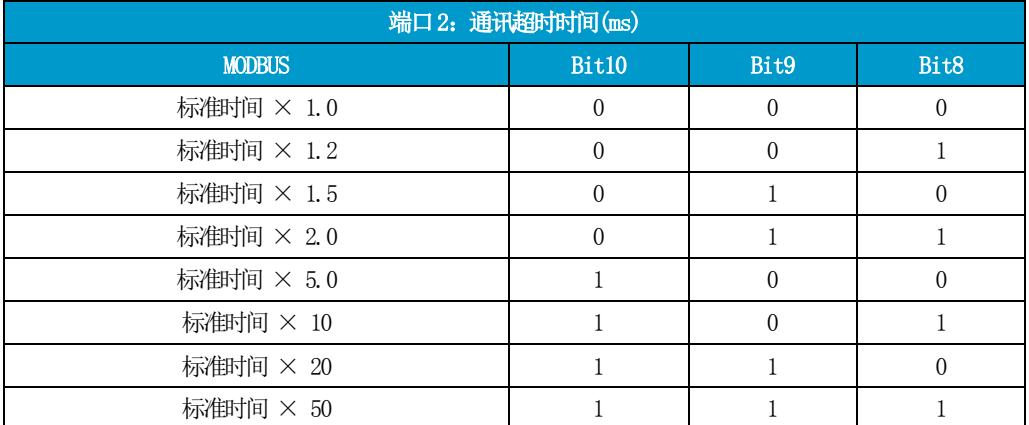

标准超时时间:MODBUS = 500 msec

#### ④.RTS ON 延迟时间设定 Bit 设定内容:

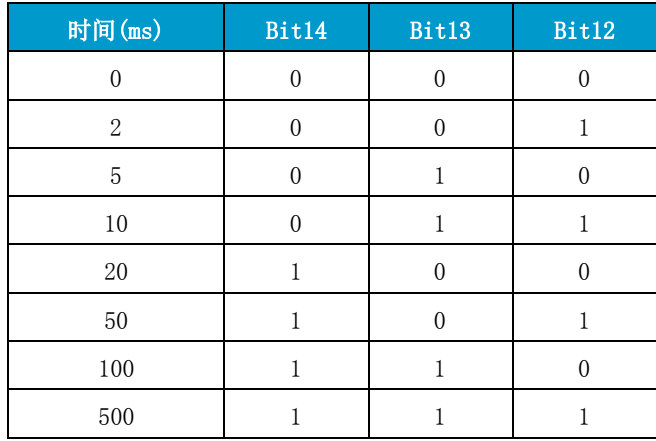

#### **4-2-3** 编程口 **PORT1**、通用通讯端口 **POR2** 通讯参数设定

当使用无协议通讯、远程 I/O 通讯协议以外的协议时。通过端口 1 参数设定地址 R756、端口 2 参数设定地 址 R7656 可对校验、停止位、通讯速度、数据形式、自局号等参数进行设置。

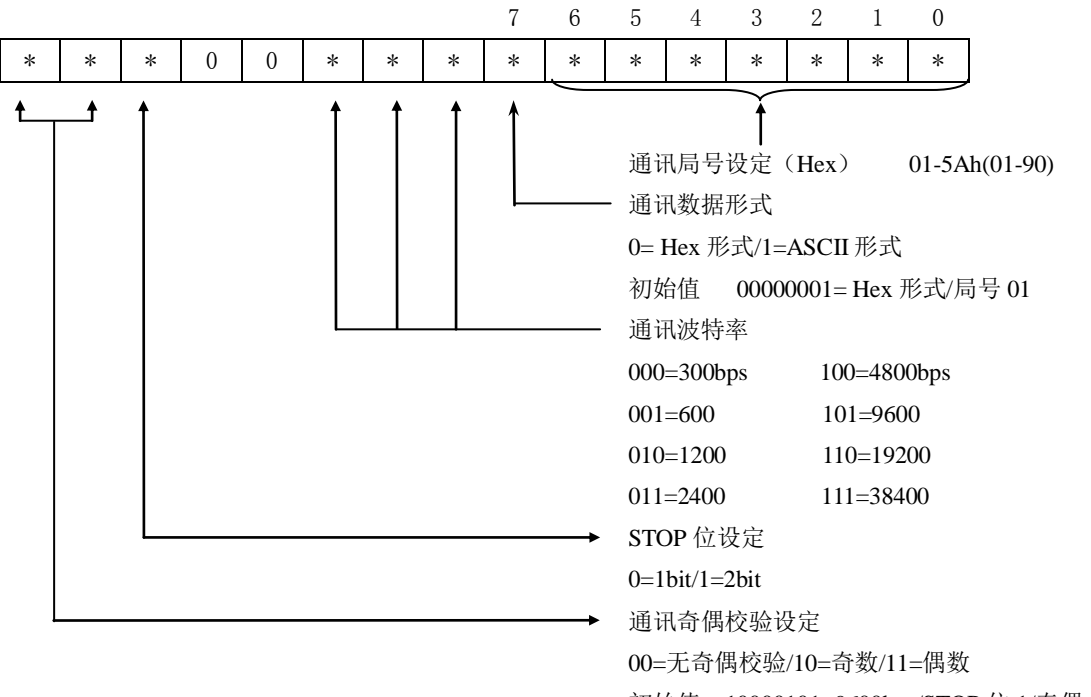

初始值 10000101=9600bps/STOP 位 1/奇偶

使用通用通讯端口时、自局局号设定范围如下:

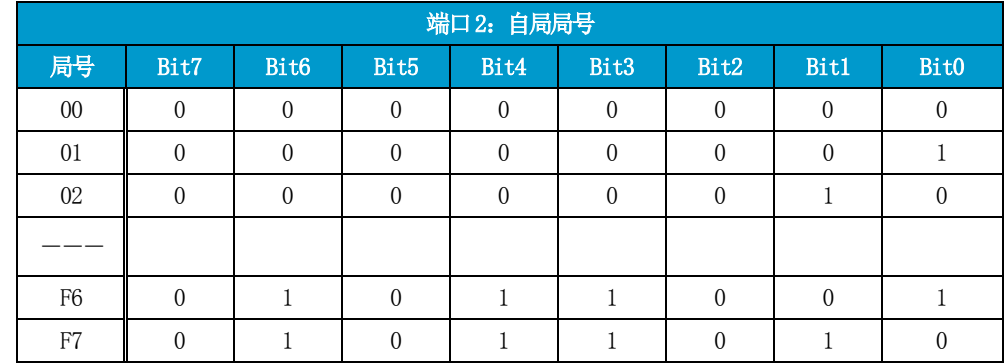

MODBUS局号范围01~247。( F7h )

#### **4-2-4 MODBUS** 通讯指令相关

读取多个寄存器通常使用 03 功能码,根据需求也能指定使用 04 功能码。指定方法如下(以 RX 为例)。

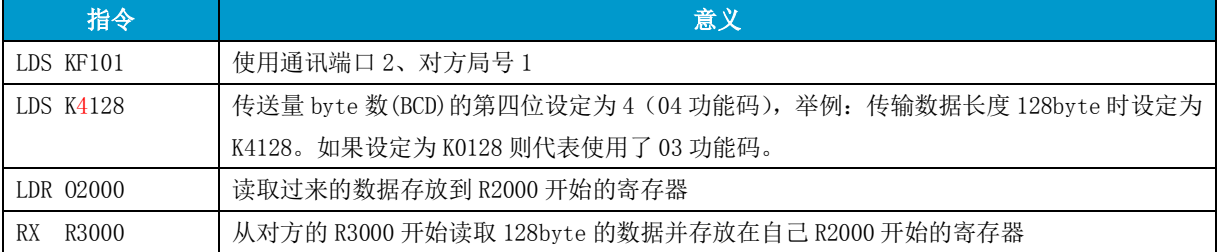

#### 在通讯指令中通讯口编号的定义规则如下

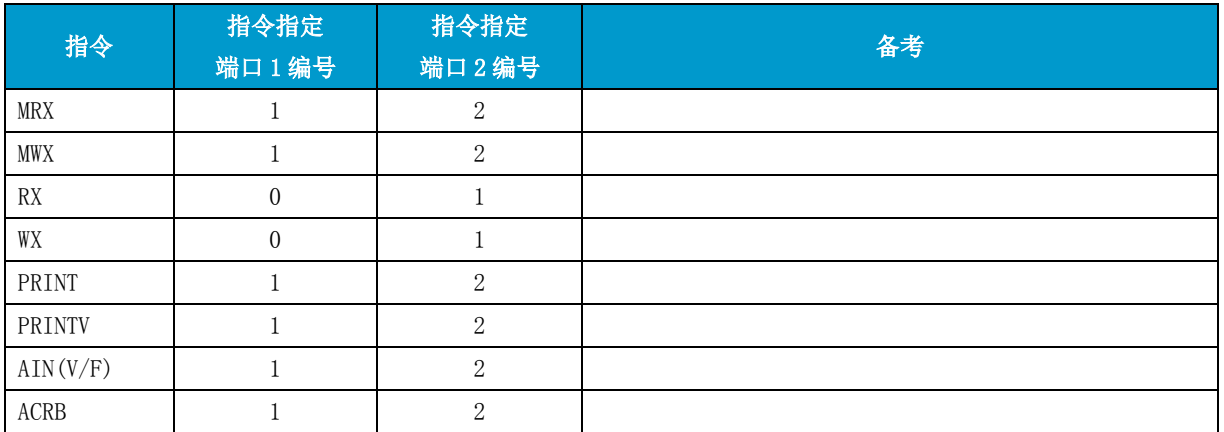

 $K1\cdots$ 使用通讯端口1

K2・・・・使用通讯端口2

## Port1 使用上的注意事项

## 使用 WX/RX 指令时的端口编号指定规则

使用端口 1 发送接受时,指令编码规则如下:

- LDS KF001 发送接收端口编号  $(2 \text{ ft} \text{ BCD}) = \text{F0}$ , 对方局号 = 01;
- LDS K0nnn 读写 byte 数
- LDR O\*\*\* 发送接收数据的存放起始地址
- RX/WX Rxxxx 对方的读写起始地址

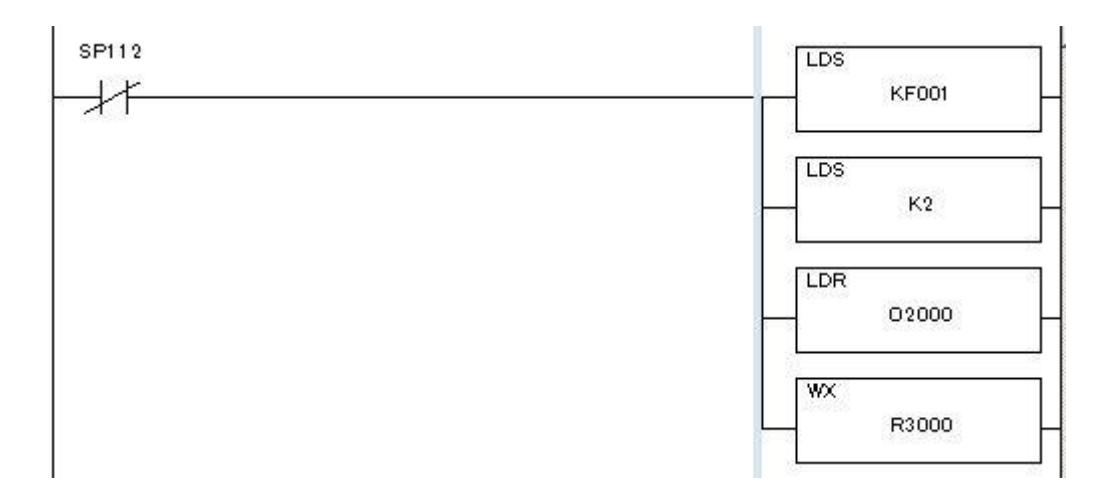

#### 使用 MWX/MRX 指令时的端口编号指定

 使用端口 1 发送接收时、指令编码规则如下: 通讯端口编号: K1

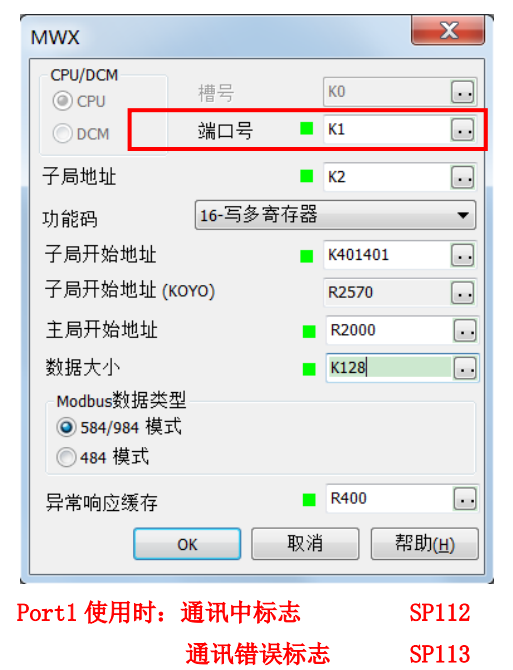

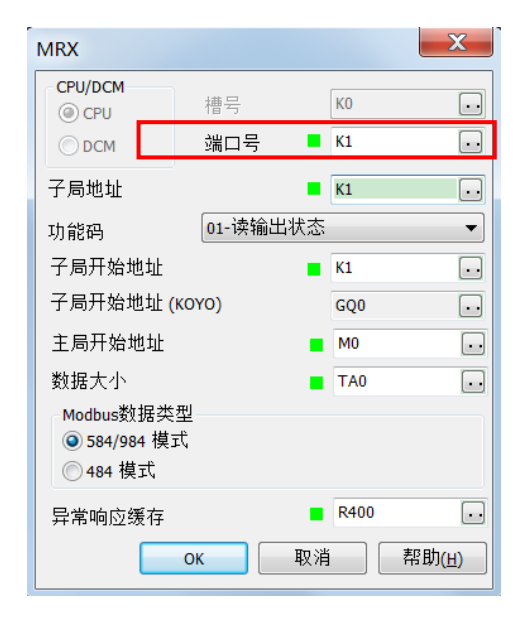

#### <span id="page-46-0"></span>**4-3 M-NET** 通讯

通用通讯端口(仅端口 2 的 RS-485 模式)支持远程 I/O 协议 M-NET。M-NET 用于 02RM/RS 模块间的通 讯。使用该协议可实现 G/U-02RM、Z-23RM/RS 或者其他支持 M-NET 设备之间建立通讯。更详细的信 息请参照 Z-23RM 用户手册。

M-NET 通讯协议可通过 KPP 的通讯设定画面进行设定。

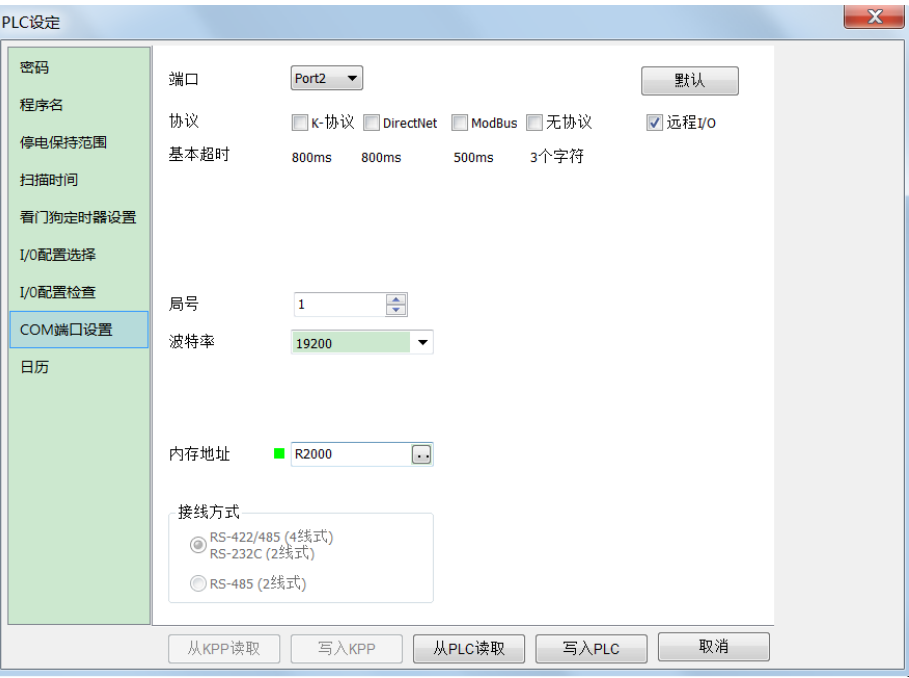

#### **4-3-1 M-NET** 的功能

- M-NET 通讯功能性能如下:
- ・最大支持 2048 点 I/O
- ・最大连接子局 7 台
- ・支持本功能的 I/O 通讯模块:G-02RM、U-02RM、U-23RM、Z-23RM
- ・支持本功能的远程 I/O 模块:U-02RS、Z-23RS

#### **4-3-2 M-NET** 的设定

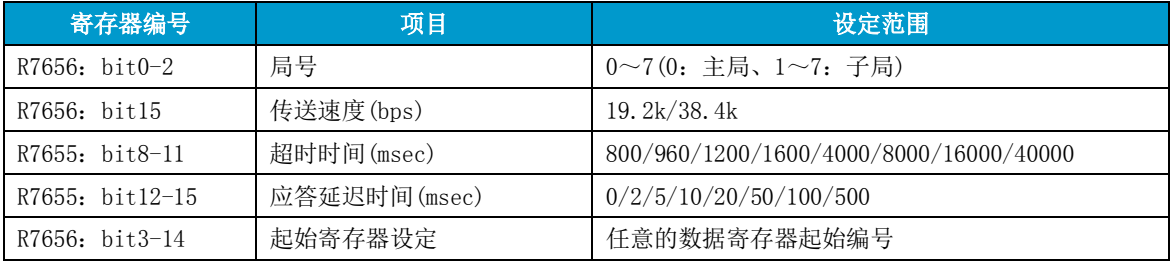

①. 远程 I/O 协议使用时的寄存器 R7655 设定内容

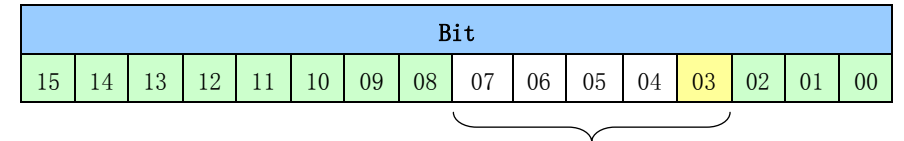

协议选择码

使用远程 I/O 协议时、仅 R7655 的 Bit3 为 ON。

②. 使用远程 I/O 协议时的寄存器 R7656 设定内容

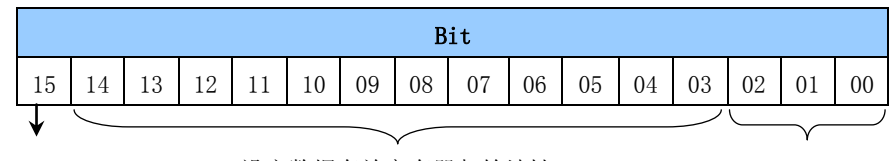

通讯速度 设定数据存放寄存器起始地址 自局局号设定

自局局号设定

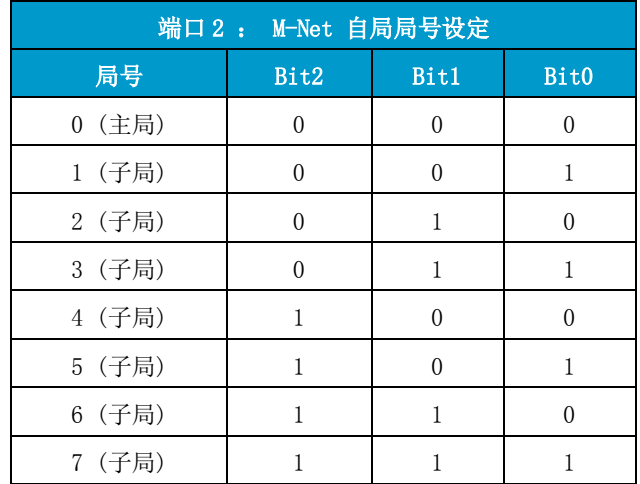

#### 设定参数存放起始寄存器编号

Bit3~14 用语设定参数寄存器起始地址(hex)。默认值为 R37700。

通讯速度

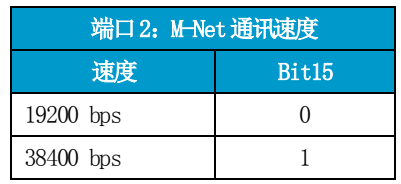

③. 设定完成码存放寄存器 R7657 设定完成后向 R7657 写入 "500" (hex)。

#### **4-3-3** 参数数据寄存器起始地址设定

M-NET 的起始寄存器设定范围为 R0~R37700。

作为主局时,设定参数占用从起始地址开始的连续 32Word,其中最初的 4Word 留空。

作为子局时,设定参数占用从起始地址开始的连续 4Word。

参数数据寄存器分配如下(默认值)。

作为主局时(局号:0)

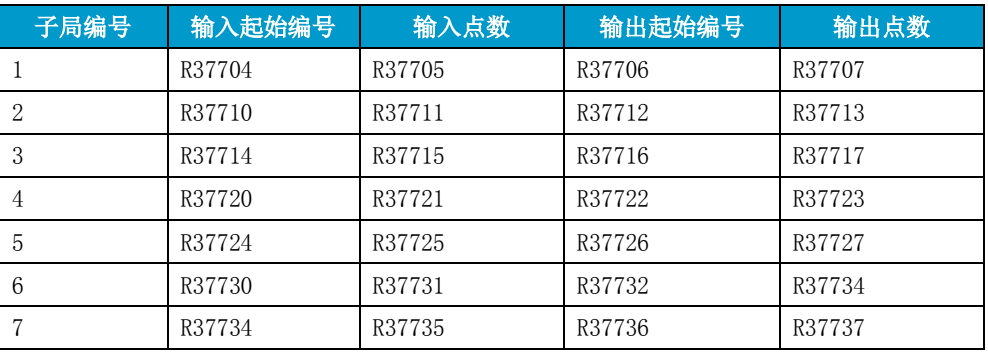

#### 作为子局时(局号:1~7)

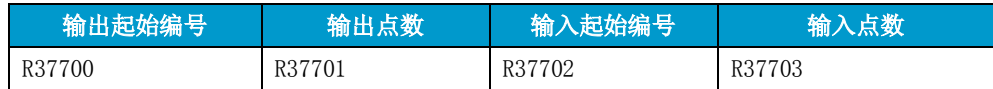

#### **4-3-4** 状态标志线圈

当通讯端口设定为 M-NET 协议时,内部线圈 M740~M767 将作为状态标志线圈被占用。

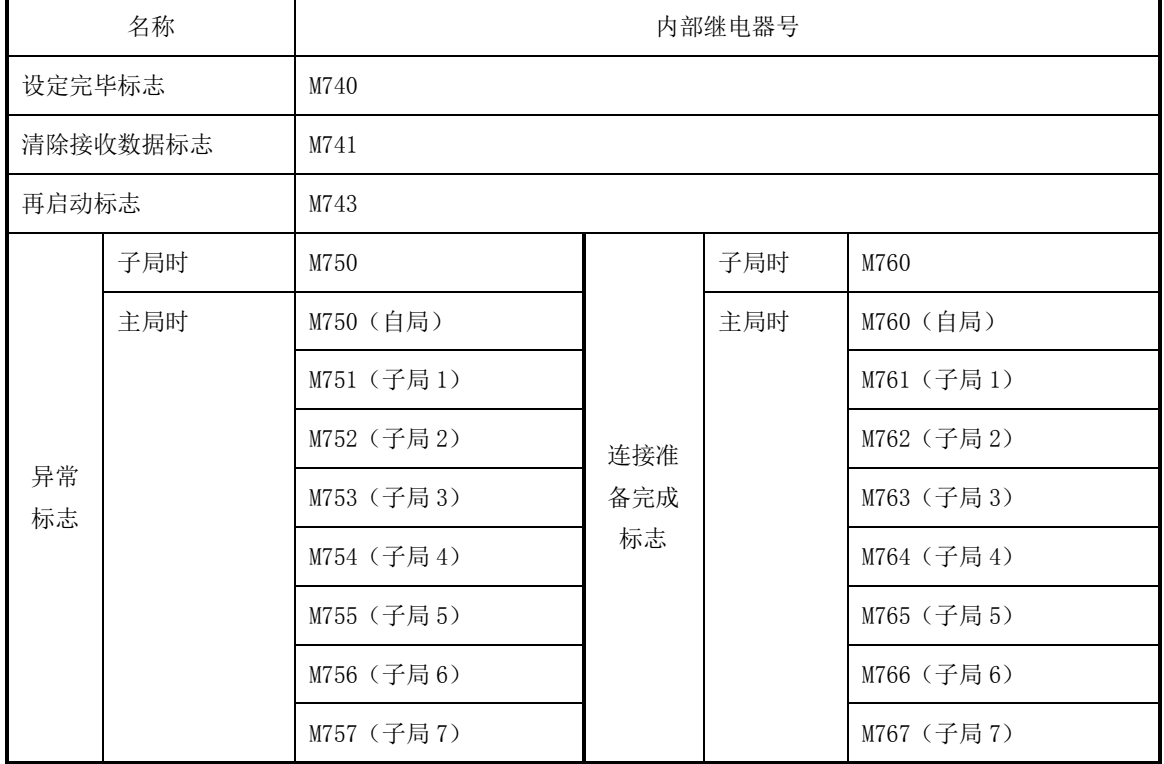

## <span id="page-49-0"></span>**4-4** 无协议串行通讯

编程口(Port1)和通用通讯端口(Port2)可设置成无协议通讯模式,与带有串行通讯端口的智能终端连接, 实现数据的交互通讯。

Port1/Port2 的差别如下表所示。

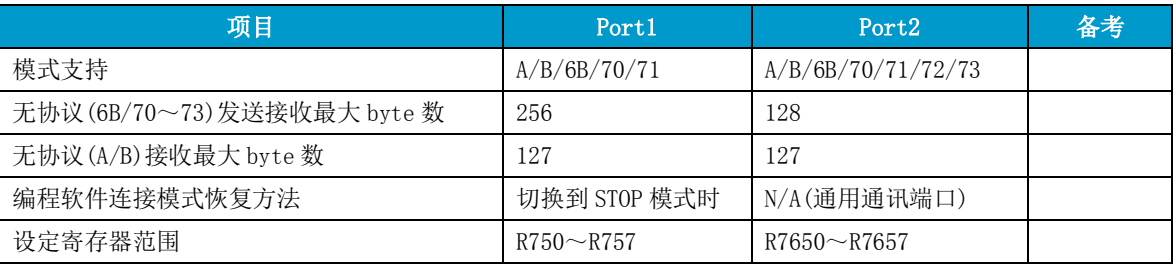

下文的以 Port2 为例进行说明。

#### **4-4-1** 无协议串行通讯功能

①串行接收 接收串行数据,将数据写入 PLC 寄存器中。 ②串行发送 将存储在 PLC 寄存器内的数据从串行端口发送出去。 ③串行接收/发送 可进行串行数据的发送和接收。

#### **4-4-2** 无协议参数设定寄存器

D2-263 的无协议通讯参数的设置一般用参数寄存器直接参数写入的方法进行,你可以用编程软件通讯 口设置界面(仅 PORT2)或通过用户程序把与所连接的串行通讯终端相符的参数写入下面的通讯参数设定寄 存器来设定相应的无协议通讯参数。

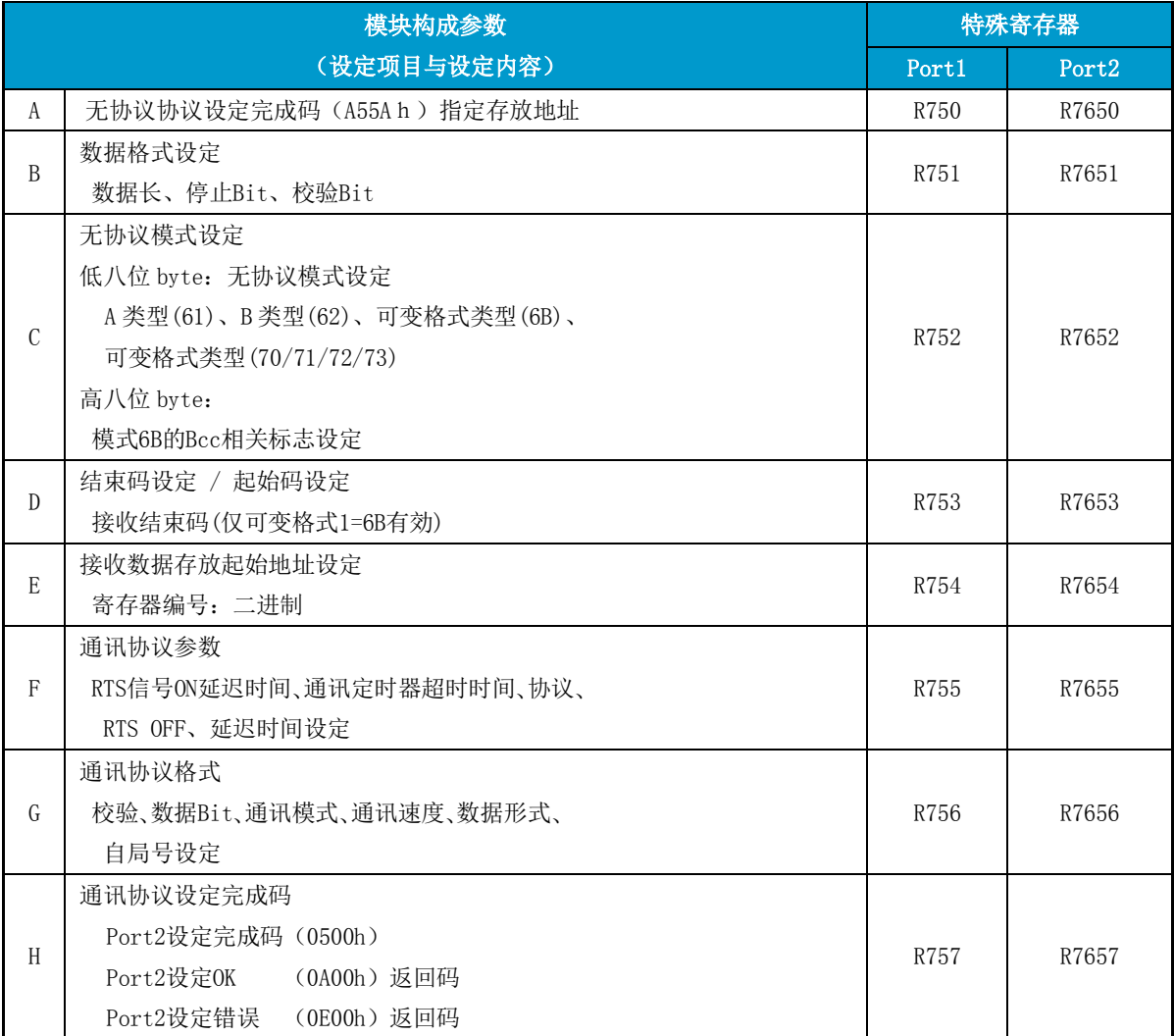

#### A: 通用通讯端口 2 无协议协议设定完成码设定

端口 2 的无协议协议参数设定地址为 R7650~R7656,设定完成后向 R7657 写入设定完成码 "A55A"。 如果设定的参数有误错误,则将产生错误的寄存器编号(八进制)存入指定的特殊寄存器。

#### B: 通用通讯端口 2 无协议协议设定时的数据格式设定

通用通讯端口 2 无协议协议使用时的数据格式参数设定地址为 R7651, 设定内容如下表:

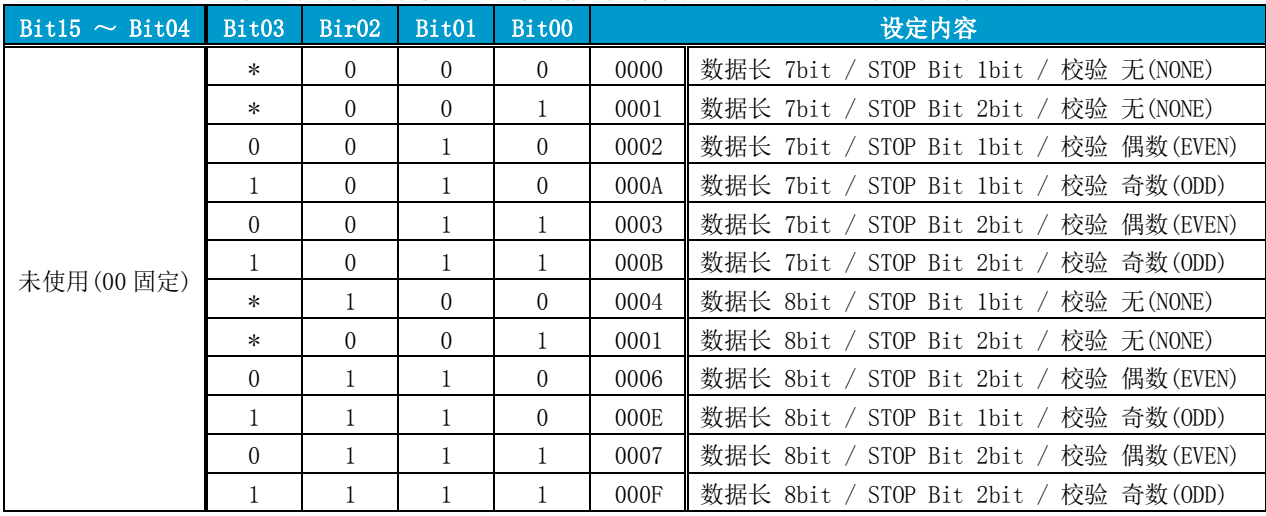

#### C: 通用通讯端口 2 无协议协议发送接收模式设定

通用通讯端口 2 无协议协议使用时的发送接收动作模式参数设定地址为 R7652。内容如下。

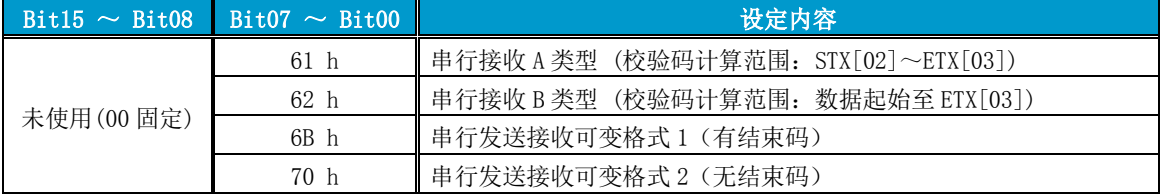

串行接收 A 类型与 B 类型的差别在于校验码的计算范围不同。

#### D: 通用通讯端口 2 无协议协议结束码设定

通用通讯端口 2 无协议协议使用时参数设定地址 R7653: 接收模式(61h 62h)时用于设定接收数据的起始码 发送接收模式类型 1 (6Bh) 时用于设定结束码 作为起始码使用时(串行接收 A 类型及 B 类型使用时的设定内容), 低八位 1byte 设定如下:

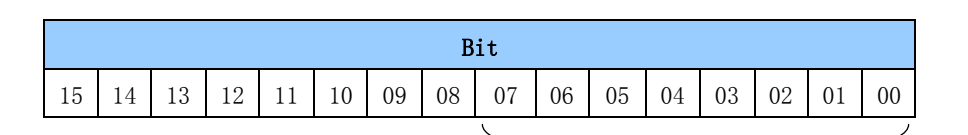

起始码**(**第八位**byte**) 向对方局发送数据的起始码 作为结束码使用时(串行发送接收类型 1 使用时的设定),高位与低位或者下位 1byte 用于设定结束码。

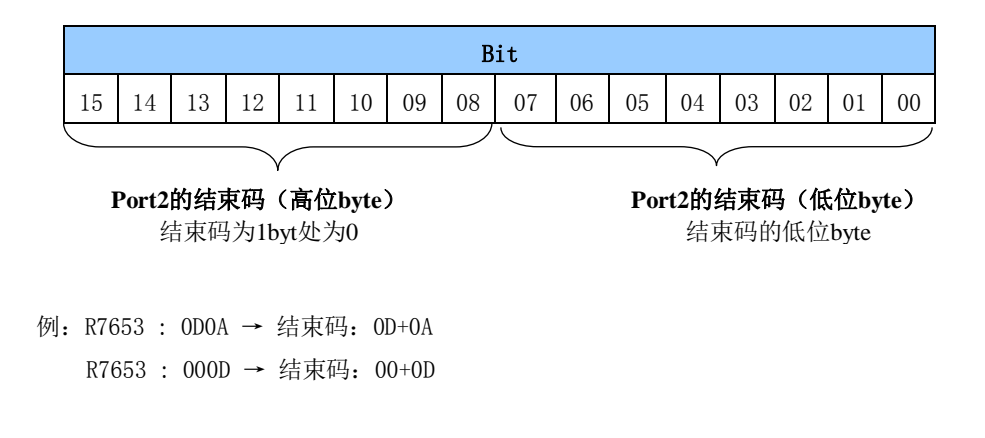

#### E: 通用通讯端口 2 无协议协议接收数据存放寄存器起始地址设定

参数设定地址 R7654 为通用通讯端口 2 无协议协议使用时的接收数据存放起始寄存器编号。 寄存器的范围用 6 进制数指定:

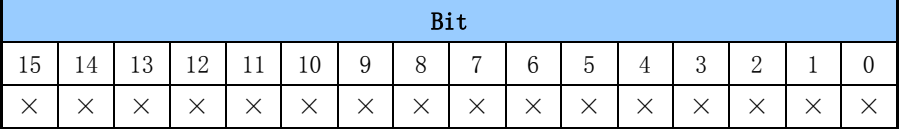

使用无协议模式 70h 时,接收数据存放寄存器中的接收数据保存格式如下:

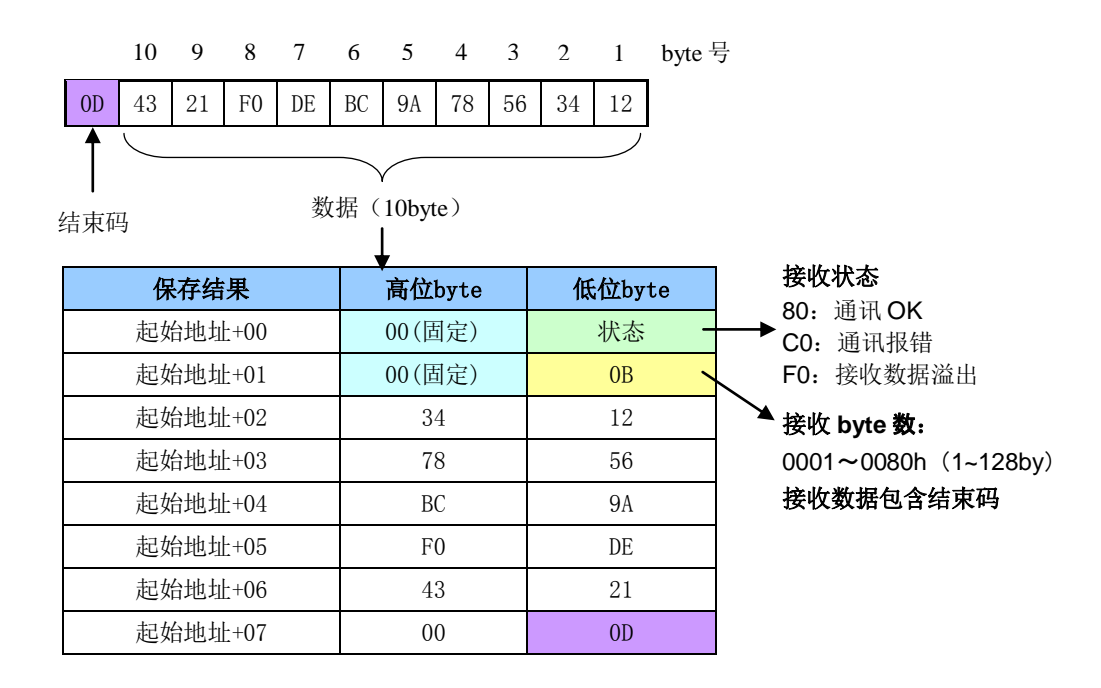

#### 使用无协议模式 70h 以外的模式时,接收数据存放寄存器的接收数据保存格式如下:

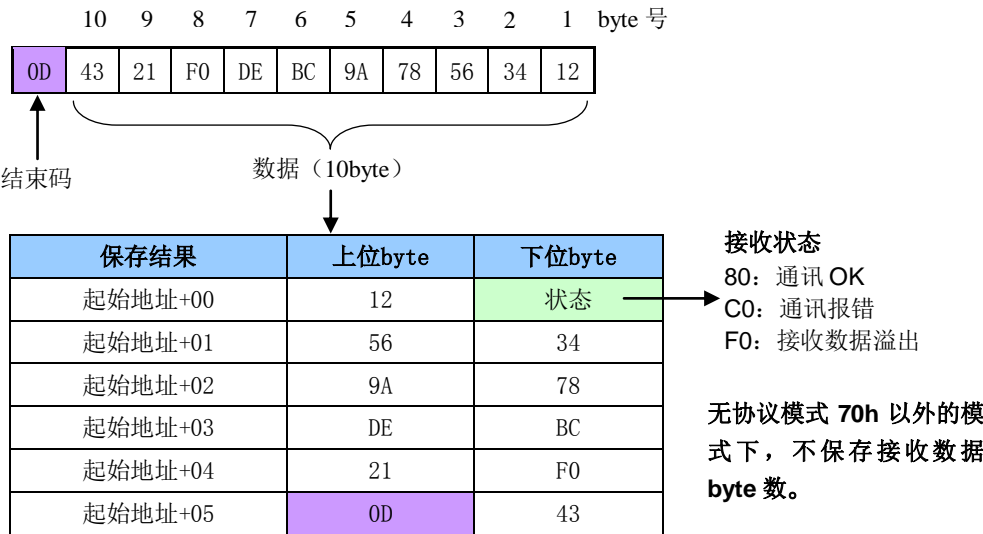

#### F: 通用通讯端口 2 RTS ON/OFF 延迟、协议、通讯超时设定

参数设定地址 R7655 为通用通讯端口 2 的通讯协议、RTS ON 延迟、RTS OFF 延迟、通讯超时时间等设定

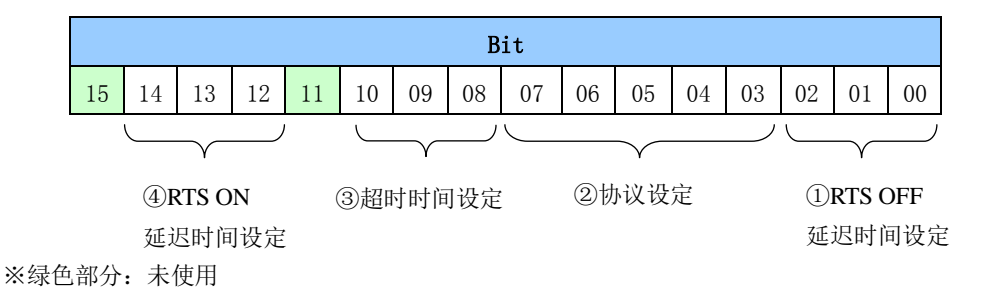

①.RTS OFF 延迟时间设定 Bit 的设定内容。

RTS OFF 延迟时间使用时的设定内容如下

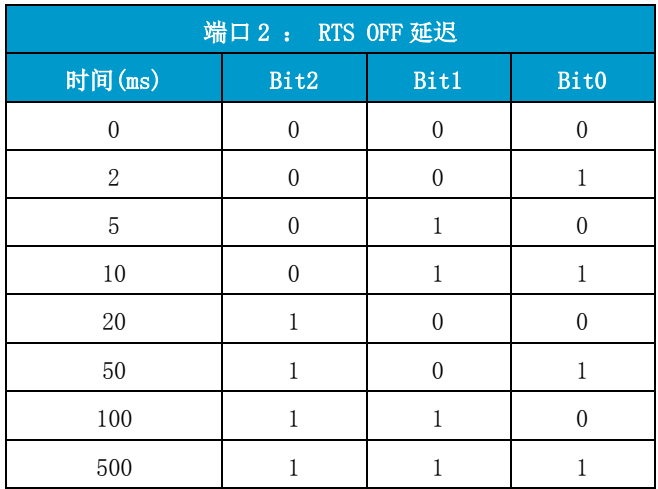

#### ②. 协议设定

协议设定的内容如下:

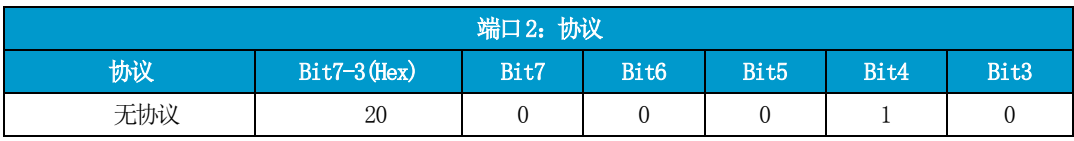

## ③. 超时时间设定

超时时间的设定内容如下:

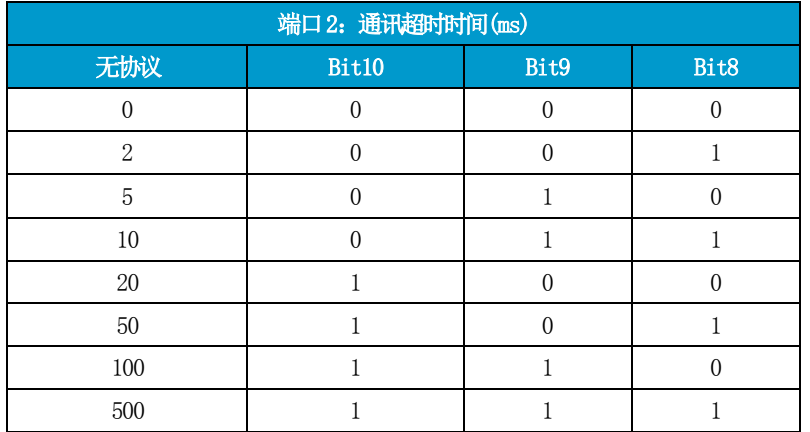

● 标准超时时间: 无协议 = 传送 3 个字符所需的时间

## G: 通用通讯端口 2 无协议通讯 使用时的设定(应答延迟时间,通讯速度)

无协议通讯协议使用时,参数设定地址 R7656 用于进行应答延迟时间、通讯速度的设定 设定内容如下:

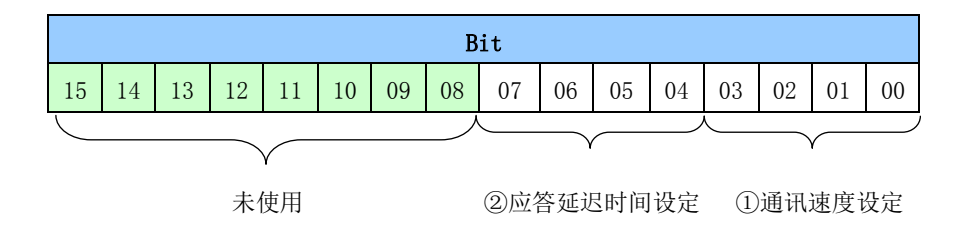

#### ①. 通讯速度设定

通讯速度设定的设定范围如下:

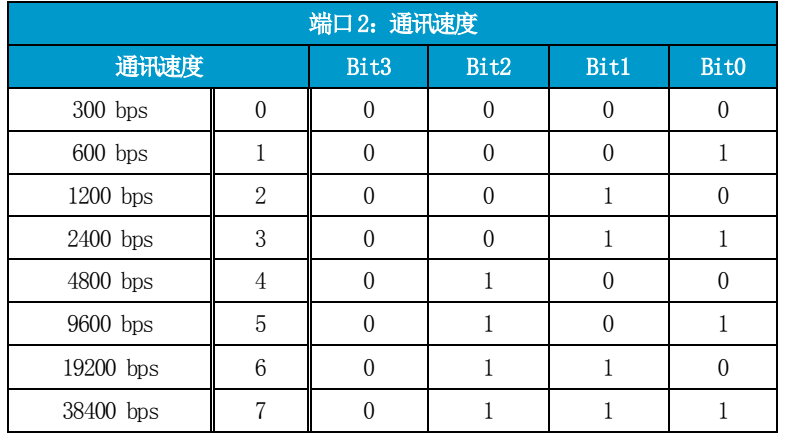

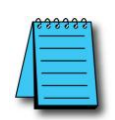

注意:如写入了上表所述以外的设定内容(包括未使用 Bit 的设定)将被判定为设定错误。

②. 应答延迟时间设定

传送应答数据时间可设定延迟时间。

应答延迟时间的设定范围如下。

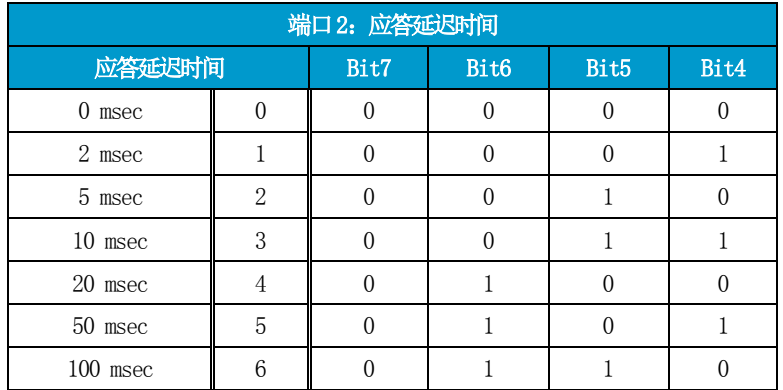

## H: 通用通讯端口 2 设定完成码设定

通用通讯端口 2 的设定完成后, 需写入设定完成码"500h"。 写入后,如果设定数据正确则自动返回"A00h"。

#### **4-4-3** 通讯流程控制

无协议串行通讯功能具备软件控制、硬件控制 2 种通讯流程控制功能。

#### **4-4-3-1** 软件控制

使用 X-ON:11hex、X-OFF:13hex 功能码来进行控制。

- ・数据接收终端在接收缓存存满前发送 X-OFF 码。 D2-263 接收到 X-OFF 码后暂停传送。
- ・数据接收终端在接收缓存有空余时发送 X-ON 码。 D2-263 接收到 X-ON 码后继续传送。

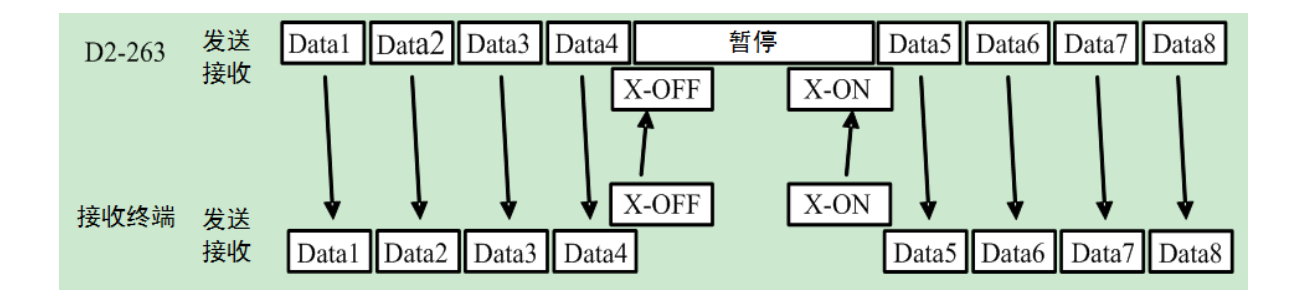

#### **4-4-3-2** 硬件控制

使用 RTS (Request to Send: 发送请求)信号、CTS (Clear to Send: 允许发送)信号进行流程控制。

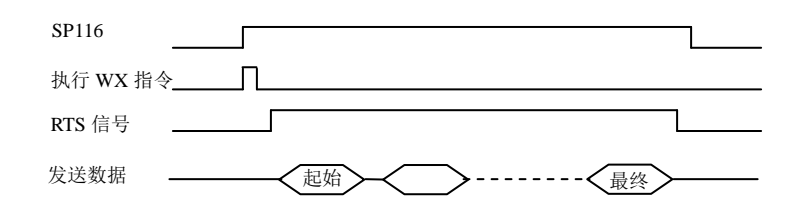

#### **4-4-4** 发送接收模式

D2-263 的无协议通讯支持 4 类通讯模式。

#### **4-4-4-1 A** 类型(设定码 **61**):串行接收

特定的条码扫描器等使用的简易通讯手段。

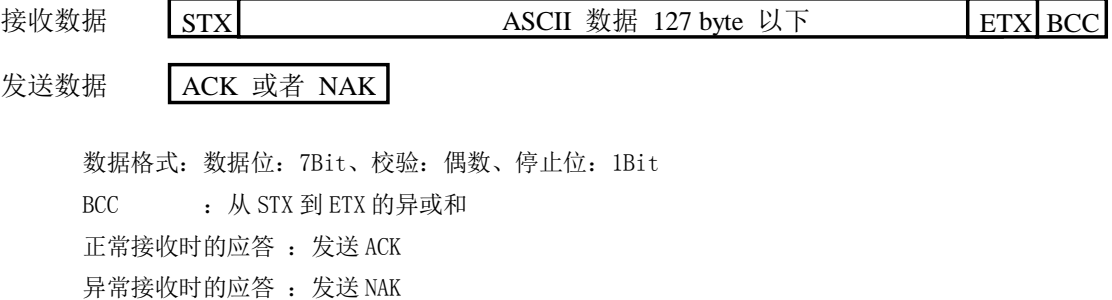

#### **4-4-4-2 B** 类型(设定码 **62**):串行接收

特定的条码扫描器等使用的简易通讯手段。

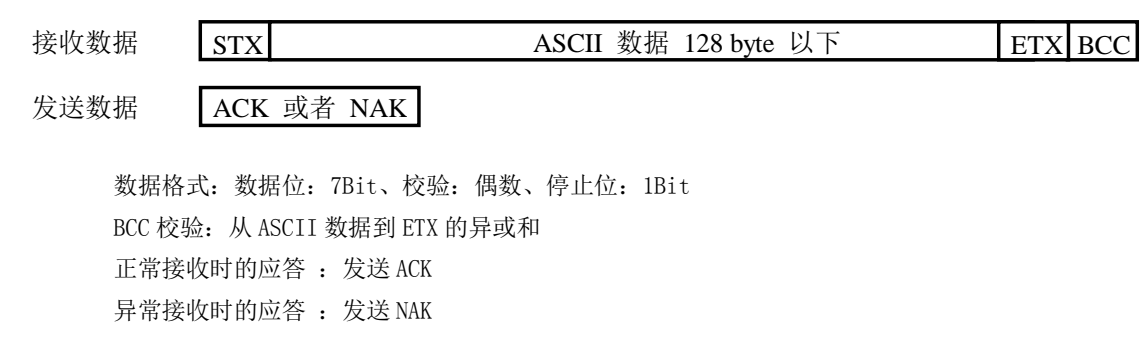

#### **4-4-4-3** 可变格式类型 **6B**:串行发送接收

通讯格式与表示接收完成的结束码等设定参数可自由选择。 发送接收的数据格式为 ASCII 码,同时必须要有结束码。

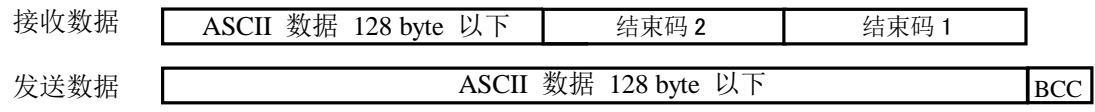

数据格式: 数据位: 7/8Bit、校验: 无/奇数/偶数、停止位: 1/2Bit 结束码:1/2byte(任意) 接收数据的起始码可自由指定。 接收数据校验码的有/无、校验检测的有/无都可自由设定。 发送数据的末尾是否附加校验码可自由设定。 对接收的数据不发送 ACK/NAK 返回码。

#### **4-4-4-4** 可变格式类型 **70/71/72/73**:串行发送接收

通讯格式与参数设定可自由选择。 发送接收的数据格式为 ASCII 码,无流程控制。

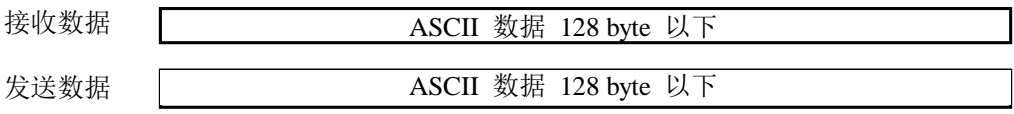

数据格式:数据长:7/8 Bit、校验位:无/奇数/偶数、停止位:1/2 Bit,

#### 模式 70/71/72/73 的通讯流程控制差别如下表。

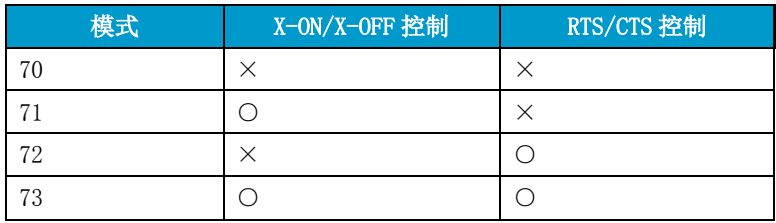

#### **4-4-5** 通讯指令与无协议模式的关系

通讯端口号(通讯模块的安装槽位号)对与各个通讯指令的支持与设定如下。

| 指令        | 指令指定     | 指令指定  | 无协议模式    |          |                |    | 备考 |
|-----------|----------|-------|----------|----------|----------------|----|----|
|           | 端口1编号    | 端口2编号 | 61       | 62       | 6 <sub>B</sub> | 70 |    |
| <b>RX</b> | 0        |       | $\times$ | $\times$ | Ω              | Ο  |    |
| WX        | $\theta$ |       | $\times$ | $\times$ | ∩              | ∩  |    |
| PRINT     |          | 2     | $\times$ | $\times$ | Ω              | ∩  |    |
| PRINTV    |          | 2     | $\times$ | $\times$ | Ω              | ∩  |    |
| AIN(V/F)  |          | 2     | $\times$ | $\times$ | $\times$       | ∩  |    |
| ACRB      |          | 2     | $\times$ | $\times$ | $\times$       |    |    |

## <span id="page-59-0"></span>**5** 附录

## <span id="page-59-1"></span>**5-1 K2-02Z** 模块在 **D2-263** 系统中的使用方法

实际使用时,首先要通过模块上的跳针设置好使用的通道方式,另外在编制正式的高速计数程序前,首先要 把模块通道数设置寄存器内容设置为 0400,根据 K2-02Z 模块的安装位置,对应的通道数设置寄存器如下:

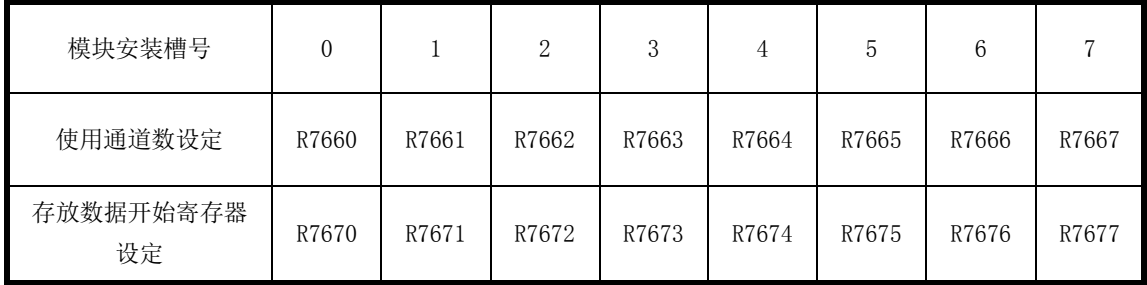

#### **5-1-1** 使用通道数设定

设定使用通道数和数据存放形式的寄存器地址为:

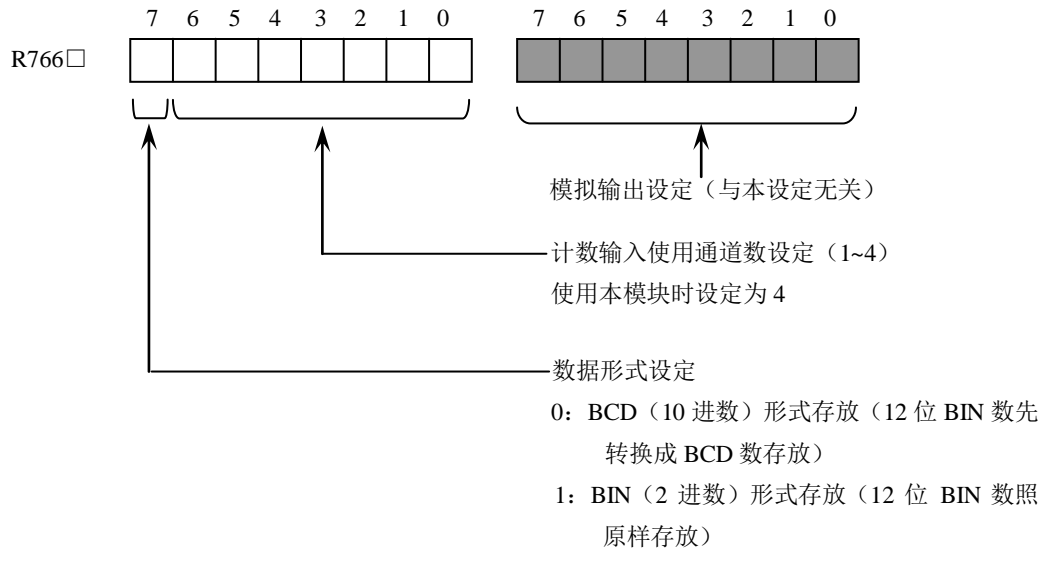

注:□ 取值为:0~7,并对应槽号

例如: 4 通道数据、BCD 形式存放。应设定为: R766□=0400 4 通道数据、BIN 形式存放。应设定为: R766□=8400

#### **5-1-2** 数据存放开始寄存器设定

用 BIN 数据设定数据存放开始寄存器号。

寄存器号是以 8 进制方式来标志的, 如:标记 R2000, R3773 中的 2000, 3773 都为 8 进制数。8 进制数与 16 进制数的转换,举例如下:

> $2000$  (Oct) = 400 (Hex) 3773 (Oct) = 7FB (Hex)

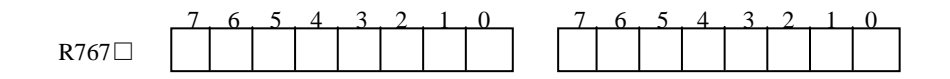

注:□取值为:0 ~ 7,并对应槽号

可设定的数据寄存器的地址转换举例:

R0 ~ R177: 对应 Hex 数为: 0 ~ 7F

R1000 ~ R1177: 对应 Hex 数为: 200 ~ 27F

R2000 ~ R3773: 对应 Hex 数为: 400 ~ 7FB

例如: 设定数据存放开始寄存器地址为 R2000。应设定为: R767□=0400

设定数据存放开始寄存器地址为 R3100。应设定为: R767□=0640

#### 注意:对应于无效通道的寄存器不能作为其他的用途。

#### **5-1-3** 编程举例

下面,给出一个使用安装于 0 号槽的 K2-02Z 模块的 A1B1 计数端的 AB 相计数的程序例子,例子中假设计 数值存放在 R3000/R3001 中(32 位数)。

初始设置程序段:

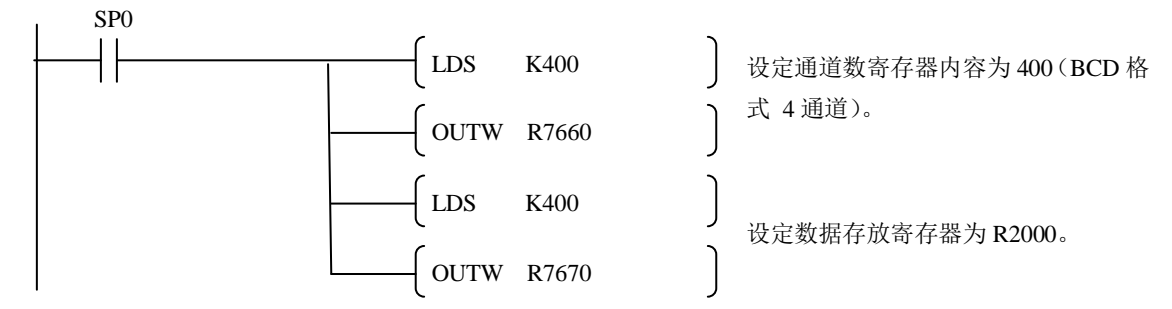

高速计数程序段:

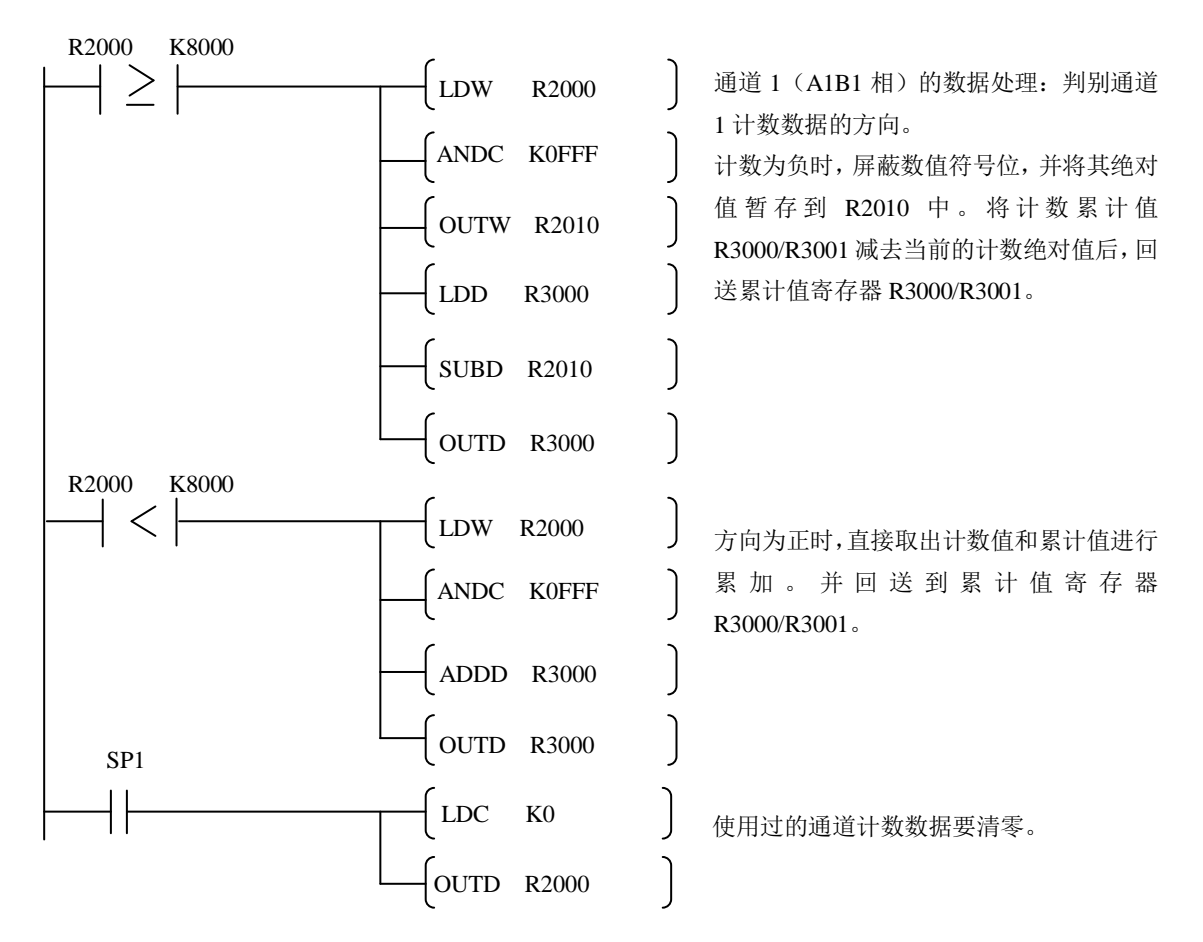

对于单相计数器,由于没有反方向的负数处理,所以只要保留上面程序段中的 R2000 < K8000 这一计数程序 段即可。当然,使用过的通道计数数据的清零程序段不能少。

## 光洋电子(无锡)有限公司

Koyo ELECTRONICS (WUXI) CO., LTD. 地址:江苏省无锡市滨湖区建筑西路 599 号 1 栋 21 层 邮编:214072 电话:0510-85167888 传真:0510-85161393 http://www.koyoele.com.cn

**KEW-M3811A**

**2018** 年 **12** 月